## YASKAWA

## Machine Controller MP2000 Series 263IF-01 EtherNet/IP Communication Module USER'S MANUAL

Model: JAPMC-CM2304-E

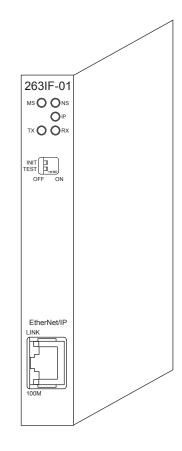

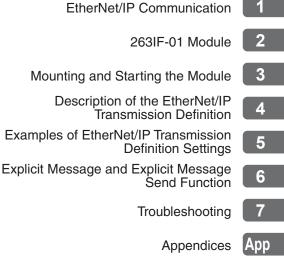

MANUAL NO. SIEP C880700 39D

Copyright © 2008 YASKAWA ELECTRIC CORPORATION

All rights reserved. No part of this publication may be reproduced, stored in a retrieval system, or transmitted, in any form, or by any means, mechanical, electronic, photocopying, recording, or otherwise, without the prior written permission of Yaskawa. No patent liability is assumed with respect to the use of the information contained herein. Moreover, because Yaskawa is constantly striving to improve its high-quality products, the information contained in this manual is subject to change without notice. Every precaution has been taken in the preparation of this manual. Nevertheless, Yaskawa assumes no responsibility for errors or omissions. Neither is any liability assumed for damages resulting from the use of the information contained in this publication.

### Using this Manual

This manual describes EtherNet/IP Communication Module 263IF-01 for the MP2000-series Machine Controller. Read this manual thoroughly before using the 263IF-01. Keep this manual in a safe place for future reference.

### Basic Terms

Unless otherwise specified, the following definitions are used:

- MP2000-series Machine Controllers: MP2100M, MP2200, MP2300, MP2310, and MP2300S Machine Controllers
- PLC: Programmable Logic Controller
- MPE720: The Programming Device Software or a personal computer running the Programming Device Software
- Engineering: The setup, adjustment, programming, maintenance, and management of devices used to create the system.

### Manual Configuration

This manual consists of the chapters listed in the following table. Read the chapters of this manual as required by the purpose.

| 0         | Purpose<br>Chapter                                                | Selecting<br>Models and<br>Peripheral<br>Devices | Studying<br>Specifications<br>and Ratings | Designing<br>the<br>System | Panel<br>Installation<br>and Wiring | Trial<br>Operation | Maintenance<br>and<br>Inspection |
|-----------|-------------------------------------------------------------------|--------------------------------------------------|-------------------------------------------|----------------------------|-------------------------------------|--------------------|----------------------------------|
| Chapter 1 | EtherNet/IP<br>Communication                                      | ~                                                |                                           | √                          |                                     |                    |                                  |
| Chapter 2 | 263IF-01 Module                                                   | √                                                | $\checkmark$                              | √                          | √                                   | √                  | ✓                                |
| Chapter 3 | Mounting and Starting the Module                                  |                                                  | ~                                         | ~                          | ~                                   | ~                  | ~                                |
| Chapter 4 | Description of the<br>EtherNet/IP<br>Transmission<br>Definition   |                                                  | ~                                         | V                          |                                     | ~                  | ~                                |
| Chapter 5 | Examples of<br>EtherNet/IP<br>Transmission<br>Definition Settings |                                                  |                                           | V                          |                                     | ¥                  |                                  |
| Chapter 6 | Explicit Message and<br>Explicit Message<br>Send Function         |                                                  |                                           | $\checkmark$               |                                     | V                  |                                  |
| Chapter 7 | Troubleshooting                                                   |                                                  | ✓                                         | ~                          | ~                                   | ~                  | ~                                |

#### Graphic Symbols Used in this Manual

The graphic symbols used in this manual indicate the following type of information.

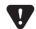

This symbol is used to indicate important information that should be memorized or minor precautions, such as precautions that will result in alarms if not heeded.

#### Indication of Reverse Signals

In this manual, the names of reverse signals (ones that are valid when low) are written with a forward slash (/) before the signal name, as shown in the following example:

<Notation Examples>

 $\overline{P-CON} = /P-CON$ 

= /S-ON

S-ON

### Related Manuals

The following table lists the manuals relating to the 263IF-01 Module for the MP2000-series Machine Controller. Refer to these manuals as needed.

| Manual Name                                                                                       | Manual Number   | Contents                                                                                                    |
|---------------------------------------------------------------------------------------------------|-----------------|----------------------------------------------------------------------------------------------------|
| Machine Controller MP2100/MP2100M<br>User's Manual<br>Design and Maintenance                      | SIEP C880700 01 | Describes how to use the MP2100 and MP2100M Machine Controllers.                                                                                         |
| Machine Controller MP2200<br>User's Manual                                                        | SIEP C880700 14 | Describes how to use the MP2200 Machine Con-<br>troller and the modules that can be connected.                                                           |
| Machine Controller MP2300<br>Basic Module User's Manual                                           | SIEP C880700 03 | Describes how to use the MP2300 Basic Module<br>and the modules that can be connected.                                                                   |
| Machine Controller MP2310<br>Basic Module User's Manual                                           | SIEP C880732 01 | Describes how to use the MP2310 Basic Module<br>and the modules that can be connected.                                                                   |
| Machine Controller MP2300S<br>Basic Module User's Manual                                          | SIEP C880732 00 | Describes how to use the MP2300S Basic Module<br>and the modules that can be connected.                                                                  |
| Machine Controller MP2000 Series<br>Motion Module Built-in SVB/SVB-01<br>User's Manual            | SIEP C880700 33 | Provides a detailed description on the MP2000<br>Series Machine Controller built-in SVB Module<br>and slot-mounting optional SVB-01 Module.              |
| Machine Controller MP2000 Series<br>Communication Module User's Manual                            | SIEP C880700 04 | Provides the information on the Communication<br>Module that can be connected to MP2000 Series<br>Machine Controller and the communication meth-<br>ods. |
| Machine Controller MP2000 Series<br>262IF-01 FL-net Communication Module<br>User's Manual         | SIEP C880700 36 | Provides a detailed description of the FL-net Com-<br>munication Module 262IF-01 that can be connected<br>to an MP2000-series Machine Controller.        |
| Machine Controller MP900/MP2000 Series<br>User's Manual: Ladder Programming                       | SIEZ-C887-1.2   | Describes the instructions used in MP900/MP2000 ladder programming.                                                                                      |
| Machine Controller MP900/MP2000 Series<br>User's Manual: Motion Programming                       | SIEZ-C887-1.3   | Describes the instructions used in MP900/MP2000 motion programming.                                                                                      |
| Machine Controller MP2000 Series<br>MPE720 Programming Device Version 6<br>User's Manual          | SIEP C880700 30 | Describes how to install and operate the program-<br>ming tool MPE720 version 6 for MP2000 Series<br>Machine Controllers.                                |
| Machine Controller MP900/MP2000 Series<br>MPE720 Software for Programming Device<br>User's Manual |                 | Describes how to install and operate the MP900/<br>MP2000 Series programming system (MPE720).                                                            |
| Machine Controller MP900/MP2000 Series<br>New Ladder Editor Programming Manual                    | SIEZ-C887-13.1  | Describes the programming instructions of the New Ladder Editor, which assists MP900/MP2000 Series design and maintenance.                               |
| Machine Controller MP900/MP2000 Series<br>New Ladder Editor User's Manual                         | SIEZ-C887-13.2  | Describes the operating methods of the New Ladder<br>Editor, which assists design and maintenance of the<br>MP900/MP2000 series Machine Controllers.     |
| Machine Controller MP920<br>User's Manual<br>Communication Modules                                | SIEZ-C887-2.6   | Describes the functions, specifications, and applica-<br>tion methods of the MP920 Communication Mod-<br>ules (217IF, 215IF, and 218IF).                 |

#### Copyrights

- EtherNet/IP and DeviceNet are registered trademarks of the ODVA (Open DeviceNet Vendor Association Inc.).
- Ethernet is a registered trademark of the Xerox Corporation.
- Other product names and company names are the trademarks or registered trademarks of the respective company. "TM" and the ® mark do not appear with product or company names in this manual.

### Safety Information

The following conventions are used to indicate precautions in this manual. Information marked as shown below is important for the safety of the user. Always read this information and heed the precautions that are provided. The conventions are as follows:

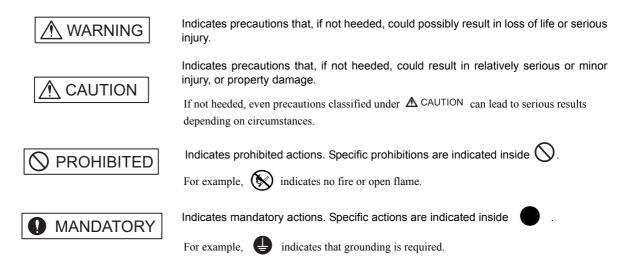

### Safety Precautions

The following precautions are for checking products on delivery, storage, transportation, installation, wiring, operation, application, inspection, and disposal. These precautions are important and must be observed.

### General Precautions

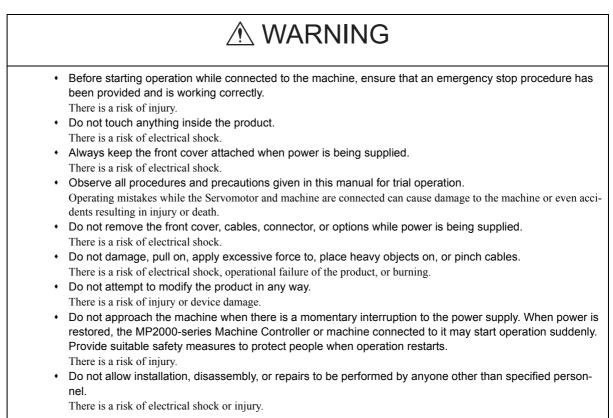

#### Storage and Transportation

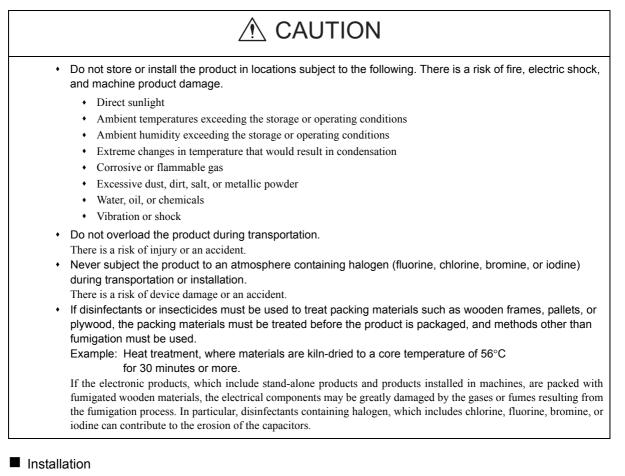

## 

- Never use the product in locations subject to water, corrosive atmospheres, or flammable gas, or near burnable objects.
  - There is a risk of electrical shock or fire.
  - Do not step on the product or place heavy objects on the product. There is a risk of injury.
  - Do not block the air exhaust port on the product. Do not allow foreign objects to enter the product. There is a risk of element deterioration inside, an accident, or fire.
  - Always mount the product in the specified orientation. There is a risk of an accident.
  - Do not subject the product to strong shock. There is a risk of an accident.

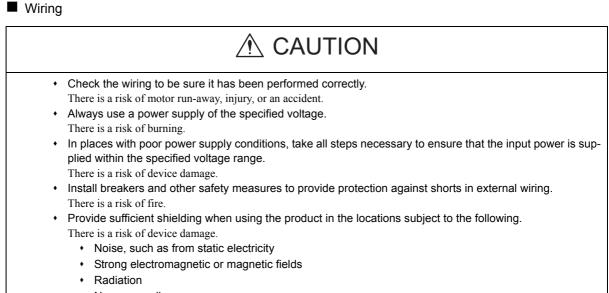

Near power lines

Selecting, Separating, and Laying External Cables

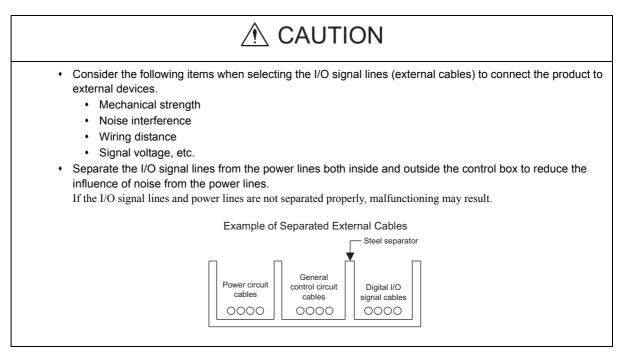

#### Maintenance and Inspection Precautions

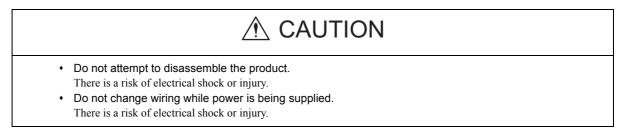

### Disposal Precautions

## **▲** CAUTION

· Dispose of the product as general industrial waste.

#### General Precautions

## Observe the following general precautions to ensure safe application.

- The products shown in illustrations in this manual are sometimes shown without covers or protective guards. Always replace the cover or protective guard as specified first, and then operate the products in accordance with the manual.
- The drawings presented in this manual are typical examples and may not match the product you received.
- If the manual must be ordered due to loss or damage, inform your nearest Yaskawa representative or one of the offices listed on the back of this manual.

### Warranty

### (1) Details of Warranty

#### Warranty Period

The warranty period for a product that was purchased (hereinafter called "delivered product") is one year from the time of delivery to the location specified by the customer or 18 months from the time of shipment from the Yaskawa factory, whichever is sooner.

### Warranty Scope

Yaskawa shall replace or repair a defective product free of charge if a defect attributable to Yaskawa occurs during the warranty period above. This warranty does not cover defects caused by the delivered product reaching the end of its service life and replacement of parts that require replacement or that have a limited service life.

This warranty does not cover failures that result from any of the following causes.

- 1. Improper handling, abuse, or use in unsuitable conditions or in environments not described in product catalogs or manuals, or in any separately agreed-upon specifications
- 2. Causes not attributable to the delivered product itself
- 3. Modifications or repairs not performed by Yaskawa
- 4. Abuse of the delivered product in a manner in which it was not originally intended
- 5. Causes that were not foreseeable with the scientific and technological understanding at the time of shipment from Yaskawa
- 6. Events for which Yaskawa is not responsible, such as natural or human-made disasters

### (2) Limitations of Liability

- 1. Yaskawa shall in no event be responsible for any damage or loss of opportunity to the customer that arises due to failure of the delivered product.
- 2. Yaskawa shall not be responsible for any programs (including parameter settings) or the results of program execution of the programs provided by the user or by a third party for use with programmable Yaskawa products.
- 3. The information described in product catalogs or manuals is provided for the purpose of the customer purchasing the appropriate product for the intended application. The use thereof does not guarantee that there are no infringements of intellectual property rights or other proprietary rights of Yaskawa or third parties, nor does it construe a license.
- 4. Yaskawa shall not be responsible for any damage arising from infringements of intellectual property rights or other proprietary rights of third parties as a result of using the information described in catalogs or manuals.

### (3) Suitability for Use

- 1. It is the customer's responsibility to confirm conformity with any standards, codes, or regulations that apply if the Yaskawa product is used in combination with any other products.
- 2. The customer must confirm that the Yaskawa product is suitable for the systems, machines, and equipment used by the customer.
- 3. Consult with Yaskawa to determine whether use in the following applications is acceptable. If use in the application is acceptable, use the product with extra allowance in ratings and specifications, and provide safety measures to minimize hazards in the event of failure.
  - Outdoor use, use involving potential chemical contamination or electrical interference, or use in conditions or environments not described in product catalogs or manuals
  - Nuclear energy control systems, combustion systems, railroad systems, aviation systems, vehicle systems, medical equipment, amusement machines, and installations subject to separate industry or government regulations
  - Systems, machines, and equipment that may present a risk to life or property
  - Systems that require a high degree of reliability, such as systems that supply gas, water, or electricity, or systems that operate continuously 24 hours a day
  - Other systems that require a similar high degree of safety
- 4. Never use the product for an application involving serious risk to life or property without first ensuring that the system is designed to secure the required level of safety with risk warnings and redundancy, and that the Yaskawa product is properly rated and installed.
- 5. The circuit examples and other application examples described in product catalogs and manuals are for reference. Check the functionality and safety of the actual devices and equipment to be used before using the product.
- 6. Read and understand all use prohibitions and precautions, and operate the Yaskawa product correctly to prevent accidental harm to third parties.

### (4) Specifications Change

The names, specifications, appearance, and accessories of products in product catalogs and manuals may be changed at any time based on improvements and other reasons. The next editions of the revised catalogs or manuals will be published with updated code numbers. Consult with your Yaskawa representative to confirm the actual specifications before purchasing a product.

## Contents

|   | Using this Manual<br>Safety Information<br>Safety Precautions                                                                           | v<br>v |
|---|----------------------------------------------------------------------------------------------------|--------|
| 1 | EtherNet/IP Communication                                                                                                    | 1-1    |
|   | 1.1 What is EtherNet/IP?                                                                                                    | 1-2    |
|   | 1.2 EtherNet/IP Features                                                                                                    | 1-3    |
|   | 1.3 EtherNet/IP (CIP) Communication Types                                                                                               |        |
|   | 1.3.1 Explicit Message Communication                                                                                                    | 1-4    |
|   | 1.3.2 I/O Communication                                                                                                    |        |
|   | 1.4 Basic EtherNet/IP Terms                                                                                                    | 1-5    |
| 2 | 263IF-01 Module                                                                                                    | 2-1    |
|   | 2.1 Features                                                                                                    | 2-2    |
|   | 2.1.1 I/O Communication                                                                                                    |        |
|   | 2.1.2 Explicit Message Communication                                                                                                    |        |
|   | 2.2 Specifications                                                                                                    |        |
|   | 2.2.1 Hardware Specifications                                                                                                    |        |
|   | 2.2.2 Transmission Specifications                                                                                                    |        |
|   | 2.2.3 Software Configuration                                                                                                    |        |
|   | 2.2.4 Operating Environment Specifications                                                                                              |        |
|   | 2.3 Overview                                                                                                    |        |
|   | 2.3.1 Appearance and Connectors                                                                                                    |        |
|   | 2.3.3 Communication Status Indicators (LEDs) (Contained in the Ethernet Connector)                                                      | 2-11   |
|   | 2.3.4 Switch Settings                                                                                                    |        |
|   | 2.4 Connection Specifications                                                                                                    |        |
|   | 2.4.1 Connector Specifications                                                                                                    |        |
|   |                                                                                                    | 2-12   |
| 3 | Mounting and Starting the Module                                                                                                    | 3-1    |
|   | 3.1 Applicable Machine Controllers and Supported Versions                                                                               |        |
|   | 3.1.1 Applicable Machine Controllers                                                                                                    | 3-2    |
|   | 3.2 Mounting and Removing a Module on the Machine Controller                                                                            |        |
|   | 3.2.1 Mounting a 263IF-01 Module                                                                                                    |        |
|   |                                                                                                    |        |
|   | <ul> <li>3.3 Setting the Communication Platform and Communication Manager</li> <li>3.3.1 Preparation of the Personal Computer</li></ul> |        |
|   | 3.3.2 Setting the Communication Platform/Communication Manager                                                                          |        |
|   | 3.4 Self-configuration                                                                                                    |        |
|   | 3.4.1 Executing Self-configuration                                                                                                    |        |

|   | 3.5 Starting the MPE720, and Setting Communication or Network Parameters -                                                                    | 3-16       |
|---|----------------------------------------------------------------------------------------------------|------------|
|   | 3.5.1 Starting MPE720 Ver. 7 and Ver. 6, and Setting Communication Parameters                                                                 |            |
|   | 3.5.2 Starting MPE720 Ver. 5 and Setting Network Parameters                                                                                   | 3-17       |
| 4 | Description of the EtherNet/IP Transmission Definition                                                                                        | 4-1        |
|   | 4.1 Displaying the EtherNet/IP Transmission Configuration Window                                                                              | 4-2        |
|   | <ul><li>4.1.1 Displaying the Module Configuration Window</li><li>4.1.2 Displaying the EtherNet/IP Transmission Configuration Window</li></ul> |            |
|   | from the Module Configuration Window                                                                                                    | 4-3        |
|   | 4.2 EtherNet/IP Transmission Definition                                                                                                    | 4-5        |
|   | 4.2.1 EtherNet/IP Transmission Definition Window Configuration and Settings                                                                   | 4-5        |
|   | 4.2.2 Network Parameter Tab Page         4.2.3 Connection List Tab Page                                                                       | 4-6        |
|   | 4.2.3 Connection List Tab Page 4.2.4 IO Communication Detail Setting Window                                                                   |            |
|   | 4.2.5 NetWork Configuration Search Window                                                                                                    |            |
|   | 4.2.6 Status Detail Window                                                                                                    |            |
|   | 4.2.7 I/O Status Tab Page                                                                                                    |            |
|   | 4.2.8 Status Detail Window4.2.9 Module Information Tab Page                                                                                   |            |
|   |                                                                                                    | 4-15       |
| 5 | Examples of EtherNet/IP Transmission Definition Settings                                                                                      |            |
|   | 5.1 Using the 263IF-01 as a Scanner                                                                                                    |            |
|   | 5.1.1 System Configuration Example 5.1.2 Examples of EtherNet/IP Transmission Definition Settings                                             | 5-2<br>5-2 |
|   | 5.2 Using the 263IF-01 as an Adaptor                                                                                                    | 5-18       |
|   | 5.2.1 System Configuration Example                                                                                                    |            |
|   | 5.2.2 Examples of EtherNet/IP Transmission Definition Settings                                                                                | 5-18       |
| 6 | Explicit Message and Explicit Message Send Function                                                                                           |            |
|   | 6.1 Explicit Messages                                                                                                    |            |
|   | 6.1.1 Explicit Request Message                                                                                                    |            |
|   | 6.1.2 Explicit Response Message                                                                                                    |            |
|   | 6.2 Message Send Function                                                                                                    |            |
|   | 6.2.1 Outline Specifications                                                                                                    |            |
|   | 6.2.2 MSG-SND Function Setting Example                                                                                                    | 6-5        |
|   | 6.2.4 Parameter List for MSG-SND Function                                                                                                    | 6-10       |
|   | 6.2.5 Details of Parameters Used in Explicit Message                                                                                          | 6-11       |
|   | 6.3 Displaying a Register List and Notes at Register Input                                                                                    | 6-14       |
|   | 6.3.1 Displaying a Register List                                                                                                    | 6-14       |
|   | 6.3.2 Notes at Register Input                                                                                                    | 6-16       |
|   | 6.4 Programming Example                                                                                                    | 6-17       |
|   | 6.4.1 Procedure to Start Communication                                                                                                    |            |
|   | 6.4.2 Programming Example                                                                                                    | 6-18       |
| 7 | Troubleshooting                                                                                                    | 7-1        |
|   | 7.1 Status Indication by LED Indicators                                                                                                    | 7-2        |
|   | 7.2 System I/O Error Status                                                                                                    | 7-3        |
|   | 7.2.1 System I/O Error Status by Controllers                                                                                                  | 7-3        |
|   | 7.2.2 Details on I/O Error Status                                                                                                    | 7-6        |

| 7.3 I/O Communications Errors           | 7-7    |
|-----------------------------------------|--------|
| Appendices                              | A-1    |
| Appendix A Details of Status Codes      | A-2    |
| A.1 General Status Code Table           | A-2    |
| A.2 Extended Status Code Table          | A-3    |
| Appendix B Object Definition Lists      | A-5    |
| B.1 Identity Object (01h)               |        |
| B.2 Message Router Object (02h)         | A-6    |
| B.3 Connection Manager (06h)            | A-7    |
| B.4 Port (F4h)                          | A-7    |
| B.5 TCP/IP Interface (F5h)              | A-8    |
| B.6 Ethernet Link (F6h)                 | - A-11 |
| B.7 Assembly Object (04h)               | - A-12 |
| Appendix C Software Version Differences | A-13   |

Index

**Revision History** 

# 1

## EtherNet/IP Communication

This chapter gives an overview of EtherNet/IP communication.

| 1.1 What is EtherNet/IP?                  | 1-2 |
|-------------------------------------------|-----|
| 1.2 EtherNet/IP Features                  | 1-3 |
| 1.3 EtherNet/IP (CIP) Communication Types | 1-4 |
| 1.3.1 Explicit Message Communication      | 1-4 |
| 1.3.2 I/O Communication                   | 1-4 |
| 1.4 Basic EtherNet/IP Terms               | 1-5 |

### 1.1 What is EtherNet/IP?

EtherNet/IP is a standard network in which the CIP (Common Industrial Protocol), defined by EN50170 and IEC61158 standards and proven in DeviceNet, is implemented over standard Ethernet and TCP/IP protocols.

EtherNet/IP can handle the I/O messages that are used to control devices or to perform interlock communication between the controllers in real time, and also the explicit messages that check the configuration of and diagnose field devices. Since EtherNet/IP uses routing technology that is compatible with DeviceNet, it is possible to send and receive messages between devices in different networks by simply connecting EtherNet/IP and DeviceNet with a CIP router (gateway), without using additional networking and programs.

The following figures show the protocol stack configuration of EtherNet/IP (includes DeviceNet) and the protocol stack concept of EtherNet/IP.

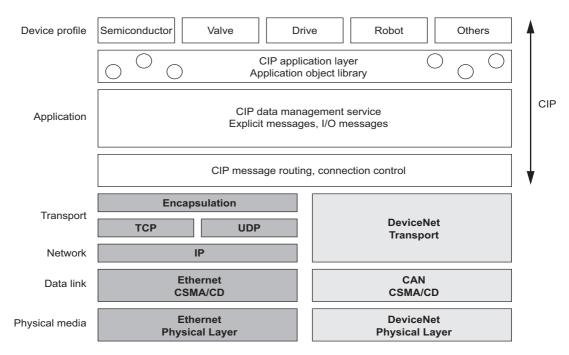

Fig. 1.1 Protocol Stack Configuration of EtherNet/IP (Includes DeviceNet)

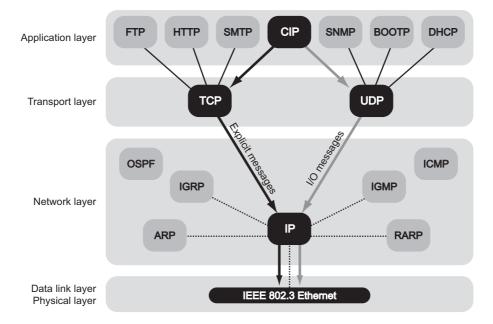

Fig. 1.2 Protocol Stack of EtherNet/IP

### 1.2 EtherNet/IP Features

EtherNet/IP is a standard network configured with standard worldwide protocols (Ethernet, TCP/IP, and CIP), it has the following features since it uses standard protocols.

- Can manage and integrate entire production systems, from field devices to the internet.
- Can control, set, diagnose the device and collect data on the same Ethernet.
- Can use a previously installed Ethernet for the information system.

The following figure illustrates how a system that connects EtherNet/IP devices and DeviceNet using EtherNet/IP may be arrayed.

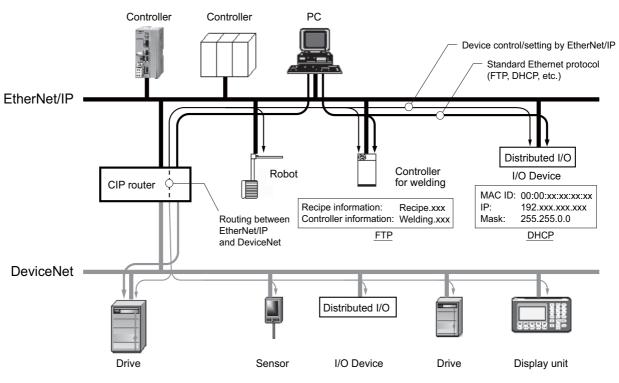

Fig. 1.3 Example of EtherNet/IP (Includes DeviceNet) System Configuration

1

1.3.1 Explicit Message Communication

### 1.3 EtherNet/IP (CIP) Communication Types

There are two kinds of CIP communication: Explicit message communication and I/O communication.

### 1.3.1 Explicit Message Communication

Explicit messages are used in general message communication between the client and the server (peer-to-peer communication).

- Two types of message communication is available, namely, connected message communication and unconnected message communication.
- An explicit message contains the communication destination object information and the request details.

#### Major Applications

Program uploading/downloading, device setting, data collection, diagnosing, etc.

### 1.3.2 I/O Communication

I/O communication is used for time-critical control data communication.

- Efficient communication is possible since only data is sent/received in I/O communication.
- The meaning of the data is pre-defined for each connection (communication target application object).

#### Major Applications

Transmission of control data for individual devices, etc.

### 1.4 Basic EtherNet/IP Terms

| Term                 | Description                                                                                                    |                                                                                                    |  |  |
|----------------------|----------------------------------------------------------------------------------------------------|----------------------------------------------------------------------------------------------------|--|--|
| Scanner              | The master (referring to the side that transmits requests (commands)).                                                                                                    | In EtherNet/IP I/O communication, the terms<br>"scanner" and "adaptor" are used instead of<br>"master" and "slave". |  |  |
| Adaptor              | The slave (referring to the side that receives requests (commands)).                                                                                                    |                                                                                                    |  |  |
| Client               | The master (referring to the side that transmits requests (commands)). In EtherNet/IP explicit message commute the terms "client" and "server" are used                      |                                                                                                    |  |  |
| Server               | The slave (referring to the side that receives requests (commands)).                                                                                                    | of "master" and "slave".                                                                                            |  |  |
| Object               | A group of processing and data of a specific element.                                                                                                    | nent of a device. It abstracts the functions of that                                                                |  |  |
| Device               | A model created as a collection of objects.<br>Think of this as the actual device.                                                                                           |                                                                                                    |  |  |
| Instance             | The entity of an object. In other words, the instance indicates specifically what the object does.<br>It is also called an object instance.                                  |                                                                                                    |  |  |
| Class                | A collection of objects that have been generalized.                                                                                                    |                                                                                                    |  |  |
| Class ID             | The code (ID) that identifies a class.<br>ODVA has unified ID definitions, and each device vendor has unique ID definitions.                                                 |                                                                                                    |  |  |
| Attribute            | A description that can identify a function, characteristic, or other information of an object.                                                                               |                                                                                                    |  |  |
| Attribute ID         | The code (ID) that identifies an attribute.                                                                                                    |                                                                                                    |  |  |
| Service              | A request from outside an object to that object. This can also refer to the functions supported by an object.<br>Example: Read data and vendor ID                            |                                                                                                    |  |  |
| Instance No.         | The number that identifies an object.                                                                                                    |                                                                                                    |  |  |
| Instance ID          | The identification code (ID) that identifies an object.<br>ODVA has unified ID definitions, and each device vendor has unique ID definitions.                                |                                                                                                    |  |  |
| Request service code | Equivalent to the command in a message in normal message communications.                                                                                                    |                                                                                                    |  |  |
| Object address       | Specified by the following three IDs: class ID, instance ID, and attribute ID.<br>The destination to access that is the target of service is specified with this set of IDs. |                                                                                                    |  |  |
| Request path         | Same meaning as object address.                                                                                                    |                                                                                                    |  |  |

The following table gives basic EtherNet/IP terms that are used in this manual.

1

## 263IF-01 Module

This chapter describes the external appearance and specifications of the 263IF-01 Module.

| 2.1 Features                                                                       | 2-2  |
|------------------------------------------------------------------------------------|------|
| 2.1.1 I/O Communication                                                            | 2-2  |
| 2.1.2 Explicit Message Communication                                               | 2-3  |
| 2.1.3 Engineering Communication                                                    | 2-4  |
| 2.2 Specifications                                                                 | 2-5  |
| 2.2.1 Hardware Specifications                                                      | 2-5  |
| 2.2.2 Transmission Specifications                                                  | 2-6  |
| 2.2.3 Software Configuration                                                       | 2-8  |
| 2.2.4 Operating Environment Specifications                                         | 2-9  |
| 2.3 Overview                                                                       | 2-10 |
| 2.3.1 Appearance and Connectors                                                    | 2-10 |
| 2.3.2 Status Indicators (LEDs)                                                     | 2-10 |
| 2.3.3 Communication Status Indicators (LEDs) (Contained in the Ethernet Connector) | 2-11 |
| 2.3.4 Switch Settings                                                              | 2-11 |
| 2.4 Connection Specifications                                                      | 2-12 |
| 2.4.1 Connector Specifications                                                     | 2-12 |
| 2.4.2 Cable Specifications                                                         | 2-12 |

2

### 2.1 Features

A 263IF-01 Module can perform I/O communication, explicit message communication and engineering communication.

### 2.1.1 I/O Communication

In I/O communication (Class 1), communication of time-critical control data is possible. This type of communication is mainly used between scanners and adaptors in a 1:1 or 1:N configuration.

I/O communication using the 263IF-01 Module provides both the scanner and adaptor functions and supports a maximum of 64 connected devices (scanner devices and adapter devices). The scanner and adaptor functions operate simultaneously.

The following figure illustrates communication between scanners and adaptors.

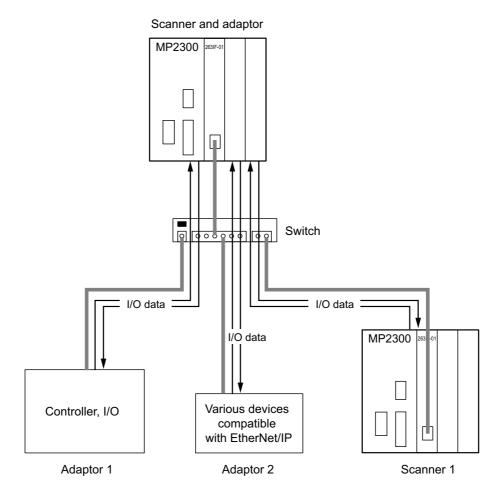

The communication trigger for an I/O communication is as follows.

| Туре   | Scanner/Adaptor  | Remarks                                                 |
|--------|------------------|---------------------------------------------------------|
| Cyclic | Scanner, adaptor | Sends the data at specified intervals (at each timeup). |

### 2.1.2 Explicit Message Communication

In explicit message communication, general message communication is possible.

In explicit message communication using the 263IF-01 Module, the Module provides both the client (UCMM) and server (Class 3, UCMM) functions, and is mainly used in communication between the client and server (maximum number of connected devices = 64) in 1:1 (peer-to-peer) configuration.

The following figure illustrates a layout for communication between clients and a server.

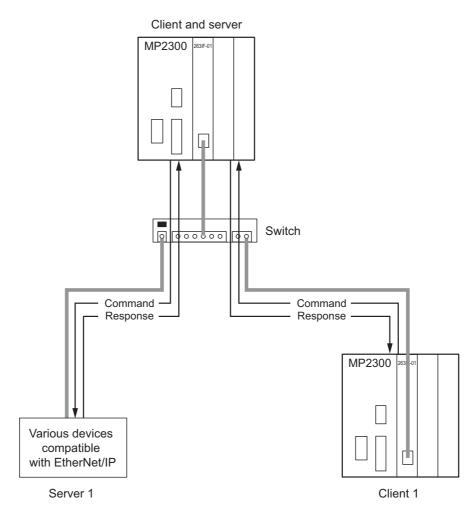

The following table shows the types of message communication and their communication triggers.

| Commur                   | nication Type                               | Remarks                                                                                                    |  |  |
|--------------------------|---------------------------------------------|----------------------------------------------------------------------------------------------------|--|--|
| Message<br>Communication | Connected<br>message communication          | Performs message communication after establishing a CIP<br>connection.<br>Server: Supported<br>Client: Not supported |  |  |
|                          | Unconnected (UCMM)<br>message communication | Performs message communication without establishing a CIP connection.                                                |  |  |
| Communication Trigger    | Driven by application object (event)        | Sends a message upon occurrence of an event.<br>(Uses a message send function.)                                      |  |  |

2.1.3 Engineering Communication

### 2.1.3 Engineering Communication

By connecting the 263IF-01 Module to the Programming Device MPE720, ladder programming and monitoring are possible through engineering communication.

The self configuration function of the MP2000-series Machine Controller enables an Ethernet connection between the personal computer where MPE720 is installed and the 263IF-01 Module, without requiring settings for connections at the 263IF-01 Module.

• However, the Communication Platform or Communication Manager settings on the computer and MPE720 connection settings must be configured. For details, refer to 3.3.2 Setting the Communication Platform/Communication Manager on page 3-10, 3.5 Starting the MPE720, and Setting Communication or Network Parameters on page 3-16.

The following figure illustrates a layout for connection with the MPE720.

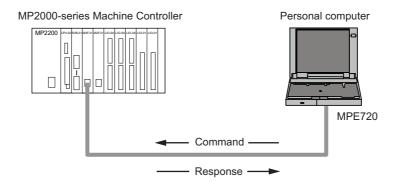

### 2.2 Specifications

This section provides specifications for the 263IF-01 Module.

### 2.2.1 Hardware Specifications

| Item               | Specification                                         |                      |          |                        |
|--------------------|-------------------------------------------------------|----------------------|----------|------------------------|
| Name               | 263IF-01                                              |                      |          |                        |
| Model              | JAPMC-CM2304-E                                        |                      |          |                        |
| Communication Port | EtherNet                                              | /IP: 1 port          |          |                        |
|                    | Module                                                | status indicators LI | ED       |                        |
|                    | MS                                                    | (red/green)          | NS<br>IP | (red/green)<br>(green) |
| Indicators         | TX                                                    | (green)              | RX       | (green)                |
|                    | EtherNet/IP status indicator LED                      |                      |          |                        |
|                    | LINK (yellow)                                         |                      |          |                        |
|                    | 100M (green/orange)                                   |                      |          |                        |
| Switch             | INIT<br>TEST                                          |                      |          |                        |
| Dimensions (mm)    | $125 \times 95 \text{ mm} (\text{H} \times \text{D})$ |                      |          |                        |
| Mass               | 80 g                                                  |                      |          |                        |

2.2.2 Transmission Specifications

### 2.2.2 Transmission Specifications

|                                | Item                                                           |                                                                                                    | ications                                                              |  |  |
|--------------------------------|----------------------------------------------------------------|----------------------------------------------------------------------------------------------------|-----------------------------------------------------------------------|--|--|
| Interface                      |                                                                | 100BASE-TX 10BASE-T<br>RJ-45 connector                                                                                                    |                                                                       |  |  |
|                                |                                                                |                                                                                                    |                                                                       |  |  |
|                                | Compliance Standard                                            | IEEE802.3u IEEE802.3i                                                                                                    |                                                                       |  |  |
|                                | Media Access Mode                                              | CSMA/CD                                                                                                    |                                                                       |  |  |
|                                | Communication Mode                                             | Full duplex/half duplex                                                                                                    |                                                                       |  |  |
|                                | Modulation Method                                              | Baseband                                                                                                    |                                                                       |  |  |
|                                | Topology                                                       | Bus                                                                                                    |                                                                       |  |  |
|                                | Communication Protocol                                         | TCP/UDP/IP/ICMP/IGMP                                                                                                    |                                                                       |  |  |
|                                | Baud Rate                                                      | 100 Mbps                                                                                                    | 10 Mbps                                                               |  |  |
| Ethernet                       | Maximum Number of                                              | 2 levels                                                                                                    | 4 levels                                                              |  |  |
| Transmission<br>Specifications | Cascade Connections <sup>*1</sup>                              |                                                                                                    |                                                                       |  |  |
| Specifications                 | Transmission Path Length<br>(Full length at repeater<br>usage) | 100 m (205 m max. <sup>*2</sup> )                                                                                                    | 100 m (500 m max. <sup>*2</sup> )                                     |  |  |
|                                |                                                                | Twisted-pair cable (UTP)                                                                                                    | Twisted-pair cable (UTP)                                              |  |  |
|                                | Transmission Media                                             | Category 5 or 5e                                                                                                    | Category 3, 4, 5, or 5e                                               |  |  |
|                                |                                                                | Twisted-pair cable (STP)                                                                                                    | Twisted-pair cable (STP)                                              |  |  |
|                                | Maximum Segment Length                                         | Category 5 or 5e (100 $\Omega$ )                                                                                                    | Category 3, 4, 5, or 5e (100 $\Omega$ )<br>nub and node at UTP usage) |  |  |
|                                |                                                                | ``````````````````````````````````````                                                                                                    | e,                                                                    |  |  |
|                                | Link Function                                                  | Support for auto-negotiation                                                                                                    |                                                                       |  |  |
|                                | IP Address                                                     | Support for Auto MDI/MDI-X                                                                                                    |                                                                       |  |  |
|                                |                                                                | To be set by Programming Device (DHCP and BOOTP are not supported.<br>I/O communication:                                                                                                    |                                                                       |  |  |
|                                | Port Number                                                    | The system uses one port at 2222 (0x08AE).* <sup>3</sup><br>Explicit message communication:                                                                                                    |                                                                       |  |  |
|                                |                                                                | The system uses one port at 44818 (0x                                                                                                    | (AF12). <sup>*3</sup>                                                 |  |  |
|                                | Communication Protocol                                         | Conforms to EtherNet/IP (CIP)                                                                                                    |                                                                       |  |  |
|                                | Device Type                                                    | Communication adaptor                                                                                                    |                                                                       |  |  |
| EtherNet/IP<br>Specifications  | Supported Objects <sup>*5</sup>                                | Mandatory objects<br>• Identity<br>• Message Router<br>• Ethernet Link<br>• TCP/IP Interface<br>• Connection Manager<br>Optional objects<br>• Assembly<br>• UCMM (Unconnected Message Manager; Non-object)<br>• Port    |                                                                       |  |  |
|                                | Product Level                                                  | Level 4<br>I/O communication: Scanner and adaptor<br>Explicit message communication: Client and server                                                                                                    |                                                                       |  |  |
|                                | Conformance Test                                               | Ver.1.04 or earlier: Conforms to A5 standards.<br>Ver.1.05 or later: Conforms to CT15 standards.                                                                                                    |                                                                       |  |  |
| I/O<br>Communication           | Maximum Number of<br>Connectable I/O Devices                   | 64 units <sup>*4</sup><br>(Does not include the devices used for explicit message communication)                                                                                                    |                                                                       |  |  |
|                                | Max. Number of I/O Bytes                                       | Inputs/outputs: 8192 bytes each <sup>*4</sup> per system (Total number of bytes o<br>output data exchanged among all connected devices)<br>Ver.1.04 or earlier: Inputs/outputs: 500 bytes each <sup>*3</sup> per device |                                                                       |  |  |
| Specifications                 | Communication Mode                                             | Ver.1.05 or later: Inputs/outputs: 1440 bytes each per device<br>Scanner, adaptor                                                                                                    |                                                                       |  |  |
|                                |                                                                | Simultaneous start of scanners and adaptors                                                                                                    |                                                                       |  |  |
|                                | Communication Mode at Startup                                  | Simultaneous start of scanners and ada                                                                                                    | aptors                                                                |  |  |

|                     | ltem                                                                           | Specifications                                                                                                    |                          |  |  |
|---------------------|--------------------------------------------------------------------------------|----------------------------------------------------------------------------------------------------|--------------------------|--|--|
| item                |                                                                                | 100BASE-TX                                                                                                    | 10BASE-T                 |  |  |
|                     | Max. Number of<br>Connectable Devices for<br>Explicit Message<br>Communication | 64 units <sup>*4</sup><br>(Number of devices that can communic                                                                          | cate simultaneously: 10) |  |  |
|                     | Number of Message<br>Channels                                                  | 10                                                                                                    |                          |  |  |
| Explicit<br>Message | Max. Number of Message<br>Bytes                                                | 504 bytes <sup>*3</sup>                                                                                                    |                          |  |  |
| Specifications      | Function for Execution                                                         | MSG-SND Function                                                                                                    |                          |  |  |
|                     | Communication Mode                                                             | Client and server                                                                                                    |                          |  |  |
|                     | Connection Type                                                                | <ul> <li>Unconnected type (UCMM)</li> <li>When the Module functions as a server, connected type (class 3) is also supported.</li> </ul> |                          |  |  |
|                     | Communication Trigger                                                          | Application object driven                                                                                                    |                          |  |  |

 $\ast$  1. There is no limit on the number of cascade connections when a switching hub is used.

- \* 2. The maximum transmission path length when a repeater hub is used.
- \* 3. EtherNet/IP (CIP) standard specifications
- \* 4. Restrictions due to MP2000-series Machine Controller specifications
- \* 5. The following table describes objects in detail.

| Object Name        | Class ID | Optional/<br>Mandatory<br>(See <sup>*2</sup> above) | Description                                                                                                    |
|--------------------|----------|-----------------------------------------------------|----------------------------------------------------------------------------------------------------|
| Identity           | 0x01     | Mandatory                                           | <ul> <li>Retains the identification information of a device. The device identification information can be obtained by reading the attributes of an Identity object.</li> <li>Supports device reset processing to be activated through the network.</li> <li><attributes></attributes></li> <li>Vendor ID, device type, product code, revision, status, product serial number, product name, state, etc.</li> </ul> |
| Message Router     | 0x02     | Mandatory                                           | <ul> <li>Transfers the received explicit request to the specified object.</li> <li>To be specified in the connection path used when establishing the connection for explicit message communication.</li> </ul>                                                                                                    |
| Assembly           | 0x04     | Optional                                            | Provides the access map for accessing attributes or I/O data in a device.                                                                                                    |
| Connection Manager | 0x06     | Mandatory<br>(conditional)                          | <ul> <li>Issues and receives the Forward_Open service and creates the CIP connection.</li> <li>Retains the CIP connection information and secures the necessary internal resources.</li> </ul>                                                                                                    |
| Port               | 0xF4     | Optional                                            | <ul><li> Retains the information of the connection ports that can<br/>be used in the CIP network.</li><li> Used when searching for the CIP routing information.</li></ul>                                                                                                    |
| Ethernet Link      | 0xF5     | Mandatory<br>(conditional)                          | Provides the EtherNet/IP interface.                                                                                                    |
| TCP/IP Interface   | 0xF6     | Mandatory<br>(conditional)                          | Provides the EtherNet/IP interface.                                                                                                    |

2

```
2.2 Specifications
```

2.2.3 Software Configuration

### 2.2.3 Software Configuration

The following figure illustrates the software configuration that provides the 263IF-01 Module functions.

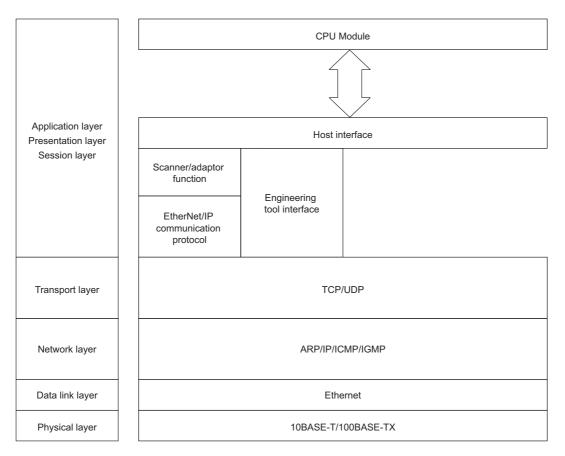

The following table provides the details of the individual protocols.

| Protocol                                  | Details                                                            |
|-------------------------------------------|--------------------------------------------------------------------|
| TCP (Transmission Control Protocol)       | Connection type transport layer protocol                           |
| UDP (User Datagram Protocol)              | Connection less type transport layer protocol                      |
| IP (Internet Protocol)                    | Protocol that establishes the communication path between computers |
| ICPM (Internet Control Message Protocol)  | Protocol that handles error control in the IP protocol             |
| IGMP (Internet Group Management Protocol) | Protocol used for IP multicast                                     |
| ARP (Address Resolution Protocol)         | Converts an IP address into a MAC address.                         |

| 2.2.4 | Operating | Environment | Specifications |
|-------|-----------|-------------|----------------|
|-------|-----------|-------------|----------------|

|                                       | Item                                | Specifications                                                                                                    |  |  |
|---------------------------------------|-------------------------------------|----------------------------------------------------------------------------------------------------|--|--|
|                                       | Ambient<br>Operating<br>Temperature | 0 to +55 °C                                                                                                    |  |  |
|                                       | Ambient<br>Storage<br>Temperature   | -25 to +85°C                                                                                                    |  |  |
| Environmental<br>Conditions           | Ambient<br>Operating<br>Humidity    | 30% to 95% RH (with no condensation)                                                                                                    |  |  |
| Conditions                            | Ambient<br>Storage<br>Humidity      | 5% to 95% RH (with no condensation)                                                                                                    |  |  |
|                                       | Pollution Level                     | Pollution level: 2 (conforming to JIS B3502)                                                                                                    |  |  |
|                                       | Corrosion<br>Resistance             | There must be no combustible or corrosive gas.                                                                                                    |  |  |
|                                       | Operating<br>Altitude               | 2,000 m above sea level or lower                                                                                                    |  |  |
| Mechanical<br>Operating<br>Conditions | Vibration<br>Resistance             | Conforming to JIS B3502(1) Frequency: 16.7 HzVibration strength: 14.7 m/s²(2) Frequency: 10 to 57 HzVibration strength: 0.075 mm of single-amplitude(3) Frequency: 57 to 150 HzVibration strength: 9.8 m/s² of fixed acceleration |  |  |
| Conditions                            | Shock<br>Resistance                 | Conforming to JIS B3502<br>Peak acceleration of 147 m/s <sup>2</sup> (15G) twice for 11 ms each in the X, Y, and Z directions                                                                                                    |  |  |
| Electrical<br>Operating<br>Conditions | Noise<br>Resistance                 | Conforming to EN 61000-6-2, EN 61000-6-4, EN 55011 (Group 1 Class A)                                                                                                    |  |  |
| Installation                          | Ground                              | Ground to $100 \Omega$ max.                                                                                                    |  |  |
| Requirements                          | Cooling Method                      | Natural cooling                                                                                                    |  |  |

2.3.1 Appearance and Connectors

### 2.3 Overview

### 2.3.1 Appearance and Connectors

The following illustration shows the appearance of the 263IF-01 Module and provides the external dimensions of the connector.

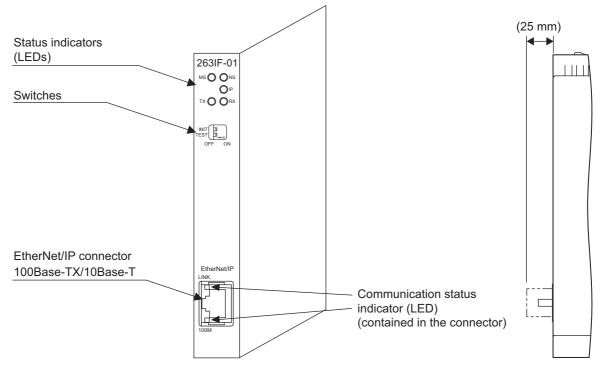

### 2.3.2 Status Indicators (LEDs)

The following table shows the status of the 263IF-01 Module indicated by the LED indicators.

|  | Indicator | Color                          | Meaning When Lit                 | Meaning When Flashing                                         | Meaning When Not Lit                                   |
|--|-----------|--------------------------------|----------------------------------|---------------------------------------------------------------|--------------------------------------------------------|
|  | MS        | Green                          | Operating normally               | Device not set                                                | Module power supply<br>disconnected/Startup<br>failure |
|  |           | Red                            | Module error<br>(Unrecoverable)  | Module error<br>(Recoverable)                                 |                                                        |
|  |           | Altern                         | ately flashing green/red         | During self-testing                                           |                                                        |
|  | NO        | Green                          | Operating normally               | Connection being estab-<br>lished, or no I/O alloca-<br>tions | Communication power                                    |
|  | NS        | Red                            | Error<br>(Duplicated IP address) | Communication error<br>(Timeout)                              | supply disconnected/No<br>IP address                   |
|  |           | Alternately flashing green/red |                                  | During self-testing                                           |                                                        |
|  | IP        | Green                          | IP address acquisition completed | _                                                             | IP address acquisition not completed                   |
|  | ТΧ        | Green                          | Sending data                     | _                                                             | Not sending data                                       |
|  | RX        | Green                          | Receiving data                   | -                                                             | Not receiving data                                     |

 For details on the Module status indicated by the LED indicators, refer to 7.1 Status Indication by LED Indicators on page 7-2.

### 2.3.3 Communication Status Indicators (LEDs) (Contained in the Ethernet Connector)

The indicators (LEDs) contained in the EtherNet/IP connector indicate the status of EtherNet/IP communication.

| Indicator | Color        | Meaning When Lit                    | Meaning When Not Lit             |
|-----------|--------------|-------------------------------------|----------------------------------|
| LINK      | Yellow       | EtherNet/IP link established        | EtherNet/IP link not established |
| 100M      | Green/orange | Green: 100 Mbps<br>(Orange: 1 Gbps) | 10 Mbps or not connected         |

### 2.3.4 Switch Settings

The following table shows the 263IF-01 Module switch settings.

|                        | Label<br>(Switch No.)                | Name                                  | Status                                 | Function                | Factory<br>Setting |
|------------------------|--------------------------------------|---------------------------------------|----------------------------------------|-------------------------|--------------------|
|                        | INIT                                 | Transmission Parameters Startup       | ON                                     | Initial startup         |                    |
| INIT<br>TEST<br>OFF ON | (2)                                  | Selection<br>(For Programming Device) | OFF                                    | Normal operation mode   | OFF                |
|                        | TEST<br>(1) Operating Mode Selection | On anoting Mada Salastian             | ON                                     | Reserved by the system. | OFF                |
|                        |                                      | OFF                                   | <ul> <li>Always set to OFF.</li> </ul> | OFF                     |                    |

• Always leave the unused switches (Nos. 3 and 4), located behind the faceplate, OFF.

2.4.1 Connector Specifications

### 2.4 Connection Specifications

### 2.4.1 Connector Specifications

This section explains the connector specifications for the 263IF-01 Module.

### (1) Connector Specifications

| Connector                           | Name        | Connector   | No. of | C                                                              | onnector Model |                   |
|-------------------------------------|-------------|-------------|--------|----------------------------------------------------------------|----------------|-------------------|
| Shape                               | Name        | Name        | Pins   | Module                                                         | Cable          | Manufacturer      |
| EtherNet/IP<br>LINK<br>LINK<br>100M | EtherNet/IP | EtherNet/IP | 8      | J0G-0001NL<br>(LED/Pulse transformer<br>built-in modular jack) | -              | Pulse Engineering |

### (2) Connector Pin Arrangement

The connector is used to connect the 263IF-01 Module to the devices in the EtherNet/IP network via an EtherNet/IP connection.

| EtherNet/IP | Pin<br>Number | Signal Name | I/O | Description        |
|-------------|---------------|-------------|-----|--------------------|
|             | 1             | TXD+        | 0   | Send data +side    |
|             | 2             | TXD-        | 0   | Send data -side    |
| []          | 3             | RXD+        | Ι   | Receive data +side |
| 100M        | 4             | -           | -   | -                  |
|             | 5             | -           | -   | _                  |
|             | 6             | RXD-        | Ι   | Receive data -side |
|             | 7             | -           | -   | _                  |
|             | 8             | _           | -   | -                  |

### 2.4.2 Cable Specifications

Yaskawa does not provide EtherNet/IP cables. Obtain commercially available category 5 cross or straight cables.

 The AUTO MDI/MDI-X function of the 263IF-01 Module automatically distinguishes between cross and straight cables.

## Mounting and Starting the Module

This chapter describes how to connect the 263IF-01 Module and start the system, focusing on mounting the 263IF-01 Module, communication process setting, and self-configuration.

| 3.1 Applicable Machine Controllers and Supported Versions                         | 2 |
|-----------------------------------------------------------------------------------|---|
| 3.1.1 Applicable Machine Controllers                                              | 2 |
| 3.2 Mounting and Removing a Module on the Machine Controller                      | 3 |
| 3.2.1 Mounting a 263IF-01 Module 3-                                               | 3 |
| 3.2.2 Removing a 263IF-01 Module                                                  | 6 |
| 3.3 Setting the Communication Platform and Communication Manager 3-               | 8 |
| 3.3.1 Preparation of the Personal Computer                                        | 8 |
| 3.3.2 Setting the Communication Platform/Communication Manager                    | 0 |
| 3.4 Self-configuration                                                            | 5 |
| 3.4.1 Executing Self-configuration 3-1                                            | 5 |
| 3.5 Starting the MPE720, and Setting Communication or Network Parameters 3-1      | 6 |
| 3.5.1 Starting MPE720 Ver. 7 and Ver. 6, and Setting Communication Parameters 3-1 | 6 |
| 3.5.2 Starting MPE720 Ver. 5 and Setting Network Parameters                       | 7 |

### 3.1.1 Applicable Machine Controllers

### 3.1 Applicable Machine Controllers and Supported Versions

### 3.1.1 Applicable Machine Controllers

The MP2000-series Machine Controllers to which the 263IF-01 Modules can be mounted are listed in the following table.

|                     |        |                    | Max. No. of            | Applicab              | le Version                                   |                                                                              |
|---------------------|--------|--------------------|------------------------|-----------------------|----------------------------------------------|------------------------------------------------------------------------------|
| Name                |        | Model              | Connectable<br>Modules | CPU Module            | MPE720                                       | Remarks                                                                      |
| MP2300              |        | JEPMC-MP2300 (-E)  | 2 modules              |                       |                                              | -                                                                            |
| MP2310              |        | JEPMC-MP2310 (-E)  | 3 modules              |                       | Ver.5.42                                     | -                                                                            |
| MP2300S             | 6      | JEPMC-MP2300S (-E) | 1 module               | Ver. 2.64<br>or later |                                              | _                                                                            |
|                     | CPU-01 | JAPMC-CP2200 (-E)  |                        | of fater              | or later                                     |                                                                              |
|                     | CPU-02 | JAPMC-CP2210 (-E)  |                        |                       |                                              |                                                                              |
| MP2200<br>*1        | CPU-03 | ЈАРМС-СР2220-Е     | 8 modules              |                       | Ver.7.10 connecta                            | The maximum number of<br>connectable Modules is<br>the total for the maximum |
|                     | CPU-04 | ЈАРМС-СР2230-Е     |                        | All versions          | Ver.5.52<br>Ver.6.22<br>Ver.7.10<br>or later | expansion to four racks.*2                                                   |
| MP2100N             | 1      | JAPMC-MC2140 (-E)  |                        |                       | Ver.5.42                                     | The maximum number of                                                        |
| MP2101M<br>MP2101TM |        | ЈАРМС-МС2142-Е     | 8 modules              | Ver. 2.64<br>or later | Ver.6.08                                     | connectable Modules is                                                       |
|                     |        | ЈАРМС-МС2142Т-Е    |                        |                       | Ver.7.10<br>or later                         | the total for the maximum expansion to three racks.*2                        |

\* 1. Mount a CPU module on the following base units.

| Name   | Model             | Remarks                               |
|--------|-------------------|---------------------------------------|
| MBU-01 | JEPMC-BU2200 (-E) | 100/200-VAC input base unit (9 slots) |
| MBU-02 | JEPMC-BU2210 (-E) | 24-VDC input base unit (9 slots)      |
| MBU-03 | JEPMC-BU2220-E    | 24-VDC input base unit (4 slots)      |

\* 2. The following module or board is required between racks.

| Name      | Model             | Remarks                                      |
|-----------|-------------------|----------------------------------------------|
| EXIOIF    | JAPMC-EX2200 (-E) | Inter-rack connection module                 |
| MP2100MEX | JAPMC-EX2100 (-E) | I/F board for MP2100M, MP2101M, and MP2101TM |

3.2.1 Mounting a 263IF-01 Module

### 3.2 Mounting and Removing a Module on the Machine Controller

This section explains the procedure for mounting and removing a 263IF-01 Module.

### 3.2.1 Mounting a 263IF-01 Module

Use the following procedure to mount a 263IF-01 Module.

• Before replacing a 263IF-01 Module, remove the 263IF-01 Module that needs to be replaced referring to 3.2.2 *Removing a 263IF-01 Module* on page 3-6.

### (1) Preparation

#### **1.** Backup the Programs.

Save the programs written to the Machine Controller in the personal computer using MPE720.

- MPE720 Ver. 7, Ver. 6: Open the project file and then select Online Transfer Read from Controller. MPE720 Ver. 5: Right-click the PLC folder and then select Transfer - All Files - From Controller to MPE720.
- 2. Save in the Flash Memory.

Save the programs written to the Machine Controller in the flash memory using the MPE720.

- MPE720 Ver. 7, Ver. 6: Open the project file and then select Online Transfer Save to Flash.
   MPE720 Ver. 5: Right-click the PLC folder and then select Transfer Other Save to Flash.
- 3. Remove the Machine Controller and Expansion Rack.

Turn OFF the power supply and remove all the cables connected to the Machine Controller or Expansion Rack (MP2200 Base Unit). Then, remove the Machine Controller and Expansion Rack from the panel or rack, and place them where there is sufficient space, such as on a work table.

### (2) Removing the Option Cover

If an Option Cover is attached to the slot into which the 263IF-01 Module is to be mounted, remove it using the following procedure.

1. Remove the Battery Cover.

#### <MP2200/MP2300/MP2200 Base Unit>

Insert a hard thin metal object, such as a coin, into the notch on the side of the battery cover and open the cover forward to remove the battery cover.

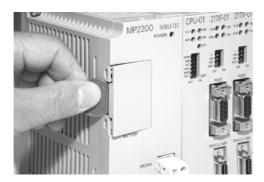

#### <MP2310/MP2300S>

Insert a finger in the lug on the lower part of the battery cover as shown in the figure and remove the battery cover.

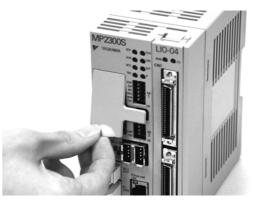

#### 3.2.1 Mounting a 263IF-01 Module

#### 2. Remove the Option Cover.

Hold the battery cover with the front facing forward, insert the protrusion on the battery cover into the notch at the top of the Option Cover, and release the hook on the Option Cover.

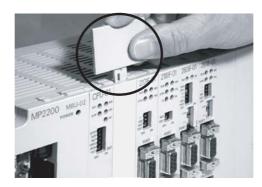

Release the hook on the bottom in the same way and remove the Option Cover.

### (3) Mounting Procedures

**1.** Insert the 263IF-01 Module.

Grip the top and bottom of the 263IF-01 Module, align the Module with the left side of the guide rail inside the option slot, and push the Module straight in.

 If the Module is not inserted along the guide rail correctly, the frame ground bar on the bottom of the slot may get damaged.

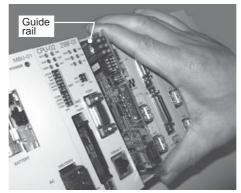

2. Connect to the Mounting Base Connector.

After inserting the Module completely, press the Module firmly until it connects securely with the Mounting Base connector. If the Module is connected securely, the front of the Module should approximately align with the hooks.

#### **3.** Mount the Option Panel.

Insert the bottom hook into the hole on the bottom of the operation panel and then securely insert the top hook into the hole.

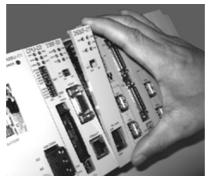

3.2.1 Mounting a 263IF-01 Module

#### (4) After Mounting the Module

#### [a] When New Modules Are Mounted

1. Connect to the Hub

Connect the 263IF-01 Module and the hub using the Ethernet cable.

• Refer to 2.4.2 Cable Specifications on page 2-12 for cables that can be used.

2. Create Module Configuration Definitions

Execute self-configuration for each slot in which a 263IF-01 Module has been mounted.
Refer to 3.4 Self-configuration on page 3-15 for more information on self-configuration.

- 3. Setting the Communication Platform or Communication Manager
  - Refer to 3.3 Setting the Communication Platform and Communication Manager on page 3-8 for more information.
- **4.** Object File Communication Settings (MPE720 Ver. 7 and Ver. 6), or PLC Folder Network Settings (MPE720 Ver. 5)
  - Refer to 3.5 Starting the MPE720, and Setting Communication or Network Parameters on page 3-16 for more information.
- 5. Setting the EtherNet/IP Transmission Definition
  - Refer to Chapter 4 Description of the EtherNet/IP Transmission Definition and Chapter 5 Examples of Ether-Net/IP Transmission Definition Settings for more information.

#### [b] When Modules Are Replaced

1. Connect to the Hub

Connect the 263IF-01 Module and the hub using the Ethernet cable.

- Refer to 2.4.2 Cable Specifications on page 2-12 for cables that can be used.
- 2. Create Module Configuration Definitions

Turn OFF the CNFG and INIT DIP switches on the Machine Controller and turn ON the power supply. After turning ON the power, modify the module configuration definitions as required.

- Refer to 4.1.1 Displaying the Module Configuration Window on page 4-2 for information on the module configuration definitions.
- **3.** Run/Idle Header Setting (Only When Using the 263IF-01 Module with Software Version 1.05 or Later As an Adapter)
  - If the Scanner Is the 263IF-01 Module:
    - Configure the setting with MPE720.
    - Refer to Run/Idle Header on page 5-15 for more information.
  - If the Scanner Is a Device Other Than the 263IF-01 Module: Load a revision 4 EDS file with your tool.

The following table gives the correct settings.

| Connection No.  | Data Type   | Run/Idle Header |
|-----------------|-------------|-----------------|
| Connection 1, 3 | Input data  | No              |
|                 | Output data | Yes             |
| Connection 2    | Input data  | No              |
| Connection 2    | Output data | No              |

3.2.2 Removing a 263IF-01 Module

### 3.2.2 Removing a 263IF-01 Module

Use the following procedure to remove a 263IF-01 Module.

### (1) Preparation

#### 1. Backup the Programs.

Save the programs written to the Machine Controller in the personal computer using MPE720.

MPE720 Ver. 7, Ver. 6: Open the project file and then select Online - Transfer - Read from Controller.
 MPE720 Ver. 5: Right-click the PLC folder and then select Transfer - All Files - From Controller to MPE720.

#### 2. Remove the Machine Controller and Expansion Rack.

Turn OFF the power supply and remove the cables connected to the Machine Controller or Expansion Rack. Then, remove the Machine Controller and Expansion Rack from the panel or rack and place them where there is sufficient space, such as on a work table.

### (2) Removing Procedures

**1.** Remove the Battery Cover.

#### <MP2200/MP2300/MP2200 Base Unit>

Insert a hard thin metal object, such as a coin, into the notch on the side of the battery cover and open the cover forward to remove the battery cover.

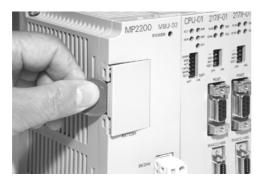

#### <MP2310/MP2300S>

Insert a finger in the lug on the lower part of the battery cover as shown in the figure and remove the battery cover.

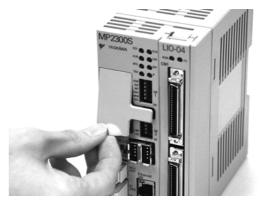

#### **2.** Remove the Option Panel.

Hold the battery cover with the front facing forward, insert the protrusion on the battery cover into the notch at the top of the Module's option panel, and release the hook on the option panel.

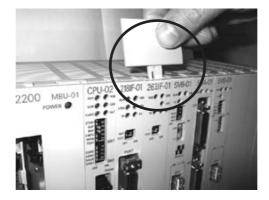

Release the hook on the bottom in the same way and remove the option panel.

**3.** Remove the 263IF-01 Module from the Mounting Base.

Pull the top of the option panel to remove it. A notch can be seen in the 263IF-01 Module from the gap in the panel. Insert the round projection on the battery cover (see the following figure) into the gap in the panel so that it engages the notch in the Module.

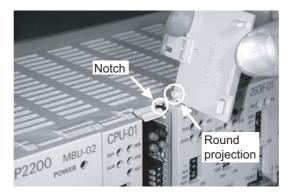

Hold the battery cover as shown in the following figure and rotate it toward the rear, using the round projection as a fulcrum to disconnect the Module from the Mounting Base connector. The Module will come out toward the front.

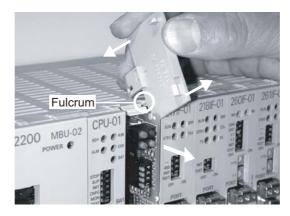

#### 4. Pull Out the 263IF-01 Module.

Hold onto the top and bottom of the Module with your fingers and pull the Module straight out. Be sure to hold onto the edges of the Module. Do not touch the components mounted to the Module.

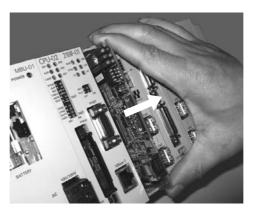

Place the Module that you removed into the bag that it was delivered in and store it.

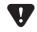

Always attach an Option Cover (JEPMC-OP2300) to any unused slot.

3.3.1 Preparation of the Personal Computer

# 3.3 Setting the Communication Platform and Communication Manager

This section describes how to connect the computer (MPE720) and Machine Controller.

#### 3.3.1 Preparation of the Personal Computer

#### (1) Check the Ethernet Port on the Computer

When connecting the computer and Machine Controller, use an Ethernet port on the computer. If the computer does not have an Ethernet port, install a general-purpose Ethernet board or a PCMCIA Ethernet card into the specified connector on the computer. In addition, install the drivers that are included with the Ethernet card.

#### (2) Setting the IP Address

The IP address of the computer must be set in advance. This section gives the procedure to set the IP address.

• Configure the following settings with the LAN cable connected to the computer.

#### 1. Click the Windows Start button and select Settings\* - Control Panel - Internet Options.

The Internet Properties dialog box will be displayed.

- \* Depending on the version of Windows, this dialog box may not be displayed.
- 2. Click the Connections tab to display the tab page. Click the LAN Settings... button.

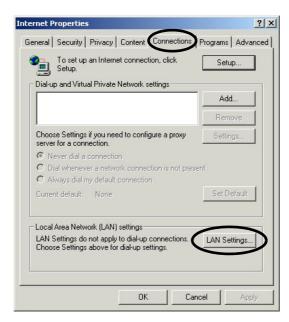

The Local Area Network (LAN) Settings dialog box will be displayed.

3.3.1 Preparation of the Personal Computer

**3.** Check that the **Automatically detect settings** check box is cleared, and click the **OK** button to close the dialog box.

| Automatic configuration –                        |                                       |                        |
|--------------------------------------------------|---------------------------------------|------------------------|
| Automatic configuration n                        |                                       |                        |
| use of manual settings, d                        | · · · · · · · · · · · · · · · · · · · | Jracion.               |
| utomatically detect :                            | settings                              |                        |
| Use automatic configu                            | uration script                        |                        |
| Address                                          |                                       |                        |
| Proxy server                                     |                                       |                        |
| Use a proxy server for<br>dial-up or VPN connect | or your LAN (These setti              | ings will not apply to |
|                                                  |                                       |                        |
| Address:                                         | Port:                                 | Advanced               |
| Bypass proxy serv                                | ver for local addresses               |                        |
|                                                  |                                       |                        |

4. Open the Local Area Connection Properties dialog box with one of the following methods.

| OS            | Procedure                                                                                                    |
|---------------|----------------------------------------------------------------------------------------------------|
| Windows 10    | Click the Windows <b>Start</b> button and select <i>Network Connections</i> . Double-click <b>EtherNet</b> and click <b>Properties</b> .                                                                                                    |
| Windows 8     | Click the Windows <b>Start</b> button and select <i>Control Panel - View network status and tasks</i> . Click <b>Change adapter settings</b> on the left side of the screen, double-click <b>EtherNet</b> , and click <b>Properties</b> .                 |
| Windows 8.1   | Click the Windows <b>Start</b> button and select <i>Network Connections</i> . Click <b>EtherNet</b> and then click <b>Change settings of this connection</b> .                                                                                            |
| Windows 7     | Click the Windows Start button and select <i>Control Panel</i> . Click Network and Sharing Center, Local Area Connection, and then Properties.                                                                                                    |
| Windows Vista | Click the Windows <b>Start</b> button and select <i>Control Panel - View network status and tasks</i> . Click <b>Manage network connections</b> on the left side of the screen, double-click <b>Local Area Connection</b> , and click <b>Properties</b> . |
| Windows XP    | Click the Windows <b>Start</b> button and select <b>Settings - Control Panel - Network Connections - Local</b><br><b>Area Connection</b> and click <b>Change settings of this connection</b> in the <b>Network Tasks</b> menu.                            |
| Windows 2000  | Click the Windows <b>Start</b> button and select <b>Settings - Control Panel - Network and Dial-up</b><br><b>Connections - Local Area Connection</b> .                                                                                                    |

- This table lists typical operation methods. Refer to the manual for your computer for more information.
- 5. Select Internet Protocol (TCP/IP) and click the Properties button.

L

| iqure |
|-------|
|       |
|       |
|       |
|       |
|       |
| _     |
|       |

The Internet Protocol (TCP/IP) Properties dialog box will be displayed.

 Select Use the following IP address and enter "192.168.1.2" for IP address and "255.255.255.0" for Subnet mask. Then click the OK button to close the dialog box.

| is capability. Otherwise, you ne<br>e appropriate IP settings.                       | d automatically if your network suppo<br>eed to ask your network administrator |
|--------------------------------------------------------------------------------------|--------------------------------------------------------------------------------|
| <ul> <li>Obtain an IP address autor</li> <li>Use the following IP address</li> </ul> |                                                                                |
| TP address:                                                                          | 192.168.1.2                                                                    |
| Subnet mask:                                                                         | 255 . 255 . 255 . 0                                                            |
| Default gateway:                                                                     | 2 2 2                                                                          |
| C Obtain DNS server addres                                                           | s automatically                                                                |
| Use the following DNS ser                                                            | ver addresses:                                                                 |
| Preferred DNS server:                                                                |                                                                                |
| Alternate DNS server:                                                                |                                                                                |
|                                                                                      | Advance                                                                        |

#### 3.3.2 Setting the Communication Platform/Communication Manager

After installing the MPE720 Engineering Tool, be sure to set the communication conditions one time in the Communication Platform/Communication Manager. Once the communication conditions have been set, they do not need to be set subsequent times, unless a communication condition will be added.

#### (1) Opening the Communication Platform/Communication Manager

1. Click the Windows Start button and select *Programs - YE\_Applications - Communication Platform*\* or *Communication Manager*\*.

The **Communication Platform** icon\* or the **Communication Manager** icon\* will be displayed in the task tray at the right bottom of the window.

- \* Communication Platform when using MPE720 Ver. 7. Communication Manager when using MPE720 Ver. 6 and older.
- 2. Double-click the Communication Platform icon or the Communication Manager icon.

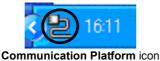

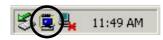

Communication Manager icon

The **Communication Platform** window or the **Communication Manager** window will be displayed. Logical ports for up to 16 channels can be set in this window.

#### (2) Setting the Communication Port

- [a] MPE720 Ver. 7
  - **1.** In the **Communication Platform** window, click the **I** button in the Communication Port Type column on a line which has not been set, and select the communication port type from the options.

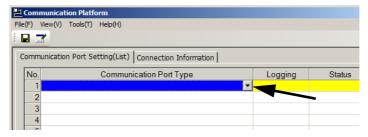

 The connector on the Machine Controller side can also be connected to a computer (MPE720) using an Ethernet communication port other than that on the 263IF-01 Module. Select the communication port type according to the connector on the Machine Controller side that will be used.

| Connector Used on<br>Machine Controller Side                            | Communication Port Type                                                                                                    |
|-------------------------------------------------------------------------|----------------------------------------------------------------------------------------------------|
| Ethernet communication connector other than that on the 218IF-01 Module | Select one of the following options.<br>• Ethernet (LP) <sup>*1</sup><br>• Ethernet <sup>*1, *2</sup><br>• CP-218 <sup>*2</sup> |
| Ethernet communication connector on the 218IF-01 Module                 | Select one of the following options.<br>• Ethernet <sup>*2</sup><br>• CP-218 <sup>*2</sup>                                      |

- \* 1. High-speed engineering communication is possible with the Ethernet (LP) communication port because the engineering message size has been expanded when compared to the Ethernet communication port. For this reason, selecting **Ethernet(LP)** is recommended.
- \* 2. The specifications for **Ethernet** and **CP-218** are the same. No matter which option is selected, there are no differences in the communication specifications.
- 2. Confirm that the line set in step 1 is highlighted, and then click *File Set Communication Port*.

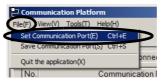

The Port Setting dialog box will be displayed.

**3.** For **IP Address**, enter the IP address of the computer, and then click the **OK** button to close the dialog box.

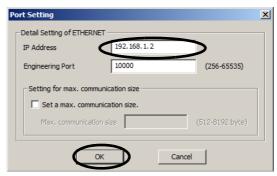

**4.** Click *File - Save Communication Port*. A confirmation dialog box will be displayed. Click the **Yes** button to save the communication port settings.

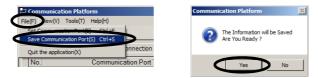

These settings will be used as the communication port information whenever the Communication Platform is started.

5. Click *File - Quit the Application* to close the Communication Platform window. A confirmation dialog box will be displayed. Click the Yes button to close the Communication Platform window.

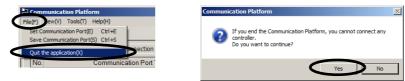

#### [b] MPE720 Ver. 6 and Older

1. In the **Communication Manager** window, double-click a number in the Logical PT column of a line which has not been set to view the **Logical Port Setting** dialog box.

| Comm      | unication Mana | ger - |         |        |         |     |           |
|-----------|----------------|-------|---------|--------|---------|-----|-----------|
| File View | Tool Control   | Modem | Help    |        |         |     |           |
|           | P PO M         | Mà    |         |        |         |     |           |
| Logica    | PT Kind        | DUAL  | Physica | Device | TimeOut | IRQ | Address ( |
| 1         | Serial         |       | COM1    |        | 10000   |     |           |
| 2         |                |       |         |        |         |     |           |
| 3         |                | _     |         |        |         |     |           |
| 4         |                |       |         |        |         |     |           |
| 5         |                |       |         |        |         |     |           |
| 6         |                |       |         |        |         |     |           |
|           |                |       |         |        |         |     |           |

2. In the Logical Port Setting dialog box, select Port Kind from the options, and then click the Detail button.

| Logical Port | 2          |
|--------------|------------|
| Port Kind    | CP-218     |
| TimeOut      | 10000 ms   |
| Dual         | © Off ⊂ On |

 The connector on the Machine Controller side can also be connected to a computer (MPE720) using an Ethernet communication port other than that on the 263IF-01 Module. Select the communication port type according to the connector on the Machine Controller side that will be used.

| Connector Used on<br>Machine Controller Side                            | Communication Port Type                                                                                                    |
|-------------------------------------------------------------------------|----------------------------------------------------------------------------------------------------|
| Ethernet communication connector other than that on the 218IF-01 Module | Select one of the following options.<br>• Ethernet (LP) <sup>*1</sup><br>• Ethernet <sup>*1, *2</sup><br>• CP-218 <sup>*2</sup> |
| Ethernet communication connector on the 218IF-01 Module                 | Select one of the following options.<br>• Ethernet <sup>*2</sup><br>• CP-218 <sup>*2</sup>                                      |

- \* 1. High-speed engineering communication is possible with the Ethernet (LP) communication port because the engineering message size has been expanded when compared to the Ethernet communication port. For this reason, selecting **Ethernet(LP)** is recommended.
- \* 2. The specifications for **Ethernet** and **CP-218** are the same. No matter which option is selected, there are no differences in the communication specifications.

The Port Setting dialog box will be displayed.

- The name of the dialog box will depend on the type of port that was selected.
- **3.** For **IP Address (First)**, enter the IP address of the computer. Set the rest of the items as shown in the following screenshot, and then click the **OK** button.

| CP-218/Ethernet(LP) Port Setting                                                                                                    |                                                                                                    |
|----------------------------------------------------------------------------------------------------|----------------------------------------------------------------------------------------------------|
| IP Addres(First)<br>IP Addres(Second)<br>Default<br>Engineering Pot<br>Message Received<br>TCP Pot Count<br>TCP Pot Count<br>10 (0 - 16)<br>TCP Top Pot<br>20000 (20000 - 65535)<br>UDP Port Count<br>10 (0 - 16)<br>UDP Port Count<br>10 (0 - 16)<br>UDP Port Count<br>10 (0 - 16)<br>UDP Port Count<br>10 (0 - 16)<br>UDP Port Count<br>10 (0 - 16)<br>UDP Top Port<br>20000 (20000 - 65535) | <ul> <li>If Ethernet(LP) was selected for Port Kind: 9999</li> <li>If a port other than Ethernet(LP) was selected for Port Kind: 10000</li> </ul> |

4. Click the OK button in the Logical Port Setting dialog box.

| Logical Port Setting | ×             | Logical Port Setting |                         |        | ×  |
|----------------------|---------------|----------------------|-------------------------|--------|----|
| Logical Port         | 3             | Logical Port         | 2                       |        |    |
| Port Kind            | Ethernet(LP)  | Port Kind            | CP-218                  | •      |    |
| TimeOut              | 10000 ms      | TimeOut              | 10000                   |        | ms |
| Dual                 | ⊙ Off C On    | Dual line            | <ul> <li>Off</li> </ul> | O On   |    |
| ОК                   | Detail Cancel |                      | Detail                  | Cancel |    |

The display will return to the Communication Manager window.

5. Confirm that the type of port you selected is allocated to the logical port number you selected.

| File View | Tool Control | Modem | Help    |        |         |     |
|-----------|--------------|-------|---------|--------|---------|-----|
|           | P PO M       | Ma    |         |        |         |     |
| Logica    | PT Kind      | DUAL  | Physica | Device | TimeOut | IRC |
| 1         | Serial       |       | COM1    |        | 10000   |     |
| 2         | CB-219       |       | 1       |        | 10000   |     |
| 3         | Ethernet(LP) |       | 1       |        | 10000   |     |

| 🗐 C   | ommu | nicati                      | on Mana  | ger - |                 |        |                  |     |  |
|-------|------|-----------------------------|----------|-------|-----------------|--------|------------------|-----|--|
| File  | View | Tool                        | Control  | Modem | Help            |        |                  |     |  |
|       | 3    | P)                          | Pàt M    | Ma    |                 |        |                  |     |  |
|       |      |                             |          |       |                 |        |                  |     |  |
| Logic | :a   | PT Kind                     | ł        | DUAL  | Physica         | Device | TimeOut          | IRQ |  |
| Logic | :a   | PT Kind<br>Seciel           | 1        | DUAL  | Physica<br>COM1 | Device | TimeOut<br>10000 | IRQ |  |
| Logic | 1    | PT Kind<br>Seriel<br>CP-218 | <u> </u> | DUAL  |                 | Device |                  | IRQ |  |
|       | 1    | Coriel                      | <u> </u> | DUAL  |                 | Device | 10000            | IRQ |  |

 Click *File - Save*. A confirmation dialog box will be displayed. Click the Yes button to save the communication port setting values.

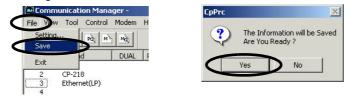

These settings will be used as the communication port information whenever the Communication Manager is started.

7. Click *File - Exit* to close the Communication Manager window. A confirmation dialog box will be displayed. Click the **Yes** button to close the Communication Manager window.

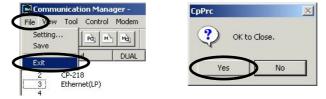

**8.** Double-click the **Communication Manager** icon in the **YE\_Applications** folder to restart the Communication Manager.

| YE_Applications                                                                                                    |                         | J            | - 🗆 × |
|----------------------------------------------------------------------------------------------------|-------------------------|--------------|-------|
| File Edit View Favorites Too                                                                                                  | ls Help                 |              |       |
| 🖛 Back 👻 🔿 👻 🔂 🔕 Search                                                                                                    | Folders                 | 3 1 4 X M    | ) »   |
| Address 🔁 YE_Applications                                                                                                    |                         | •            | ể∽    |
| YE_Applications                                                                                                    | Communicat<br>n Manager |              |       |
| Select an item to view its description.<br>See also:<br><u>My Documents</u><br><u>My Network Places</u><br><u>My Computer</u> |                         | Double-click |       |
| 2 object(s)                                                                                                    | 2.02 KB                 | U Komputer   |       |

The Communication Manager settings will be enabled when Communication Manager is restarted.

## 3.4 Self-configuration

The self-configuration function automatically detects the Option Modules connected to the Machine Controller and automatically generates the files for the Module configuration definitions and the detailed definition of each Module. Executing self-configuration will greatly reduce the system startup procedure.

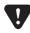

• After executing self-configuration, always save data to flash memory so that the results of self-configuration are saved to the Machine Controller.

### 3.4.1 Executing Self-configuration

The methods used to execute self-configuration are described below.

## (1) Setting the CNFG DIP Switch Pin and Turning the Power ON (MP2200/MP2300/MP2310/MP2300S)

Self-configuration can be executed by turning ON the CNFG DIP switch pin on the Machine Controller and then turning the power ON. The result will depend on the setting of the INIT DIP switch pin.

| CNFG | INIT | Result                                                                                                    |
|------|------|----------------------------------------------------------------------------------------------------|
| ON   | ON   | <ul><li>The Module configuration definitions are updated.</li><li>The default values are allocated in the definitions for all of the Modules that are detected.</li></ul>                                                                                               |
| ON   | OFF  | <ul> <li>The Module configuration definitions are updated.</li> <li>The definitions for any Modules for which definitions already exist are not changed.</li> <li>The default values are allocated in the definitions for any new Modules that are detected.</li> </ul> |

• The DIP switch is not normally used for the MP2100M. For these Machine Controllers, execute self-configuration by following the procedure described in (2) Using the MPE720 (MP2100M) below.

#### (2) Using the MPE720 (MP2100M)

Start the MPE720 and perform one of the following operations on the **Module Configuration** Window. The operation procedures will depend on the range of self-configuration and the version of the MPE720.

• Refer to 4.1.1 Displaying the Module Configuration Window on page 4-2 for the procedure to display the Module Configuration window.

| Command                            | MPE720 Operation Procedures                                                                                                    | Result                                                                                                    |
|------------------------------------|----------------------------------------------------------------------------------------------------|----------------------------------------------------------------------------------------------------|
| Self-configuration for all Modules | <ul> <li>MPE720 Ver.7<br/>At the top of the window, select<br/><i>Self Configuration - All modules</i>.</li> <li>MPE720 Ver. 6 and Older<br/>Select <i>Order - Self Configure All</i><br/><i>Modules</i> from the Main Menu.</li> </ul>                                                  | <ul> <li>The Module configuration definitions are updated.</li> <li>The definitions for any Modules for which there are already definitions are not changed.</li> <li>The default values are allocated in the definitions for any new Modules that are detected.</li> </ul>       |
| Module Self-configuration          | <ul> <li>MPE720 Ver.7         First select the module for self-configuration. Then at the top of the window, select <i>Self Configuration - Specified modules</i>.     </li> <li>MPE720 Ver. 6 and Older Select <i>Order - Self Configure All Modules</i> from the Main Menu.</li> </ul> | <ul> <li>Definitions are allocated only for the selected Module.</li> <li>The definitions for any Modules for which there are already definitions are not changed.</li> <li>The default values are allocated in the definitions for any new Modules that are detected.</li> </ul> |

3.5.1 Starting MPE720 Ver. 7 and Ver. 6, and Setting Communication Parameters

### 3.5 Starting the MPE720, and Setting Communication or Network Parameters

This section describes how to start the MPE720, and how to set the communication parameters in the object file (MPE720 Ver. 7, Ver. 6) or the network parameters in the PLC folder (MPE720 Ver. 5).

#### 3.5.1 Starting MPE720 Ver. 7 and Ver. 6, and Setting Communication Parameters

This section describes how to start MPE720 Ver. 7 or Ver. 6 and set the communication parameters in the object file.

- Disconnect the Machine Controller when setting the parameters.
- Create the object file in advance.
- Select Online Communications Setting from the Main Menu. Or, select Controller Communications Setting (or Project Communications Setting in the Start window).

The **Communications Setting** dialog box will be displayed.

- 2. Select the logical port number to connect to the Machine Controller, and click the **Setting** button.
  - Settings for the logical port numbers are made with the Communication Manager. Refer to 3.3 Setting the Communication Platform and Communication Manager on page 3-8 for the Communication Manager setting procedure.

| <br>s Setting                                      |   | X          |
|----------------------------------------------------|---|------------|
|                                                    |   | Connection |
| 1 : Serial (COM1)                                  | - | Setting    |
| 1 : Serial (COM1)<br>2 : Ethernet (IP:192.168.1.2) |   | Cancel     |
| 3 : Ethernet(LP) (IP:192.168.1.2)<br>- : USB       |   | Detail >>  |

Communication will be set and the dialog box will close.

• The **Connection** and **Setting** buttons will be disabled while the Machine Controller is connected, preventing communication settings from being made.

Be sure to continue the setting of the transmission definition for the 263IF-01 Module. For details of the transmission definition setting, refer to *Chapter 4 Description of the EtherNet/IP Transmission Definition*.

3.5.2 Starting MPE720 Ver. 5 and Setting Network Parameters

#### 3.5.2 Starting MPE720 Ver. 5 and Setting Network Parameters

This section describes how to start the MPE720 Ver. 5 and set the network parameters in the PLC folder.

- Create the PLC folder in advance.
- 1. Open the YE\_Applications folder and double-click the MPE720 icon. Alternatively, select *MPE720* from the **Start** menu.
  - · The procedure for selecting the network will vary, depending on the operating system.

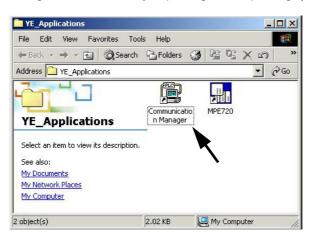

The MPE720 will start and the File Manager window will be displayed.

| 🕌 File Manager           |                                                                                                    | _ 🗆 ×              |
|--------------------------|----------------------------------------------------------------------------------------------------|--------------------|
| File Edit View Tool Help |                                                                                                    |                    |
| 🗈 🗙 🕾 🖆 🔤                | 49   9   9   9   9                                                                                                    |                    |
| ∓- (root)                | File Name                                                                                                    | File Type          |
|                          | (international international i | Group Fold         |
|                          |                                                                                                    |                    |
|                          | ×[                                                                                                    |                    |
|                          |                                                                                                    |                    |
|                          |                                                                                                    |                    |
| Ready                    | 06/26                                                                                                    | 5/2008 01:14:17 PM |

**2.** Open the root, group, and then order folder, right-click the desired PLC folder, and select *Properties* from the pop-up menu that is displayed.

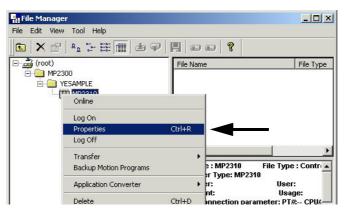

The Controller Configuration dialog box will be displayed.

3.5.2 Starting MPE720 Ver. 5 and Setting Network Parameters

3. Click the Network tab and select Yes for OnLine.

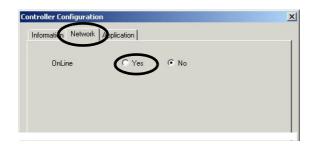

Fields will be displayed for the logical port number, unit number, and route so that they can be set.

**4.** For **Logical Port No. (Device Type)**, select the logical port number to be used from the logical port numbers that were set with the Communication Manager.

| С | ontroller Configuratio                                         | n                                                                                                    | × |
|---|----------------------------------------------------------------|----------------------------------------------------------------------------------------------------|---|
|   | Information Network                                            | plication                                                                                                    | 1 |
|   | OnLine<br>Logical Port No<br>(Device Type)<br>Unit No<br>Route | Yes     No     1: CP-217     1     CP-218     3: Ethernet(LP)     4: No Device     5: No Device     6: No Device     7: No Device     8: No Device     9: No Device     1     1     1     1 |   |
|   | ОК                                                             | Cancel Default                                                                                                    |   |

The contents display on the tab page may change depending on the port that is selected.

#### <Ethernet/EtherNet(LP) Connection>

Enter the IP address of the personal computer, and click the **OK** button.

| Controller Configuration                   |                              | × |
|--------------------------------------------|------------------------------|---|
| Information Network Ap                     | plication                    | 1 |
| OnLine<br>Logical Port No<br>(Device Type) | Yes C No     2: CP-218     ▼ |   |
| IP Address                                 | 192.168.1.1                  | _ |
| Route                                      | C Yes 💿 No                   |   |
|                                            |                              |   |
|                                            |                              |   |
|                                            | Cancel Default               |   |

3.5.2 Starting MPE720 Ver. 5 and Setting Network Parameters

**5.** A confirmation dialog box will be displayed. Click the **Yes** button. This completes selecting the logical port.

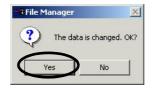

Be sure to continue the setting of the transmission definition for the 263IF-01 Module. For details of the transmission definition setting, refer to *Chapter 4 Description of the EtherNet/IP Transmission Definition*.

# 4

## Description of the EtherNet/IP Transmission Definition

To perform EtherNet/IP communication with the 263IF-01 using an MP2000-series Machine Controller, an EtherNet/IP transmission definition file must be created. This chapter describes how to set the EtherNet/IP transmission definition on the MPE720 screen.

| 4.1 Displaying the EtherNet/IP Transmission Configuration Window -            | 4-2  |
|-------------------------------------------------------------------------------|------|
| 4.1.1 Displaying the Module Configuration Window                              | 4-2  |
| 4.1.2 Displaying the EtherNet/IP Transmission Configuration Window from       |      |
| the Module Configuration Window                                               | 4-3  |
| 4.2 EtherNet/IP Transmission Definition                                       | 4-5  |
| 4.2.1 EtherNet/IP Transmission Definition Window Configuration and Settings - | 4-5  |
| 4.2.2 Network Parameter Tab Page                                              | 4-6  |
| 4.2.3 Connection List Tab Page                                                | 4-8  |
| 4.2.4 IO Communication Detail Setting Window                                  | 4-13 |
| 4.2.5 NetWork Configuration Search Window                                     | 4-14 |
| 4.2.6 Status Detail Window                                                    | 4-15 |
| 4.2.7 I/O Status Tab Page                                                     | 4-16 |
| 4.2.8 Status Detail Window                                                    | 4-17 |
| 4.2.9 Module Information Tab Page                                             | 4-19 |
|                                                                               |      |

4.1.1 Displaying the Module Configuration Window

## 4.1 Displaying the EtherNet/IP Transmission Configuration Window

This section describes how to open the **Module Configuration** window from the MPE720, open the **EtherNet/IP Transmission Configuration** window from the **Module Configuration** window, and set the transmission definition for the EtherNet/IP Module.

#### 4.1.1 Displaying the Module Configuration Window

Use the following procedure to display the Module Configuration window.

#### (1) MPE720 Ver. 7

- **1.** Start the MPE720 on the personal computer connected to the Machine Controller and open the project file.
  - For information on starting the MPE720 and logging on, refer to Machine Controller MP2000/MP3000 Series Engineering Tool MPE720 Version 7 User's Manual (Manual No.: SIEPC88076103)
- 2. Click the Module Configuration Button on the My Tool View.

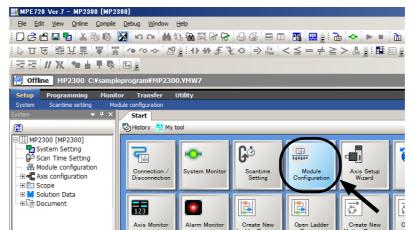

The Module Configuration Window will be displayed (see page 4-3).

#### (2) MPE720 Ver. 6

- **1.** Start the MPE720 on the personal computer connected to the Machine Controller, and open the project file.
  - For information on starting the MPE720, refer to Engineering Tool for MP2000 Series Machine Controller MPE720 Version 6 User's Manual (Manual No.: SIEPC88070030).
- 2. Select Setup Module configuration in the Launcher, or double-click the Module configuration icon in the system subprogram.

| ﷺ MPE720 ¥er.6 - 2310 [MP2310] - [Start]                                           |                                        | <u>-0×</u>                                                                                           |
|------------------------------------------------------------------------------------|----------------------------------------|----------------------------------------------------------------------------------------------------|
| Eile Edit View Online Compile Debug Wind                                           | low <u>H</u> elp                       | - 8×                                                                                                 |
| : 🗋 🖓 🖳 🛃 🖉 🔛 🔛 🔛 🔛 🔛 🔛                                                            | A: M Q & R & G G                       | i 🔂 🗢 🕨 = 🖄 🛍 🚡 🖌 🖷 📕                                                                                |
| ! ▷ ㅁ ឞ 開 ມ 류   ♥   笠   ᠰ ᠰ ↔   점                                                  | ₽Ĵ┊┼▸ᠰ᠊≨€० ⇒                           | $< \leq = \neq \geq > \operatorname{crit}_{\operatorname{crit}}$ : : : : : : : : : : : : : : : : : : |
| Offline MP2310 C:\Documents and Settings\Adm                                       | inistrator\My Documents\2310.YM¥       | / /A ELECTRIC CORPORATION                                                                            |
| Setup Programming Monitor Transfer<br>System Scantime setting Module configuration | Utility                                |                                                                                                    |
|                                                                                    | he module configuration of controller. | ÷×                                                                                                   |
| Module configuration                                                               | Project -                              |                                                                                                    |
| Axis configuration                                                                 | New                                    | Communications Setting                                                                               |
|                                                                                    | Open                                   | Connection                                                                                           |

The Engineering Manager will launch and the **Module Configuration** window will open (see page 4-3).

4.1.2 Displaying the EtherNet/IP Transmission Configuration Window from the Module Configuration Window

- (3) MPE720 Ver. 5
  - **1.** Start the MPE720 on the personal computer connected to the Machine Controller and use the File Manager to log in and go online with the application for the Machine Controller.
    - For information on starting the MPE720 and logging on, refer to Machine Controller MP900/MP2000 Series MPE720 Software for Programming Device User's Manual (Manual No.: SIEPC88070005).
  - 2. Double-click the Module Configuration icon in the Definition Folder.

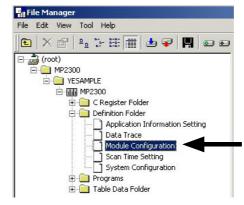

The Engineering Manager will launch and the **Module Configuration** Window will open (see page 4-3).

## 4.1.2 Displaying the EtherNet/IP Transmission Configuration Window from the Module Configuration Window

(1) MPE720 Ver. 7

As the result of executing self-configuration, all Option Modules connected to the Machine Controller will be displayed on the **Module Configuration** Window. (Refer to *3.4.1 Executing Self-configuration* on page 3-15.) Double-click **EtherNet/IP** on the **Module Configuration** Window, and the **EtherNet/IP Transmission Configuration** Window (see page 4-5) will be displayed.

• If the Transmission Configuration Window is being opened for the first time, a "new file" message box will be displayed and the EtherNet/IP Transmission Configuration Window will be displayed when the OK Button is clicked.

| urator MP2300 [MP             | 2300] - [Modu                       | le Configuration]                      |                                       |                     |                             |              |  |  |  |  |
|-------------------------------|-------------------------------------|----------------------------------------|---------------------------------------|---------------------|-----------------------------|--------------|--|--|--|--|
| <u>fiew Window H</u> elp      | oprogram¥MP39                       | 00 VMW7                                |                                       | _                   | _                           |              |  |  |  |  |
|                               | MP2300 C:¥sampleprogram¥MP2300.YMW7 |                                        |                                       |                     |                             |              |  |  |  |  |
| Ē                             |                                     |                                        |                                       |                     |                             |              |  |  |  |  |
| <u> </u>                      | Module Configu                      | ration                                 | · · · · · · · · · · · · · · · · · · · |                     |                             |              |  |  |  |  |
| 300] :                        | File 🔛 Save                         | to project    <b>Edit Edit</b> Setting | Online 📉 Read 🖻 Write    Se           | elf Configuration 🎢 | All modules 🛯 🎢 spe         | cified modul |  |  |  |  |
| stem Setting                  | _<<br>Edit                          | Module                                 | Function Module/Slave                 | Status              | Circuit No/Axis             | Address      |  |  |  |  |
| Module Configuration          | l                                   |                                        | Function Module/Slave                 | Status              | Start                       | supied circu |  |  |  |  |
| rvo<br>Fixed Parameter        | Edit                                | 01 [MP2300] :                          |                                       |                     |                             |              |  |  |  |  |
| Setting Parameter             | Status                              |                                        | 01 CPU                                |                     |                             |              |  |  |  |  |
| Monitor Parameter             | Version                             |                                        |                                       |                     |                             |              |  |  |  |  |
| Servo Parameter               |                                     |                                        | 02 IO                                 |                     |                             | 1            |  |  |  |  |
| Servo Monitor                 |                                     | 00 🖲 MP2300[]                          | 03 + SVB                              |                     | <b>⊨</b> ⊒ Circuit No1      | 1            |  |  |  |  |
| Servo Tuning                  |                                     |                                        | 00 E 30 B                             |                     |                             |              |  |  |  |  |
| erter Setting<br>epping Motor |                                     |                                        | 04 🛨 SVR                              |                     | <b>⊨</b> ≣ Circuit No2      | 1            |  |  |  |  |
| stributed I/O                 |                                     | 01 🕒 218IF-02[]                        | 01 217IF                              |                     | <b>10101</b> Gircuit No1    | 1            |  |  |  |  |
|                               |                                     | 01 ((2) 2101 - 02[]                    | 02 218IFB                             |                     | 뮵 Circuit No1               | 1            |  |  |  |  |
|                               |                                     | 02 💽 263IF-01[]                        | 101 EtherNetIP                        |                     | Ettar<br>RefiiP Circuit No1 | 1            |  |  |  |  |
|                               |                                     | 03 UNDEFINED[                          | ]                                     |                     |                             |              |  |  |  |  |

In Online Mode, the EtherNet/IP transmission definitions data saved in the Machine Controller are displayed. In Offline Mode, the EtherNet/IP transmission definition data saved in the personal computer on which MPE720 is running is displayed.

Refer to 4.2 EtherNet/IP Transmission Definition on page 4-5 to perform EtherNet/IP transmission definition settings.

4.1.2 Displaying the EtherNet/IP Transmission Configuration Window from the Module Configuration Window

#### (2) MPE720 Ver. 6 and Ver. 5

As the result of executing self-configuration, all Option Modules connected to the Machine Controller will be displayed in the **Controller** area of the **Module Configuration** window. (Refer to *3.4.1 Executing Self-configuration* on page 3-15.)

In the **Controller** area, select the 263IF-01 cell and then double-click the slot number cell of EtherNet/IP in the **Module Details** area. The **EtherNet/IP Transmission Configuration** window (see page 4-5) will then open.

• If the **Transmission Configuration** window is being opened for the first time, a "new file" message box will be displayed and the **EtherNet/IP Transmission Configuration** window will open when the **OK** button is clicked.

<MP2300/MP2310/MP2300S Module Configuration Window>

| Engineering Manager - [M<br>File View Order Window<br>PT#: 3 CPU#: 1 |            | ratio | on MP23  | 00 | Online Local | ]    |           | ick   |          |
|----------------------------------------------------------------------|------------|-------|----------|----|--------------|------|-----------|-------|----------|
| Controller                                                           |            |       |          |    |              |      |           | UR.   |          |
| Slot Number                                                          | 00         |       | 01       |    | 02           |      | 03        |       | <u> </u> |
| Module Type                                                          | MP2300     | -     | 218IF-02 | -  | 263IF-01     | •    | UNDEFINED | -     |          |
| Controller Number                                                    | -          |       | -        | 1  | ÷            |      | -         |       |          |
| Circuit Number                                                       | -          |       | 2        |    | <u>_</u>     |      | -         |       |          |
| I/O Start Register                                                   |            |       |          |    |              |      |           |       |          |
| I/O End Register                                                     |            |       |          |    |              |      |           | 31028 |          |
| Disable Input                                                        |            | -     |          | -  |              | -    |           | -     |          |
| Disable Output                                                       |            | •     |          | -  |              | -    |           | •     |          |
| Motion Start Register                                                |            |       |          |    |              |      |           |       |          |
| Motion End Register                                                  |            |       |          |    |              |      |           |       |          |
| 263IF-01 : This module has E<br>Module Details 263IF-01 SL           |            | on.   |          |    |              |      |           |       |          |
| Slot Number                                                          |            |       | ⋗╼       |    | 🗆 ②Dout      | ole- | CIICK     |       |          |
| Module Type                                                          | EtherNetIP | •     |          |    |              |      |           |       |          |
| Controller Number                                                    | 01         |       |          |    |              |      |           |       |          |
| Circuit Number                                                       | 01         |       |          |    |              |      |           |       |          |
| I/O Start Register                                                   | 0410       |       |          |    |              |      |           |       |          |
| I/O End Register                                                     | 140F       |       |          |    |              |      |           |       |          |

<MP2100M, MP2200 Module Configuration Window>

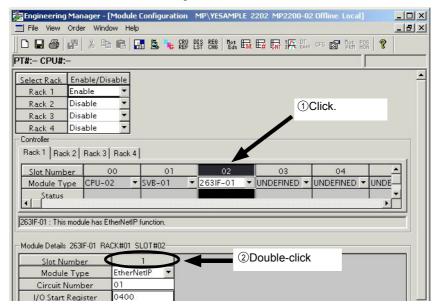

In Online Mode, the EtherNet/IP transmission definition data saved in the Machine Controller is displayed. In Offline Mode, the EtherNet/IP transmission definition data saved in the personal computer on which MPE720 is running is displayed.

Refer to 4.2 EtherNet/IP Transmission Definition on page 4-5 to perform EtherNet/IP transmission definition settings.

## 4.2 EtherNet/IP Transmission Definition

#### 4.2.1 EtherNet/IP Transmission Definition Window Configuration and Settings

The EtherNet/IP Transmission Definition window consists of four tab pages. Switch between these tab pages to configure settings and perform monitoring. The following table describes the configuration of the EtherNet/IP Transmission Definition window and details about each tab page.

|           | Tab Configuration                         | Description                                                                                                    | Type of Page      | Reference |
|-----------|-------------------------------------------|----------------------------------------------------------------------------------------------------|-------------------|-----------|
| Ne<br>pa  | e <b>twork Parameter</b> tab<br>ge        | This tab page is used to set the network parameters that are required to use EtherNet/IP communication.             | Settings page 4-5 |           |
| Co        | onnection List tab page                   | This tab page is used to create a list of devices that will join the EtherNet/IP network.                           | Settings          | page 4-8  |
|           | IO Communication<br>Detail Setting window | This window is used for settings related to I/O communi-<br>cation of a scanner device.                             | Settings          | page 4-13 |
|           | NetWork Configuration<br>Search window    | This window is used to check the IP addresses of devices that have joined the EtherNet/IP network.                  | Monitor           | page 4-14 |
|           | Status Detail<br>window                   | This window is used to check the status of a device that has joined the EtherNet/IP network.                        | Monitor           | page 4-15 |
| I/O       | ) Status tab page                         | This tab page is used to check the I/O status of devices assigned on the <b>Connection List</b> tab page.           | Monitor           | page 4-16 |
|           | Status Detail window                      | This window is used to check details of the I/O status of a device assigned on the <b>Connection List</b> tab page. | Monitor           | page 4-17 |
| Mo<br>pag | <b>odule Information</b> tab<br>ge        | This tab page is used to check EtherNet/IP Module (local station) information.                                      | Monitor           | page 4-19 |

The following table gives the tab pages and windows that must be set depending on the type of EtherNet/IP communication and the role of the EtherNet/IP Module (local station).

|                                           | Communication Type/Local Station Role |             |                       |        |  |  |  |
|-------------------------------------------|---------------------------------------|-------------|-----------------------|--------|--|--|--|
| Tab Configuration                         | I/O Comm                              | nunication* | Message Communication |        |  |  |  |
|                                           | Scanner                               | Adaptor     | Client                | Server |  |  |  |
| Network Parameter tab page                | 0                                     | 0           | 0                     | 0      |  |  |  |
| Connection List tab page                  | 0                                     | 0           | 0                     | 0      |  |  |  |
| IO Communication Detail<br>Setting window | 0                                     | ×           | 0                     | 0      |  |  |  |

O: Settings required, X: Settings not required

\* Refer to Chapter 5 Examples of EtherNet/IP Transmission Definition Settings for example settings on each tab page and window.

4.2.2 Network Parameter Tab Page

#### 4.2.2 Network Parameter Tab Page

On the Network Parameter tab page, set the network parameters required to perform EtherNet/IP communication. The following explains the details of the network parameter setting.

 After changing the setting on the Network Parameter Setting tab page, save the definition data by selecting *File -Save to Flash* from the Main Menu. If not saved, the set content will not be enabled.

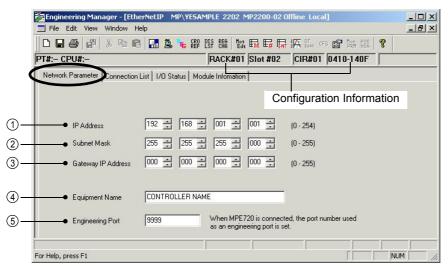

#### Configuration Information

Displays the 263IF-01 Module configuration information. The configuration information is the same as the information displayed in the **Module Details** area in the **Module Configuration** window.

RACK#: The rack number of the rack in which the 263IF-01 is defined.

Slot#: The slot number of the slot in which the 263IF-01 is defined.

CIR#: The circuit number of the EtherNet/IP port on the 263IF-01.

When the MSG-SND function is used, set the circuit number displayed here for Circuit Number.

#### Network Parameters

#### ① IP Address

Set the IP address of the local station.

There are four 8-bit fields delimited by periods (.). Input a decimal number for each field.

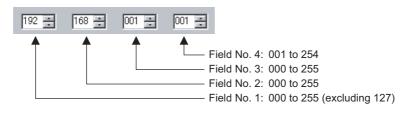

- · Contact the network administrator for the available IP address.
- Do not use an address already set for another station. If an IP address is duplicated, the Network Status will be set to IP Duplicated on the Module Information screen (refer to page 4-19). If this happens, the module cannot join the network.

#### ② Subnet Mask

Enter the subnet mask for the IP address of the local station. The range that can be entered in fields 1 to 3 is 0 to 255. The range that can be entered in field 4 is 0 to 254.

4.2.2 Network Parameter Tab Page

#### ③ Gateway IP Address

When communication is performed with other networks connected through a gateway (router), enter the IP address of the gateway.

If there is no gateway or a gateway is not used, enter 0 for fields No. 1 to No. 4 of the gateway IP address. The data input range for the gateway IP address varies according to the field.

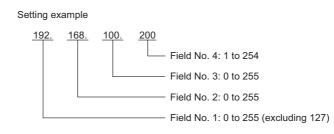

• Do not set the same address for the IP addresses and the gateway IP address.

#### ④ Device Name

Any desired name can be set for a local station within 16 characters.

#### **(5)** Engineering Port

Enter the port number of the engineering port (communication port of the Machine Controller used for communication with the MPE720) in the range of 256 to 65535. Remember that 2222, 9998, and 10000 cannot be used.

#### 4.2.3 Connection List Tab Page

#### (1) Details of the Connection List Tab Page

Make a list of devices connected to the EtherNet/IP on the Connection List tab page.

- The IP address of the device that is assigned to the list as a scanner must be identical to the IP address actually set for that device. Before assigning a scanner to the list, get the IP address of that device or confirm the IP address of that device by opening the **Network Configuration Search** window (refer to page 4-14) while the device is connected to the EtherNet/IP.
- After changing the setting on the Connection List tab page, save the definition data by selecting *File Save to Flash* from the Main Menu. If not saved, the set content will not be enabled.

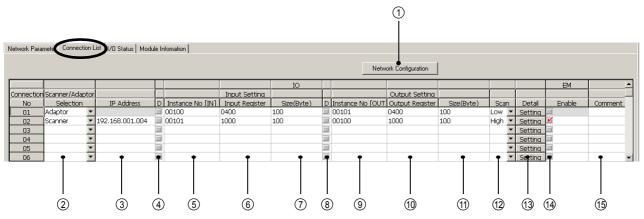

The following shows the details of the items.

#### ① Network Configuration Button

Valid only in Online Mode.

When the button is clicked, the **Network Configuration Search** window that shows what devices are connected to the EtherNet/IP opens.

Selecting *Edit - Network Configuration* from the Main Menu will also open the Network Configuration Search window.

• For details of the **Network Configuration Search** window, refer to 4.2.5 NetWork Configuration Search Window on page 4-14.

#### ② Scanner/Adaptor Selection

Select whether to operate the 263IF-01 Module, which is the local station, as a Scanner or Adaptor.

Select **Adaptor** when using the 263IF-01 Module as the adaptor of another station. Multiple adaptors can be set. Configure settings for the number of scanners that will communicate with the adaptor.

Select **Scanner** when using the 263IF-01 Module as a scanner. In this case, the other station specified by ③ **IP Address** is the adaptor. Multiple scanners can be set. Configure settings for the number of adaptors that will communicate with the scanner.

 If the setting is changed after setting Scanner or Adaptor, the message box shown to the right will be displayed. Clicking the **Yes** button will delete the contents that have been assigned to the Connection No. whose setting has been changed.

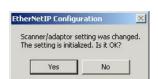

#### $\textcircled{3} \mathsf{IP} \mathsf{Address}$

The IP address can be entered only if **Scanner** is selected for ②. Enter the IP address of the other station that is the adaptor for the 263IF-01 Module used as a scanner.

The data input range for the IP address varies in accordance with the field used as shown here.

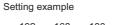

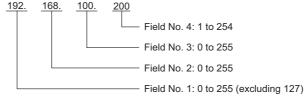

• The IP address cannot be entered when Adaptor is selected for 2.

#### I/O Communication Setting – Input Setting

#### (4) D

Set whether the controller CPU exchanges the input data with the EtherNet/IP.

When a checkmark is entered, data exchange is not performed.

 For example, when replacing the adaptor, select this check box and you can replace the adaptor without turning OFF the power supply and without any errors occurring. Clear the check box after replacing the adaptor and that adaptor will exchange input data normally.

#### ⑤ Instance No. [IN]

Set an input instance number in the following range.

Scanner: 1 to 65534

Adaptor: 100 to 199, and 768 to 1279

- When 198 is set for the device set as Adaptor, entry in the Size field is disabled and 0 (bytes) is assigned.
- Duplication of the input instance numbers and output instance numbers is checked. When Scanner is selected, the instance number and the size must agree with those set at the remote station. For details, refer to 4.2.3 (2) Cautions on Setting Instance No. [IN] and Instance No. [OUT] on page 4-11.

#### 6 Input Register

Set the leading address (word) of the input area (input register IWxxxx) to be allocated to the corresponding device as a hexadecimal number. The setting range is 0 to 7FFF.

⑦ Size (Byte)

Set the size of the input area (input registers IWxxxx to IWyyyy) to be allocated to the corresponding device in bytes. The setting range depends on the software version of the 263IF-01 Module. Ver.1.04 or earlier: 1 to 500 bytes

Ver.1.05 or later: 1 to 1440 bytes

#### I/O Communication Setting – Output Setting

#### 8 D

Set whether the controller CPU exchanges the output data with the EtherNet/IP.

When a check mark is entered, data exchange is not performed.

 For example, when replacing the adaptor, select this check box and you can replace the adaptor without turning OFF the power supply and without any errors occurring. Clear the check box after replacing the adaptor and that adaptor will exchange output data normally.

#### (9) Instance No. [OUT]

Set an output instance number in the following range.

Scanner: 1 to 65534

Adaptor: 100 to 199, and 768 to 1279

- When 198 is set for the device set as Adaptor, entry in the Size field is disabled and 0 (bytes) is assigned.
- Duplication of the input instance numbers and output instance numbers is checked. When Scanner is selected, the instance number and the size must agree with those set at the remote station. For details, refer to 4.2.3 (2) Cautions on Setting Instance No. [IN] and Instance No. [OUT] on page 4-11.

#### 10 Output Register

Set the leading address (word) of the output area (output register OWxxxx) to be allocated to the corresponding device as a hexadecimal number. The setting range is 0 to 7FFF.

#### 1 Size (Byte)

Set the size of the output area (output registers OWxxxx to OWyyyy) to be allocated to the corresponding device in bytes. The setting range depends on the software version of the 263IF-01 Module.

Ver.1.04 or earlier: 1 to 500 bytes

Ver.1.05 or later: 1 to 1440 bytes

#### I/O Communication Setting – Others

#### 12 Scan

Select the scan timing with which the controller CPU exchanges the I/O data with the EtherNet/IP from High and Low. The data exchange cycle of the controller CPU and the communication cycle of I/O transmissions are not synchronized.

High: The I/O data is exchanged at the start of the high-speed scan of the controller CPU. Low: The I/O data is exchanged at the start of the low-speed scan of the controller CPU.

The controller CPU updates the input registers at the timing set by I/O Communication Setting: Scan only when there is a change in the input data of the 263IF-01. For this reason, even if the relevant input registers are mistakenly overwritten by an application or something else, they will not be updated until the next change in the input data.

The following diagram shows the data update timing between the MP2000-series Machine Controller and the EtherNet/IP transmission path.

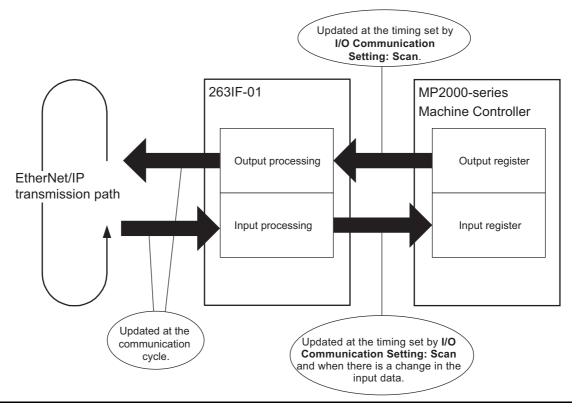

#### (13) Setting (Detail) button

When Scanner is selected, clicking this button will open the **IO Communication Detail Setting** window where I/O communication details are set for the selected device.

When Adaptor is selected, the **IO Communication Detail Setting** window is not displayed even if this button is clicked.

• For details of the **IO Communication Detail Setting** window, refer to *4.2.4 IO Communication Detail Setting Window* on page 4-13.

#### EM Communication Setting

#### 14 Enable

Set enable or disable for explicit message communication. Entering a check mark in this field will enable explicit message communication. This option cannot be set when **Adaptor** is selected for ②.

#### **15** Comment

A comment within 16 characters can be entered as desired.

#### (2) Cautions on Setting Instance No. [IN] and Instance No. [OUT]

#### Restrictions on Duplication

The following restrictions are applied to the instance numbers.

- The input instance number and output instance number must not be duplicated at the same connection number.
- For Scanner, duplication of input and output instance numbers is permitted if the connection number differs.
- For Adaptor, duplication of input and output instance numbers is not permitted even if the connection number differs.

An error will occur when saving the settings if the restrictions above are not observed.

#### Instance Number and Size for Scanner

When setting the instance number and size for Scanner, the input/output instance numbers and sizes must agree with those set for Adaptor at the remote station. The setting is replaced as shown in examples below. That is, the input setting of Adaptor at the remote station is replaced with the Scanner output setting, and the output setting of Adaptor at the remote station is replaced with the Scanner input setting.

#### <Examples>

If the Adaptor setting at remote station is: Input instance number 100 and Size 100, Output instance number 101 and Size 50,

then, the Scanner setting must be: Input instance number 101 and Size 50, Output instance number 100 and Size 100.

#### (3) Deleting the Assigned Devices

The following explains the procedure for deleting the devices assigned to the list.

- · Care should be taken in assignment deletion. The deleted assignment cannot be restored.
- 1. Click any cell of the device to be deleted on the **Connection List** tab page.

#### 2. Select *Edit - Assignment Delete* from the Main Menu.

<MPE720 Ver. 7>

| Detail - [Ethe | rNetIP]                |                          |      |                  |                |                  |   |                 |  |
|----------------|------------------------|--------------------------|------|------------------|----------------|------------------|---|-----------------|--|
| File Edit Vie  | File Edit View         |                          |      |                  |                |                  |   |                 |  |
| μ iπ.          | PT#: Assignment Delete |                          |      |                  |                |                  |   |                 |  |
| Net wor        | k configuration        | t<br>I/O Status   Module | Info | rmation 1        |                |                  |   |                 |  |
|                |                        | 1                        |      |                  |                |                  |   |                 |  |
|                |                        |                          |      |                  |                |                  |   |                 |  |
|                | 1                      |                          | Т    |                  |                | IO Communication |   |                 |  |
| Connection     | n Scanner/Adapto       |                          | h    |                  | Input Setting  |                  | İ |                 |  |
| No             | Selection              | P Address                | D    | Instance No [IN] | Input Register | Size(Byte)       | D | Instance No [Ol |  |
| 01             | Adaptor                | -                        |      | 00100            | 00C40          | 100              |   | 00101           |  |
| 02             | Scanner                | 192.168.001.004          |      | 00101            | 00D40          | 100              |   | 00100           |  |
| 03             |                        | •                        |      |                  |                |                  |   |                 |  |
| 04             |                        | •                        |      |                  |                |                  |   |                 |  |

#### <MPE720 Ver. 6 and Ver. 5>

| i ja B | ngineerin    | g Manager                        |        |                 |       |                  |                |                      |   |          |
|--------|--------------|----------------------------------|--------|-----------------|-------|------------------|----------------|----------------------|---|----------|
| File   | e Edit Vi    | ew Window                        | Help   |                 |       |                  |                |                      |   |          |
|        |              | nment Delete<br>ork Configuratio | n      | REF LST         | CH    | 6 Hot Em E# EN   | 🙀 DT ofg 😭     | Not POS<br>PRM HON 8 |   |          |
|        |              |                                  |        | IPLE 263IFTX    | М     | P2200-02 Offline | e Local        |                      |   |          |
| Р      | #:- CPU#:    | -                                |        |                 |       |                  |                |                      |   |          |
|        | Network Para | meter Connectio                  | n List | I/O Status Modu | le In | fomation         |                |                      |   |          |
|        |              |                                  |        |                 |       |                  |                |                      |   |          |
|        |              |                                  |        |                 |       |                  |                |                      |   |          |
|        |              |                                  |        |                 |       |                  |                | IO                   |   |          |
|        | Connection   | Scanner/Adapt                    | or     |                 |       |                  | Input Setting  |                      |   |          |
|        | No           | Selection                        |        | IP Address      | D     | Instance No [IN] | Input Register | Size(Byte)           | D | Instance |
|        | 01           | Adaptor                          | •      |                 |       | 00100            | 0400           | 100                  |   | 00101    |
|        |              | le [                             | _ 1+00 | 1/0 001 004     |       | 00101            | 1000           | 100                  | - | 00100    |

The assignment of the selected device is deleted and the line is left blank.

4.2.4 IO Communication Detail Setting Window

#### 4.2.4 IO Communication Detail Setting Window

The **IO** Communication Detail Setting window opens when the Setting button of Scanner is clicked on the Connection List tab page.

• If Adaptor is selected, this window does not open even if the Setting button is clicked.

The following explains the details of the IO Communication Detail Setting window and the setting details.

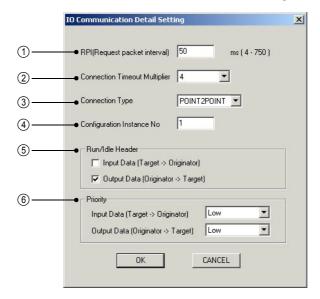

#### (1) RPI (Request packet interval)

Set the request packet interval of the CIP connection in units of "ms". The value set for this item is also used as the RPI value of adaptor devices.

The setting range is 4 to 750 (ms).

② Connection Timeout Multiplier

The CIP connection timeout value is calculated by multiplying the RPI value by the value set for Connection Timeout Multiplier. The timeout value is also used as the timeout value of adaptor devices. The CIP connection is shut off when timeout is detected. The setting range is 4 to 64.

③ Connection Type

Select the CIP connection type for I/O communication from [POINT2PONT] (1 to 1 communication) and [MUL-TICAST] (1 to n communication).

(4) Configuration Instance No.

Set the number for the instance to be set in this window within the range of 1 to 65534. Duplication of the instance number with the number of another configuration instance and input/output instance is permitted. The size of the configuration instance to be set is fixed at 2 bytes.

⑤ Run/Idle Header

Select the validity or invalidity of Run/Idle Header at input data (Target  $\rightarrow$  Originator) and output data (Originator  $\rightarrow$  Target) of I/O communication following each adapter device.

6 Priority

Select the priority of input data (Target  $\rightarrow$  Originator) and output data (Originator  $\rightarrow$  Target) of I/O communication from [Low], [High], and [Scheduled] following each adapter device.

Click the **OK** button after completely setting the items above. The window will close and the display will return to the **Connection List** tab page.

4.2.5 NetWork Configuration Search Window

- A switching hub delay of 1 ms to 10 ms can occur, depending on the number of connected devices and the amount of communication data. (The delay time differs according to the manufacturer of the switching hub to be used). If connection timeouts occur frequently during I/O communication, adjust the RPI and Connection Timeout Multiplier values in accordance with the network system configuration.
  - If engineering communication and I/O communication are performed simultaneously by connecting the Programming Device (MPE720) to the EtherNet/IP port of the 263IF-01 Module, the I/O transmission interval may become greater than the RPI value by up to about 5 ms.

#### 4.2.5 NetWork Configuration Search Window

The NetWork Configuration Search window opens when the Network Configuration button is clicked on the Connection List tab page.

- In offline mode, the Network Configuration button is disabled.
- The following explains the details of the NetWork Configuration Search window.

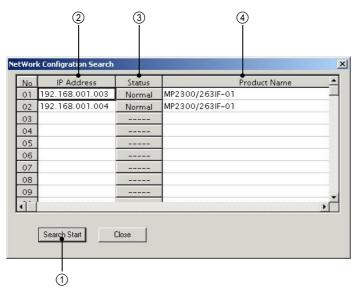

#### (1) Search Start Button

Displays the information for all EtherNet/IP devices currently connected to the same network when clicked. The information is updated to the latest data each time the **Search Start** button is clicked.

#### ② IP Address

Displays the IP address of the EtherNet/IP device found.

#### ③ Status (button)

Displays the status (Normal/Abnormal) of the EtherNet/IP device found in the form of a button.

Clicking the button that shows the status will open the **Status Detail** window to allow monitoring of the detailed status of the device.

• For details on the Status Detail window, refer to 4.2.6 Status Detail Window on page 4-15.

#### ④ Product Name

Displays the product name (Machine Controller name/communication module name) of the EtherNet/IP device found.

When the **Close** button is clicked, the **NetWork Configuration Search** window will close and the display will return to the **Connection** List tab page.

4.2.6 Status Detail Window

#### 4.2.6 Status Detail Window

The **Status Detail** window opens when the status button (Normal/Abnormal) is clicked on the **Network Configuration Search** window. Details of the status of the corresponding device can be monitored on the **Status Detail** window.

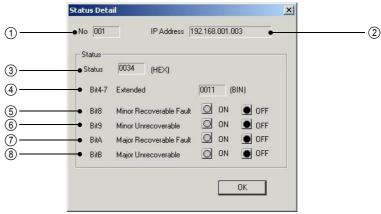

•: Lit O: Not lit

The following explains each item displayed in the Status Detail window.

① **No** 

Displays the connection number of the selected device.

#### ② IP Address

Displays the IP address of the selected device.

③ Status

Displays the status of the Identity object of the selected device as set in hexadecimal.

· For details of the code, refer to the EtherNet/IP (CIP) Specifications.

#### ④ Bit4-7 Extended Device Status

Indicates the extended status of the selected device in binary code.

+ For details of the code, refer to the EtherNet/IP (CIP) Specifications or the specifications of the device.

#### (5) Bit8 Minor Recoverable Fault

The ON lamp lights when a minor recoverable fault has occurred.

6 Bit9 Minor Unrecoverable Fault

The ON lamp lights when a minor unrecoverable fault has occurred.

⑦ BitA Major Recoverable Fault

The ON lamp lights when a major recoverable fault has occurred.

#### (8) BitB Major Unrecoverable Fault

The ON lamp lights when a major unrecoverable fault has occurred.

When the **OK** button is clicked, the **Status Detail** window will close and the display will return to the **Network Con-figuration Search** window.

4.2.7 I/O Status Tab Page

#### 4.2.7 I/O Status Tab Page

The **I/O Status** tab page displays the I/O status of the devices assigned on the **Connection List** tab page. On this tab page, setting is not possible.

| No | IP Address      | Instance No [IN] | Size(Byte) | Instance No | Size(Byte) | Status  | Comment |
|----|-----------------|------------------|------------|-------------|------------|---------|---------|
| 01 |                 | 00100            | 100        | 00101       | 100        | Wait    |         |
| 02 | 192.168.001.004 | 00101            | 100        | 00100       | 100        | Connect |         |
| 03 | 8               |                  |            |             | 1.         | Wait    |         |
| 04 |                 |                  |            |             |            | Wait    |         |
| 05 |                 |                  |            |             |            | Wait    |         |
| 06 |                 |                  |            |             |            | Wait    |         |
| 07 | -               |                  |            |             |            | Wait    |         |
| 08 |                 |                  |            |             |            | Wait    |         |
| 09 |                 |                  |            |             |            | Wait    |         |
| 10 |                 |                  |            |             |            | Wait    | ſ       |

The following explains each item displayed on the I/O Status tab page.

#### ① IP Address

Displays the IP address of the corresponding device. For devices set as Adaptor, IP address is not displayed.

#### ② Instance No. [IN]

Displays the input instance number assigned to the corresponding device.

③ Size (Byte)

Displays the size of the input area (IWxxxx to IWyyyy) allocated to the corresponding device in bytes.

④ Instance No. [OUT]

Displays the output instance number assigned to the corresponding device.

(5) Size (Byte)

Displays the size of the output area (OWxxxx to OWyyyy) allocated to the corresponding device in bytes.

#### 6 Status (button)

Displays the I/O status of the devices in the form of a button.

The status is displayed as shown below.

Wait: The status in which communication has not started.

Connect: The status in which communication is in progress.

Pause: The status in which communication has stopped for some reason, although it did start.

The **Status Detail** window opens when the status button (Wait/Connect/Pause) is clicked. Details of the I/O status of the corresponding device can be monitored in the **Status Detail** window.

• For details on the Status Detail window, refer to 4.2.8 Status Detail Window on page 4-17.

#### ⑦ Comment

Displays the comment set for the corresponding device.

#### 4.2.8 Status Detail Window

The **Status Detail** window will open when the status button (Wait/Connect/Pause) is clicked on the **I/O Status** tab page. Details of the I/O status of the corresponding device can be monitored in the **Status Detail** window.

|     | Status Detail                      | ×                       |
|-----|------------------------------------|-------------------------|
| 1   | Connection No                      | 02                      |
| 2   | • Status                           | 8000 (HEX)              |
| 3   | Comment                            | I/O Transmission Normal |
| (4) | ← Error Detail<br>● General Status | 00000 (HEX)             |
| 5   | • Extended Status                  | 0000 (HEX)              |
|     |                                    |                         |
|     |                                    | ОК                      |

#### (1) Details of Status Display Window

The following explains each item displayed in the Status Detail window.

① Connection No.

Displays the connection number of the selected device.

② Status

Displays the status code of the selected device in hexadecimal.

- ③ Comment
  - Displays the details of the status code in text.
  - For details of the contents of the status code, refer to 4.2.8 (2) Status Code Table on page 4-18.
- ④ General Status and ⑤ Extended Status

If the status code of ② is 4003H (error details returned from the target), more details will be indicated in the status code (hexadecimal) and text. In other cases, 0000 is displayed as the status code.

- For details of the code displayed at General Status, refer to A.1 General Status Code Table on page A-2.
- For details of the code displayed at Extended Status, refer to A.2 Extended Status Code Table on page A-3.

When the **OK** button is clicked, the **Status Detail** window will close and the display will return to the **I/O Status** tab page.

4.2.8 Status Detail Window

#### (2) Status Code Table

| Status Code | Contents                               | Description                                                                                                    |
|-------------|----------------------------------------|----------------------------------------------------------------------------------------------------|
| 0000H       | Waiting                                | I/O communication has not been started.                                                                            |
| 8000H       | I/O communication normal               | I/O communication is being correctly performed.                                                                    |
| 4001H       | Connection error                       | Connection to the target failed.                                                                                   |
| 4002H       | Connection timeout                     | Although connection to the target was successful, no response for the ForwardOpen service was returned.            |
| 4003H       | Error details returned from the target | Although connection to the target was successful, an error response was received for the ForwardOpen service.      |
| 4004H       | Connection shutoff                     | Timeout was detected while establishing the connection                                                             |
| 4005H       | Request send error                     | Sending the request to the specified path failed.                                                                  |
| 4006H       | Request timeout                        | No response was returned for the request.<br>(After establishing the session)                                      |
| 4007H       | Memory error                           | Failed to secure memory.                                                                                           |
| 4008H       | Socket error                           | An error occurred with the socket function.                                                                        |
| 4009H       | Session number error                   | The number of sessions exceeded the limit.                                                                         |
| 400AH       | Connection number error                | The number of connections exceeded the limit.                                                                      |
| 400BH       | Request number error                   | The number of requests exceeded the limit.                                                                         |
| 400CH       | Request receiving error                | The device is not in response receivable status, or the request transmission target remote station does not exist. |

The following table lists the status codes and their details.

• If the status code is "4003H," more details are displayed in the **General Status** and **Extended Status** fields. For details of the code displayed in these fields, refer to *A.1 General Status Code Table* on page A-2 and *A.2 Extended Status Code Table* on page A-3.

4.2.9 Module Information Tab Page

#### 4.2.9 Module Information Tab Page

The **Module Information** tab page displays the information of the EtherNet/IP Module (local station) On this tab page, setting is not possible.

|     | Network Parameter Connection | List   I/O Status Module Infomation |
|-----|------------------------------|-------------------------------------|
| 1—  | Module Status                | Normal                              |
| 2—  | Network Status               | Normal                              |
| 3—  | IP Address                   | 192.168.001.001                     |
| 4)  | • Serial Number              | 0x0225000A                          |
| 5 — | • Revision                   | 1.1                                 |
|     |                              |                                     |
|     |                              |                                     |

The following explains each item displayed on the Module Information tab page.

#### ① Module Status

Displays information that shows the current status of the local station.

The module status will be displayed in one of the five categories shown below.

- Operating normally
- · Device not set
- Module error (unrecoverable)
- Module error (recoverable)
- Self-testing

#### ② Network Status

Displays the current status of the EtherNet/IP network.

The network status will be displayed in one of the five categories shown below.

- · Operating normally
- · No I/O allocations or connection being established
- · IP duplicated
- Communication timeout
- Self-testing

#### ③ IP Address

Displays the IP address of the local station.

(4) Serial Number

Displays the serial number of EtherNet/IP.

(5) Revision

Displays the revision number of EtherNet/IP.

# 5

## Examples of EtherNet/IP Transmission Definition Settings

This chapter describes examples of EtherNet/IP transmission definition settings in the MPE720 for performing I/O communication.

I/O communication operates automatically simply by configuring the cyclic transmission settings (EtherNet/IP transmission definition settings). For this reason, it is not necessary to create a program, such as one for explicit messages.

The settings depend on whether the 263IF-01 will be used as a scanner or an adaptor.

| 5.1 Using the 263IF-01 as a Scanner                            | 5-2  |
|----------------------------------------------------------------|------|
| 5.1.1 System Configuration Example                             | 5-2  |
| 5.1.2 Examples of EtherNet/IP Transmission Definition Settings | 5-2  |
| 5.2 Using the 263IF-01 as an Adaptor                           | 5-18 |
| 5.2.1 System Configuration Example                             | 5-18 |
| 5.2.2 Examples of EtherNet/IP Transmission Definition Settings | 5-18 |

5.1.1 System Configuration Example

## 5.1 Using the 263IF-01 as a Scanner

#### 5.1.1 System Configuration Example

This section describes the settings using the following system configuration as an example.

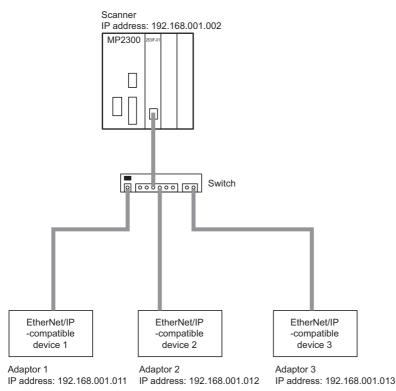

#### 5.1.2 Examples of EtherNet/IP Transmission Definition Settings

When performing I/O communication using the 263IF-01 as a scanner, you must configure the following EtherNet/IP transmission definition tab pages and windows in the MPE720.

- Network Parameter tab page
- Connection List tab page
- IO Communication Detail Setting window

#### (1) Interpreting the EDS File

For configuring the input and output settings on the **Connection List** tab page and the **IO Communication Detail Setting** window, refer to the [Connection Manager] section in the EDS file.

To set the 263IF-01 as the adaptor, refer to the EDS file for the 263IF-01.

• The EDS file for the 263IF-01 can be downloaded from the YASKAWA E-Mechatronics website (http://www.e-mechatronics.com), or it can be obtained from the MPE720 installation disc.

5.1.2 Examples of EtherNet/IP Transmission Definition Settings

The section to reference will depend on what you want to do. An excerpt of the EDS file for the 263IF-01 is shown below.

- O=>T: Represents output from the scanner to the adaptor.
  - T=>O: Represents output from the adaptor to the scanner (input from the adaptor when viewed from the scanner).

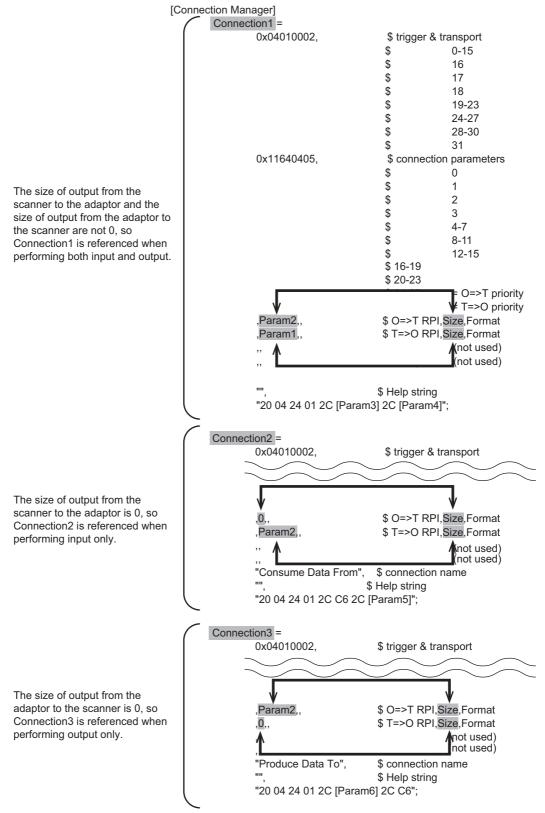

· Revision 3 of MP2000\_263IF.eds is given here as an example of the EDS file.

5.1.2 Examples of EtherNet/IP Transmission Definition Settings

#### (2) Network Parameter Tab Page

This section describes the settings on the **Network Parameter** tab page when performing I/O communication using the 263IF-01 as a scanner. The settings and setting values are examples for the system configuration shown in *5.1.1 System Configuration Example* on page 5-2.

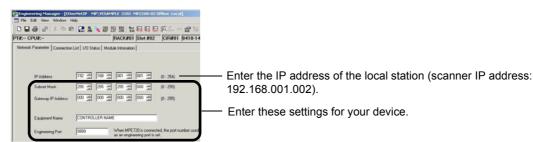

#### (3) Connection List Tab Page

This section describes the settings on the **Connection List** tab page when performing I/O communication using the 263IF-01 as a scanner. The settings and setting values are examples for the system configuration shown in *5.1.1 System Configuration Example* on page 5-2.

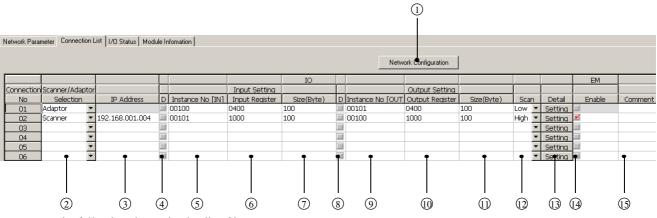

The following shows the details of items.

#### ① Network Configuration Button

This button is valid only when online. When this button is clicked, the **NetWork Configuration Search** window is displayed. You can check information on devices that have currently joined the EtherNet/IP network on this window.

#### ② Scanner/Adaptor Selection

Select Scanner for all three devices here because the other devices that perform I/O communication are scanners.

#### ③ IP Address

Enter the IP address of the other device.

I/O Communication - Input Setting

### (4)D

Select this check box if the controller CPU will not exchange input data with the EtherNet/IP network.

 For example, when replacing the adaptor, select this check box and you can replace the adaptor without turning OFF the power supply and without any errors occurring. Clear the check box after replacing the adaptor and that adaptor will exchange input data normally.

⑤ Instance No. [IN]

### Description

Set the same number as Instance No. [OUT] of the other device.

On the last line of Connection  $\Box$  in the EDS file, the content immediately after "2C" that first appears is the input settings instance number.

### ■Specific Example

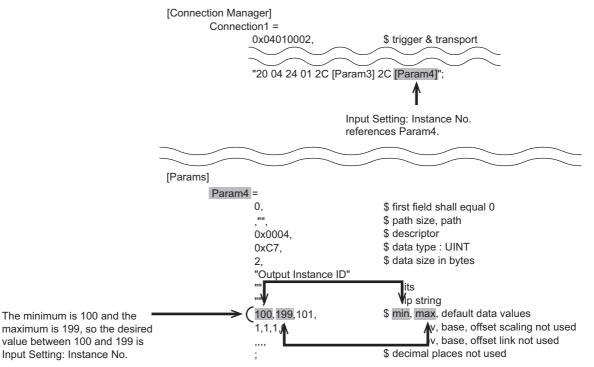

- Revision 3 of MP2000\_263IF.eds is given here as an example of the EDS file.
- In the actual EDS file, the [Params] section comes before the [Connection Manager] section.

### 6 Input Register

Set the leading address of the IW registers of the machine controller.

Set the leading address to a unique value in the range displayed at the top right of the Connection List tab page.

| 🔜 EtherNetIP MP2300 MP2300 | Offline Local                     |  |
|----------------------------|-----------------------------------|--|
| PT#:- CPU#:-               | RACK#01 Slot #01 CIR#01 0410-140F |  |

### ⑦ Size (Byte)

### Description

Set the same size as Output Size [Byte] of the other device.

The content separated by commas (,) in the string to the left of "\$ T=>O RPI,Size,Format" in the EDS file represents RPI, size, and format.

The string in between the first and second commas (,) is the size.

### ■Specific Example 1

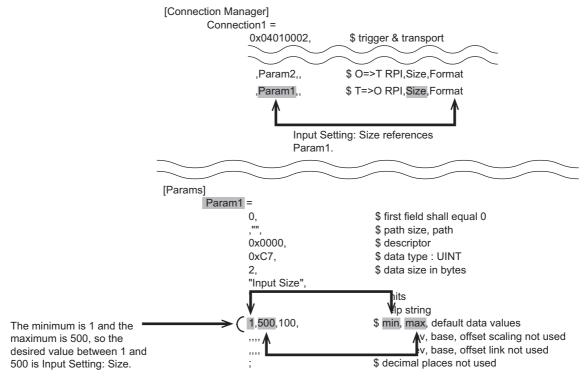

- Revision 3 of MP2000\_263IF.eds is given here as an example of the EDS file.
- In the actual EDS file, the [Params] section comes before the [Connection Manager] section.

### ■Specific Example 2

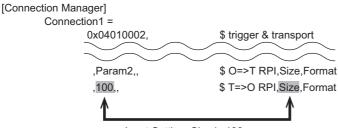

Input Setting: Size is 100.

### I/O Communication - Output Setting

### **8**D

Select this check box if the controller CPU will not exchange output data with the EtherNet/IP network.

- For example, when replacing the adaptor, select this check box and you can replace the adaptor without turning OFF the power supply and without any errors occurring. Clear the check box after replacing the adaptor and that adaptor will exchange input data normally.
- (9) Instance No. [OUT]

### Description

Set the same number as Instance No. [IN] of the other device.

On the last line of Connection  $\Box$  in the EDS file, the content immediately after "2C" that appears the second time is the output settings instance number.

### ■Specific Example

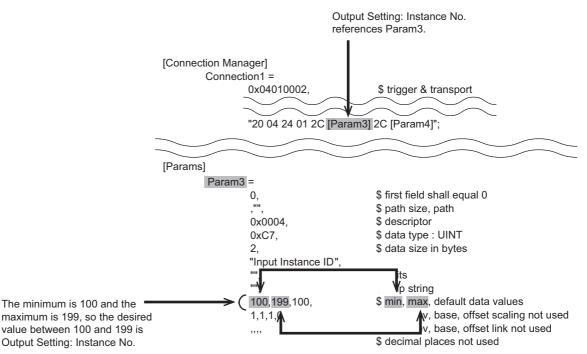

- Revision 3 of MP2000\_263IF.eds is given here as an example of the EDS file.
- · In the actual EDS file, the [Params] section comes before the [Connection Manager] section.

### 10 Output Register

Set the leading address of the OW registers of the machine controller.

Set the leading address to a unique value in the range displayed at the top right of the Connection List tab page.

| EtherNetIP MP2300 MP2300 Offline Loca | ıl 👘             |                  |  |
|---------------------------------------|------------------|------------------|--|
| PT#:- CPU#:-                          | RACK#01 Slot #01 | CIR#01 0410-140F |  |

### (1) Size (Byte)

### Description

Set the same size as Input Size [Byte] of the other device.

The content separated by commas (,) in the string to the left of "\$ O=>T RPI,Size,Format" in the EDS file represents RPI, size, and format.

The string in between the first and second commas (,) is the size.

■Specific Example 1

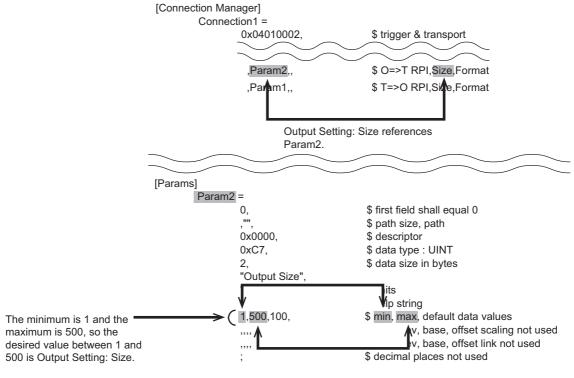

- Revision 3 of MP2000\_263IF.eds is given here as an example of the EDS file.
- In the actual EDS file, the [Params] section comes before the [Connection Manager] section.

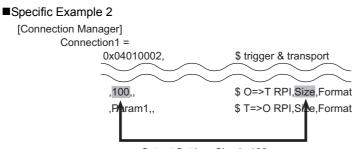

Output Setting: Size is 100.

• Revision 3 of MP2000\_263IF.eds is given here as an example of the EDS file.

### I/O Communication Setting – Others

### 12 Scan

Select the scan timing with which the controller CPU exchanges the I/O data with the EtherNet/IP from High and Low. The data exchange cycle of the controller CPU and the communication cycle of I/O transmissions are not synchronized.

High: The I/O data is exchanged at the start of the high-speed scan of the controller CPU. Low: The I/O data is exchanged at the start of the low-speed scan of the controller CPU.

 The controller CPU updates the input registers at the timing set by I/O Communication Setting: Scan only when there is a change in the input data of the 263IF-01. For this reason, even if the relevant input registers are mistakenly overwritten by an application or something else, they will not be updated until the next change in the input data.

The following diagram shows the data update timing between the MP2000-series Machine Controller and the EtherNet/IP transmission path.

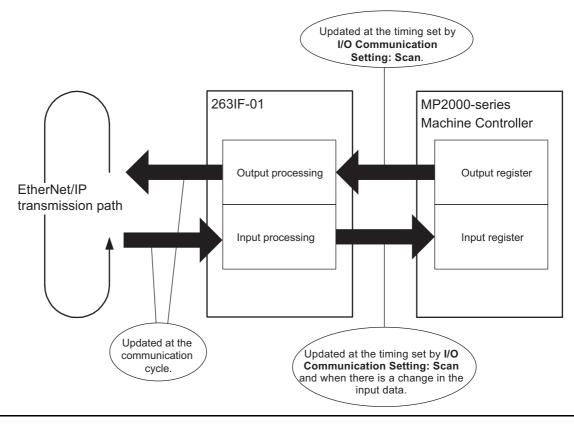

#### (13) Setting (Detail) button

Clicking this button will open the **IO Communication Detail Setting** window where I/O communication details are set for the selected device.

• For details of the **IO Communication Detail Setting** window, refer to 4.2.4 IO Communication Detail Setting Window on page 4-13.

### EM Communication Setting

#### 14 Enable

Set enable or disable for explicit message communication. Entering a check mark in this field will enable explicit message communication.

### **(15)** Comment

A comment within 16 characters can be entered as desired.

### [c] I/O Communication Detail Setting Window

This section describes the settings on the **IO Communication Detail** window when performing I/O communication using the 263IF-01 as a scanner.

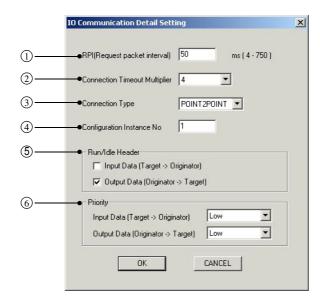

① RPI (Request Packet Interval)

### Description

The content separated by commas (,) in the string to the left of "\$ O=>T RPI,Size,Format" or "\$ T=>O RPI,Size,Format" in the EDS file represents RPI, size, and format.

The string before the first comma (,) is the RPI (request packet interval) setting value.

The RPI (request packet interval) setting value is not split between input and output. Set the numeric value in either "\$ O=>T RPI,Size,Format" or "\$ T=>O RPI,Size,Format".

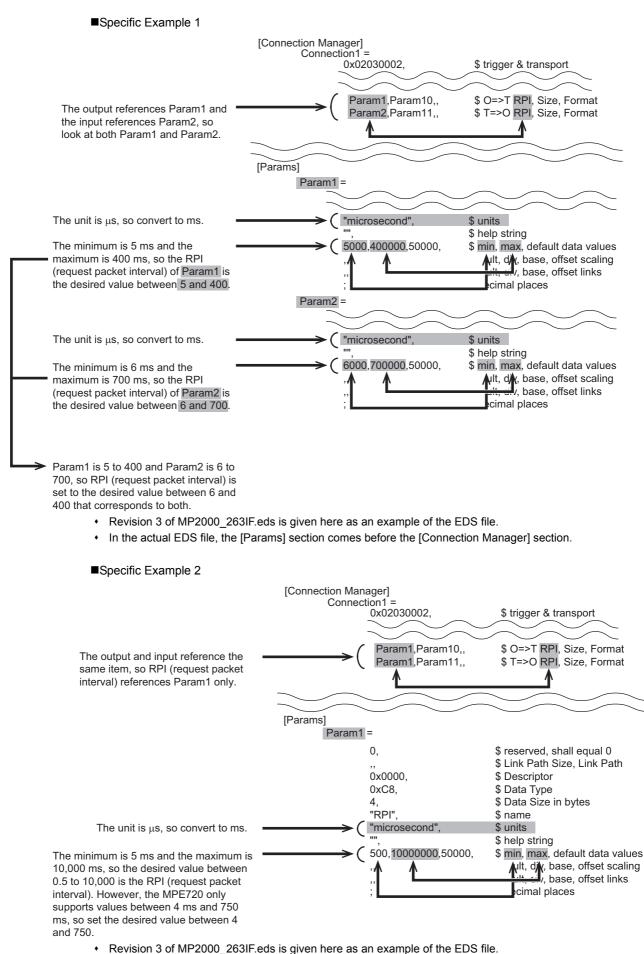

In the actual EDS file, the [Params] section comes before the [Connection Manager] section.

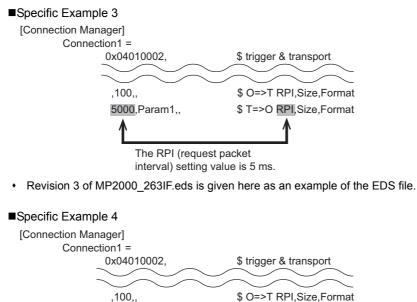

, rou,, \$0-21 RPI,Size,Format ,Param1,, \$T=>0 RPI,Size,Format The RPI (request packet interval)

setting value is not specified.

• Revision 3 of MP2000\_263IF.eds is given here as an example of the EDS file.

② Connection Timeout Multiplier

There is no specified value for the setting value. Set the connection timeout multiplier according to the network load.

### ③ Connection Type

### Description

The following table gives the structure of the string to the left of "\$ connection parameters" in the EDS file.

| Item                |                      | Input Conn                    | ection Type                                     |              | Output Connection Type |                              |              |              |  |
|---------------------|----------------------|-------------------------------|-------------------------------------------------|--------------|------------------------|------------------------------|--------------|--------------|--|
| Bit No.             | 23 22 21 20 19 18 17 |                               |                                                 |              |                        |                              |              | 16           |  |
| How to<br>Check the |                      | (binary): MU<br>(binary): POI |                                                 |              |                        | (binary): MU<br>(binary): PO |              |              |  |
| Setting<br>Content  | the con              | nection type                  | pe can be se<br>is different b<br>23 are not us | etween the i |                        |                              | nection type | are 1, or if |  |

### ■Specific Example

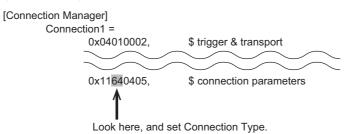

• Revision 3 of MP2000\_263IF.eds is given here as an example of the EDS file.

| Item                    |    | Input Conn | ection Type |    | Output Connection Type |    |    |    |  |
|-------------------------|----|------------|-------------|----|------------------------|----|----|----|--|
| Hexadecimal<br>Notation |    |            | 6           |    | 4                      |    |    |    |  |
| Binary Notation         | 0  | 1          | 1           | 0  | 0                      | 1  | 0  | 0  |  |
| Bit No.                 | 23 | 22         | 21          | 20 | 19                     | 18 | 17 | 16 |  |

The input connection type is [MULTICAST] or [POINT2POINT] because bit 22 = 1 (binary) and bit 21 = 1 (binary).

The output connection type is [POINT2POINT] because bit 18 = 1 (binary) and bit 17 = 0 (binary). However, since the connection types that can be set for input and output are different, either [MULTICAST] or [POINT2POINT] can be set for **Connection Type**.

(4) Configuration Instance No.

### Description

Check the content set for the configuration instance number based on the information on the last line of "Connection $\Box$ " under the [Connection Manager] section in the EDS file.

|                 | String Elemental               | Description                                                                                                    |  |  |  |  |  |
|-----------------|--------------------------------|----------------------------------------------------------------------------------------------------|--|--|--|--|--|
| Has "24"        | Right of "24" is "[Param□]"    | Numeric value within the range of "\$min,max" in the corresponding "[Param]" section in the EDS file.                                                                                    |  |  |  |  |  |
|                 | Right of "24" is numeric value | 2-digit numeric value to the right of "24"                                                                                                    |  |  |  |  |  |
| "24" is missing |                                | Same numeric value as the value set for <b>Input Setting: Instance No.</b><br>[ <b>IN</b> ] or <b>Output Setting: Instance No.</b> [ <b>OUT</b> ] on the <b>Connection List</b> tab page |  |  |  |  |  |

### ■Specific Example 1

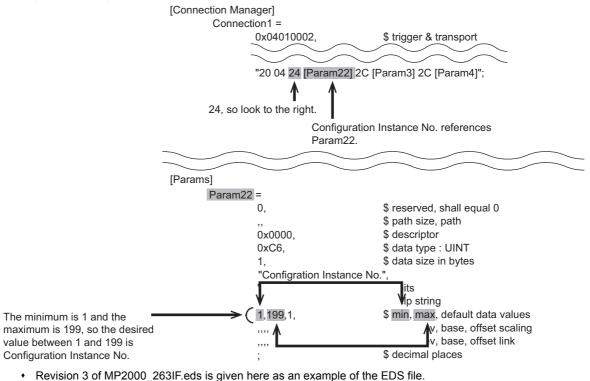

• In the actual EDS file, the [Params] section comes before the [Connection Manager] section.

### ■Specific Example 2

| [Connection Manager]                   |
|----------------------------------------|
| Connection1 =                          |
| 0x04010002, \$ trigger & transport     |
| $\sim\sim\sim\sim\sim\sim$             |
| $\sim\sim\sim\sim\sim\sim$             |
| "20 04 24 01 2C [Param3] 2C [Param4]"; |
| 24, so look to the right.              |
| Configuration Instance No. is 1.       |
|                                        |

• Revision 3 of MP2000\_263IF.eds is given here as an example of the EDS file.

⑤ Run/Idle Header

<When Using the 263IF-01 Module with Software Version 1.05 or Later As an Adapter>

On the **Connection List** tab page, check the input settings and output settings.

If both input and output are set or if only output is set, clear the **Input Data** check box and select the **Output Data** check box in the **Run/Idle Header** area.

Connection List Tab Page

|                  |                 |                 |    |                   | 1              | IO Communication |                   |                     |                    |       |                   | <b>EM</b> Communication | •   |
|------------------|-----------------|-----------------|----|-------------------|----------------|------------------|-------------------|---------------------|--------------------|-------|-------------------|-------------------------|-----|
| Connection       | Scanner/Adaptor |                 |    |                   | Input Setting  |                  |                   | Output Setting      |                    |       |                   |                         | 1   |
| No               | Selection       | IP Address      | D  | Jostance No [IN]  | Innut Ragistar | Site (Rute)      | D Instance No IO  | IT] Outout Register | Siza(Buta)         | Sean  | Detail            | Enable                  | L . |
| 01               | Scanner 💌       | 192.168.001.002 |    | 00101             | 00000          | 0100             | 00100             | 00D00               | 0100               | Low 🔻 | Setting           | <b>X</b>                |     |
| 02               |                 |                 | 10 |                   |                |                  | 100 C             |                     |                    |       | Setting           |                         |     |
|                  |                 |                 |    |                   |                |                  |                   |                     |                    |       |                   | -                       |     |
|                  |                 |                 |    |                   |                | IO Communication |                   |                     |                    |       |                   | EM Communication        | -   |
| Connection       | Scanner/Adaptor |                 | E  |                   | Input Setting  | 10 Communication |                   | Output Setting      |                    |       |                   | EM Communication        | -   |
| Connection<br>No | Selection       | IP Address      |    | Instance No [131] | Input Setting  | 10 Communication | D Instance No [0] | Output Setting      | Cire(Dute)         | Case  | Detail            | EM Communication        | -   |
|                  | Selection       |                 |    | Jestence No [thi] | Input Setting  |                  | D Instance No IO  | Output Setting      | Cire(Pute)<br>0100 |       | Detail<br>Setting | Enable                  |     |

| RPI(Request packet interval) | 50 ms ( 4 - 750 ) |
|------------------------------|-------------------|
| Connection Timeout           | 4                 |
| Connection Type              | POINT2POINT       |
| Configuration Instance No    | 1                 |
| Run/Idle Header              |                   |
| nput Data (Target -> )       | Originator)       |
| Output Data (Originato       | r -> Target)      |
| Priority                     |                   |
| Input Data (Target -> Orig   | rinator) Low 🗾    |
| Output Data (Originator ->   | Target) Low       |

If only input is set, clear the Input Data and Output Data check boxes in the Run/Idle Header area. Connection List Tab Page

|            |                        |                               |                  |                      | Communication  |                    |                |            |       |         | EM Communication |     |
|------------|------------------------|-------------------------------|------------------|----------------------|----------------|--------------------|----------------|------------|-------|---------|------------------|-----|
| Connection | Scanner/Adaptor        | 10 Address                    | D leaters No [m] | Input Setting        | Size(Dute)     | D Instance No FOUT | Output Setting | Size(Dute) | C     | Detail  | Fachle           | +   |
| No<br>01   | Selection<br>Scanner • | IP Address<br>192.168.001.002 | 00101            | 00000 010            |                | 00198              |                |            | Low • |         | Enable           | ÷., |
| 02         | v                      | 192.168.001.002               | 10               |                      |                | 10                 |                |            |       | Setting |                  |     |
|            |                        |                               |                  |                      |                |                    |                |            |       |         |                  |     |
|            |                        |                               |                  |                      |                |                    |                |            |       |         |                  |     |
|            |                        |                               |                  |                      |                |                    |                |            |       |         |                  |     |
|            |                        |                               |                  |                      | V              |                    |                |            |       |         |                  |     |
|            |                        |                               | IO Com           | nunication Detail    | Setting        |                    | ×              |            |       |         |                  |     |
|            |                        |                               |                  |                      |                |                    |                |            |       |         |                  |     |
|            |                        |                               | RPI(I            | Request packet inte  | rval) 50       | ms (4 -            | 750)           |            |       |         |                  |     |
|            |                        |                               |                  |                      |                |                    |                |            |       |         |                  |     |
|            |                        |                               | Conr             | ection Timeout       | 4              | •                  |                |            |       |         |                  |     |
|            |                        |                               | Carry            | ection Type          | ROM            | 2POINT             |                |            |       |         |                  |     |
|            |                        |                               | Con              | le ction i ype       | POIN           |                    |                |            |       |         |                  |     |
|            |                        |                               | Conf             | iguration Instance 1 | Jo 1           |                    |                |            |       |         |                  |     |
|            |                        |                               | Ru               | n/Idle Header        |                |                    |                |            |       |         |                  |     |
|            |                        |                               | 6                | Input Data (Targe    | t -> Originato | r)                 |                |            |       |         |                  |     |
|            |                        |                               |                  | Output Data (Orig    | (inator -> Tar | get)               |                |            |       |         |                  |     |
|            |                        |                               |                  | J                    |                |                    |                |            |       |         |                  |     |
|            |                        |                               | Pri              | rity                 |                |                    | 111-041        |            |       |         |                  |     |

•

CANCEL

Output Data (Originator -> Target)

OK

<When Using the 263IF-01 Module with Software Version 1.04 or Earlier As an Adapter>

Clear the Input Data check box and select the Output Data check box in the Run/Idle Header area.

<When Using Another Company's Module As an Adapter>

### Description

The following table gives the structure of the string to the left of "\$ connection parameters" in the EDS file.

| Item                                      | Inp                                      | Run/Idle<br>ut Data (Targ                                                   | Header:<br>et $\rightarrow$ Origina | ator) | Run/Idle Header: Output Data (Originator $\rightarrow$ Target) |                                  |                              |                                |  |
|-------------------------------------------|------------------------------------------|-----------------------------------------------------------------------------|-------------------------------------|-------|----------------------------------------------------------------|----------------------------------|------------------------------|--------------------------------|--|
| Bit No.                                   | 15                                       | 14                                                                          | 13                                  | 12    | 11                                                             | 10                               | 9                            | 8                              |  |
| How to<br>Check the<br>Setting<br>Content | Run/Idle H<br>selected)<br>• Bit 15 to b | bit $12 = 4$ (hex<br>Header: Input<br>bit $12 \neq 4$ (hex<br>Header: Input | data is valid (<br>adecimal)        |       | Run/Idle H<br>selected)<br>• Bit 11 to b                       | oit 8 ≠ 4 (hexa<br>Header: Outpu | t data is valid<br>(decimal) | (check box is<br>id (check box |  |

### ■Specific Example

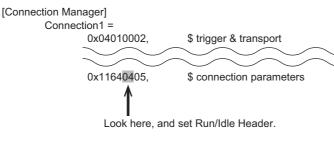

• Revision 3 of MP2000\_263IF.eds is given here as an example of the EDS file.

| Item                    | Inpu                | Run/Idle<br>t Data (Targ | Header:<br>$\phi \to Origin$ | ator) | Run/Idle Header:<br>Output Data (Originator $\rightarrow$ Target) |  |   |  |  |
|-------------------------|---------------------|--------------------------|------------------------------|-------|-------------------------------------------------------------------|--|---|--|--|
| Hexadecimal<br>Notation |                     | (                        | 0                            |       | 4                                                                 |  |   |  |  |
| Bit No.                 | 15 14 13 12 11 10 9 |                          |                              |       |                                                                   |  | 8 |  |  |

Since bit 15 to bit  $12 \neq 4$  (hexadecimal), invalidate (clear the check box of) Run/Idle Header: Input Data (Target  $\rightarrow$  Originator).

Since bit 11 to bit 8 = 4 (hexadecimal), validate (select the check box of) Run/Idle Header: Output Data (Originator  $\rightarrow$  Target).

### 6 Priority

### Description

The following table gives the structure of the string to the left of "\$ connection parameters" in the EDS file.

| Item                           | Priority:    | Input Data (                                    | Target $\rightarrow$ Or | iginator)       | Priority: Output Data (Originator $\rightarrow$ Target) |                                                 |    |    |  |
|--------------------------------|--------------|-------------------------------------------------|-------------------------|-----------------|---------------------------------------------------------|-------------------------------------------------|----|----|--|
| Bit No.                        | 31           | 30                                              | 29                      | 28              | 27                                                      | 26                                              | 25 | 24 |  |
| How to<br>Check the<br>Setting | • Bit 29 = 1 | (binary): Low<br>(binary): Hig<br>(binary): Sch | h                       |                 | • Bit 25 = 1                                            | (binary): Low<br>(binary): Hig<br>(binary): Sch | h  |    |  |
| Content                        |              | le bits are 1<br>and 31 are r                   | •                       | priority from t | hose bits.                                              |                                                 |    |    |  |

### ■Specific Example

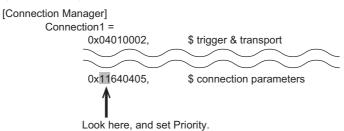

• Revision 3 of MP2000\_263IF.eds is given here as an example of the EDS file.

| Item                    | Priority: Input Data (Target $\rightarrow$ Originator) |    |    |    | Priority: C | Dutput Data | (Originator | $\rightarrow$ Target) |
|-------------------------|--------------------------------------------------------|----|----|----|-------------|-------------|-------------|-----------------------|
| Hexadecimal<br>Notation | 1                                                      |    |    | 1  |             |             |             |                       |
| Binary Notation         | 0                                                      | 0  | 0  | 1  | 0           | 0           | 0           | 1                     |
| Bit No.                 | 31                                                     | 30 | 29 | 28 | 27          | 26          | 25          | 24                    |

Since bit 30 = 0 (binary), bit 29 = 0 (binary), and bit 28 = 1 (binary), set Priority: Input Data (Target  $\rightarrow$  Originator) to [Low].

Since bit 26 = 0 (binary), bit 25 = 0 (binary), and bit 24 = 1 (binary), set Priority: Output Data (Originator  $\rightarrow$  Target) to [Low].

5.2.1 System Configuration Example

# 5.2 Using the 263IF-01 as an Adaptor

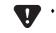

When using a 263IF-01 Module with software version 1.05 or later as an adapter, use revision 4 of the EDS file. The EDS file for the 263IF-01 Module can be obtained on the MPE720 installation disk.

# 5.2.1 System Configuration Example

This section describes the settings using the following system configuration as an example.

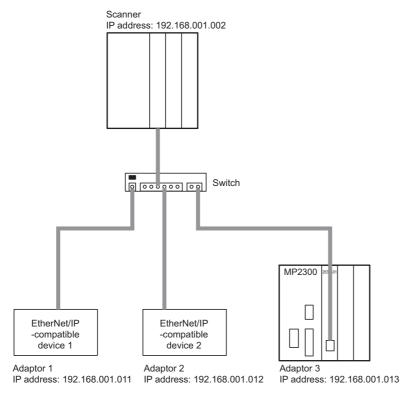

# 5.2.2 Examples of EtherNet/IP Transmission Definition Settings

When performing I/O communication using the 263IF-01 as an adaptor, you must configure the following EtherNet/IP transmission definition tab pages and windows in the MPE720.

- Network Parameter tab page
- Connection List tab page
- When performing I/O communication using the 263IF-01 as an adaptor, the IO Communication Detail Setting window is not displayed. Those settings do not need to be configured.

## (1) Network Parameter Tab Page

This section describes the settings on the **Network Parameter** tab page when performing I/O communication using the 263IF-01 as an adaptor. The settings and setting values are examples for the system configuration shown in *5.2.1 System Configuration Example* on page 5-18.

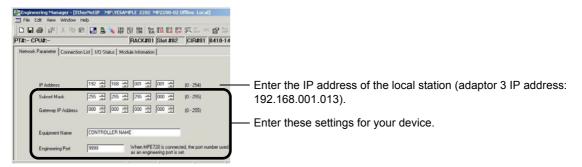

### (2) Connection List tab page

This section describes the settings on the **Connection List** tab page when performing I/O communication using the 263IF-01 as an adaptor. The settings and setting values are examples for the system configuration shown in *5.2.1 System Configuration Example* on page 5-18.

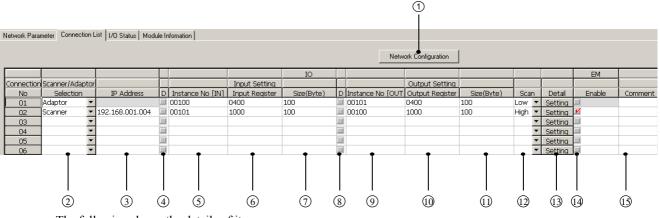

The following shows the details of items.

### ① Network Configuration Button

This button is valid only when online. When this button is clicked, the **NetWork Configuration Search** window is displayed. You can check information on devices that have currently joined the EtherNet/IP network on this window.

### ② Scanner/Adaptor Selection

Select Adaptor.

### ③ IP Address

The IP address cannot be entered if **Adaptor** is selected. Set the IP address of the adaptor on the **Network Parameter** tab page.

I/O Communication - Input Setting

### (4) D

Select this check box if the controller CPU will not exchange input data with the EtherNet/IP network.

 For example, when replacing the adaptor, select this check box and you can replace the adaptor without turning OFF the power supply and without any errors occurring. Clear the check box after replacing the adaptor and that adaptor will exchange input data normally.

### (5) Instance No. [IN]

Set the same number as Instance No. [OUT] of the other device. Refer to 4.2.3 (1) Details of the Connection List Tab Page on page 4-8 for more information.

### 6 Input Register

Set the leading address of the IW registers of the machine controller. Set the leading address to a unique value in the range displayed at the top right of the **Connection List** tab page.

| EtherNetIP MP2300 MP2300 | Offline Local                     |  |
|--------------------------|-----------------------------------|--|
| PT#:- CPU#:-             | RACK#01 Slot #01 CIR#01 0410-140F |  |

### ⑦ Size (Byte)

Set the same size as Output Size [Byte] of the other device.

The setting range depends on the software version of the 263IF-01.

- Software Ver. 1.04 or earlier: 1 to 500 bytes
- Software Ver. 1.05 or later: 1 to 1,440 bytes

### I/O Communication - Output Setting

### 8D

Select this check box if the controller CPU will not exchange output data with the EtherNet/IP network.

• For example, when replacing the adaptor, select this check box and you can replace the adaptor without turning OFF the power supply and without any errors occurring. Clear the check box after replacing the adaptor and that adaptor will exchange input data normally.

### (9) Instance No. [OUT]

Set the same number as Instance No. [IN] of the other device.

Refer to 4.2.3 (1) Details of the Connection List Tab Page on page 4-8 for more information.

### 10 Output Register

Set the leading address of the OW registers of the machine controller.

Set the leading address to a unique value in the range displayed at the top right of the Connection List tab page.

| EtherNetIP MP2300 MP2300 | Offline Local           |           |
|--------------------------|-------------------------|-----------|
| PT#:- CPU#:-             | RACK#01 Slot #01 CIR#01 | 0410-140F |

### (1) Size (Byte)

Set the same size as Input Size [Byte] of the other device.

- The setting range depends on the software version of the 263IF-01.
- Software Ver. 1.04 or earlier: 1 to 500 bytes
- Software Ver. 1.05 or later: 1 to 1,440 bytes

### I/O Communication Setting – Others

### 12 Scan

Select the scan timing with which the controller CPU exchanges the I/O data with the EtherNet/IP from High and Low. The data exchange cycle of the controller CPU and the communication cycle of I/O transmissions are not synchronized.

High: The I/O data is exchanged at the start of the high-speed scan of the controller CPU. Low: The I/O data is exchanged at the start of the low-speed scan of the controller CPU.

 The controller CPU updates the input registers at the timing set by I/O Communication Setting: Scan only when there is a change in the input data of the 263IF-01. For this reason, even if the relevant input registers are mistakenly overwritten by an application or something else, they will not be updated until the next change in the input data.

The following diagram shows the data update timing between the MP2000-series Machine Controller and the EtherNet/IP transmission path.

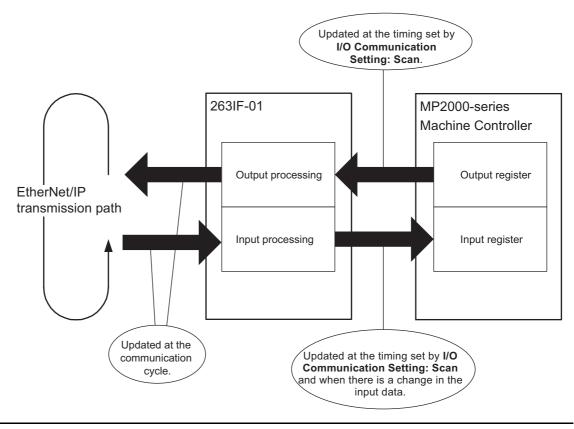

### 3 Setting (Detail) Button

When **Adaptor** is selected, the **IO Communication Detail Setting** window is not displayed even if this button is clicked.

### EM Communication Setting

#### 14 Enable

This item cannot be set.

### (15) Comment

A comment within 16 characters can be entered as desired.

# 6

# Explicit Message and Explicit Message Send Function

This chapter describes explicit messages and the message send function (MSG-SND) used to send and receive explicit messages in detail, and shows examples of the programs required for transmission.

| 6.1 Explicit Messages                                      | 6-2  |
|------------------------------------------------------------|------|
| 6.1.1 Explicit Request Message                             | 6-2  |
| 6.1.2 Explicit Response Message                            | 6-3  |
| 6.2 Message Send Function                                  | 6-4  |
| 6.2.1 Outline Specifications                               | 6-4  |
| 6.2.2 MSG-SND Function Setting Example                     | 6-5  |
| 6.2.3 Inputs and Outputs for the Message Send Function     | 6-5  |
| 6.2.4 Parameter List for MSG-SND Function                  | 6-10 |
| 6.2.5 Details of Parameters Used in Explicit Message       | 6-11 |
| 6.3 Displaying a Register List and Notes at Register Input | 6-14 |
| 6.3.1 Displaying a Register List                           | 6-14 |
| 6.3.2 Notes at Register Input                              | 6-16 |
| 6.4 Programming Example                                    | 6-17 |
| 6.4.1 Procedure to Start Communication                     | 6-17 |
| 6.4.2 Programming Example                                  | 6-18 |

6.1.1 Explicit Request Message

# 6.1 Explicit Messages

The message send function (MSG-SND) is used to send and receive explicit messages. The MSG-SND function sends a request message and receives a response message when it is executed once. The following explains the explicit request and response messages.

# 6.1.1 Explicit Request Message

The explicit request message is written to the area set by PARAM05 (data address) in the parameter list\* in the following format.

The setting range of the instance ID and attribute ID depends on the software version of the 263IF-01 Module.

| Offset<br>Word Address | Meaning                                                                        |
|------------------------|--------------------------------------------------------------------------------|
| 00000                  | Request service code                                                           |
| 00001                  | Class ID                                                                       |
| 00002                  | Instance ID<br>Ver.1.04 or earlier: 0 to FFH<br>Ver.1.05 or later: 0 to FFFFH  |
| 00003                  | Attribute ID<br>Ver.1.04 or earlier: 0 to FFH<br>Ver.1.05 or later: 0 to FFFFH |
| 00004                  | (Message data to write service code)                                           |
| •                      |                                                                                |
| •                      |                                                                                |

• For details, refer to the EtherNet/IP Specifications.

Request service codes include Read (0EH) and Write (10H).

If Read request service code is used, set 8 to PARAM06 (data size) in the parameter list\*.

If Write request service code is used, set 8 + (write data size) to PARAM06 (data size) in the parameter list\*.

\* Refer to 6.2.4 Parameter List for MSG-SND Function on page 6-10 for information on the parameter list.

### Example of Vendor ID Read Request Message

The following is an example of an explicit request message for reading the vendor ID when 1000 is set to PARAM05 (data address).

| Word Address | Explicit Request Message                  |
|--------------|-------------------------------------------|
| MW01000      | 000EH (Get_Attribute_Single service code) |
| MW01001      | 0001H (Class ID)                          |
| MW01002      | 0001H (Instance ID)                       |
| MW01003      | 0001H (Attribute ID)                      |

# 6.1.2 Explicit Response Message

The explicit response message is written to the area set by PARAM05 (data address) in the parameter list\* in the following format.

| Offset<br>Word Address | Meaning               |
|------------------------|-----------------------|
| 00000                  | Response service code |
| 00001                  | General error code    |
| 00002                  | Extended error code   |
| 00003                  | Response message data |
| •                      |                       |
| •                      |                       |

• For details, refer to the EtherNet/IP Specifications.

\* Refer to 6.2.4 Parameter List for MSG-SND Function on page 6-10 for information on the parameter list.

### Example of Vendor ID Read Response Message

The following is an example of an explicit response message for reading the vendor ID when 1000 is set at PARAM05 (data address).

| Word Address | Explicit Response Message |
|--------------|---------------------------|
| MW01000      | 008EH                     |
| MW01001      | 0000Н                     |
| MW01002      | 0000H                     |
| MW01003      | 002CH (Vendor ID)         |

In this case, 8 which includes 6 bytes of response service code, general error code, and extended error code, is written to PARAM06 (data size).

6.2.1 Outline Specifications

# 6.2 Message Send Function

If a request is sent assuming that the 263IF-01 is a client for explicit message transmission or a response is sent as a server, the message send function (MSG-SND) is used.

If a response is not returned from the remote station within 10 seconds after sending a message, the 263IF-01 detects a timeout and the MSG-SND function ends abnormally.

# 6.2.1 Outline Specifications

| Function Name       | MSG-SND                                                                                                    |          |                    |                                                                                          |  |
|---------------------|----------------------------------------------------------------------------------------------------|----------|--------------------|------------------------------------------------------------------------------------------|--|
| Function            | Sends a message to a remote station on the circuit specified by the Transmission Device Type (Dev-Typ).<br>The Execute command must be held ON until the Complete or Error output turns ON. |          |                    |                                                                                          |  |
|                     |                                                                                                    | -        |                    | MSG-SND                                                                                  |  |
|                     |                                                                                                    |          | Execute            | Busy                                                                                     |  |
|                     |                                                                                                    |          | Abort              | Complete                                                                                 |  |
| Function Definition |                                                                                                    |          | Dev-Typ<br>Pro-Typ | Error                                                                                    |  |
|                     |                                                                                                    |          | Cir-No             |                                                                                          |  |
|                     |                                                                                                    |          | Ch-No              |                                                                                          |  |
|                     |                                                                                                    |          | Param              |                                                                                          |  |
|                     |                                                                                                    |          |                    |                                                                                          |  |
| I/O Definitions     | No.                                                                                                    | Name     | I/O Designation*   | Description                                                                              |  |
|                     | 1                                                                                                    | Execute  | B-VAL              | Send Message command                                                                     |  |
|                     | 2                                                                                                    | Abort    | B-VAL              | Send Message Abort command                                                               |  |
|                     | 3                                                                                                    | Dev-Typ  | I-REG              | Transmission Device Type<br>EtherNet/IP = 17                                             |  |
| Inputs              | 4                                                                                                    | Pro-Typ  | I-REG              | Communication Protocol<br>MEMOBUS = 1<br>• Non-procedure protocols 1 and 2 are not used. |  |
|                     | 5                                                                                                    | Cir-No   | I-REG              | Circuit Number<br>EtherNet/IP = 1 to 8                                                   |  |
|                     | 6                                                                                                    | Ch-No    | I-REG              | Transmission Buffer Channel Number<br>EtherNet/IP = 1 to 10                              |  |
|                     | 7                                                                                                    | Param    | Address input      | Parameter list leading address<br>(MA, DA)                                               |  |
|                     | 8                                                                                                    | Busy     | B-VAL              | Actively Processing                                                                      |  |
| Outputs             | 9                                                                                                    | Complete | B-VAL              | Processing completed                                                                     |  |
|                     | 10                                                                                                    | Error    | B-VAL              | Error occurred                                                                           |  |

\* The I/O designations are as follows:

B-VAL: I/O is specified as bit data.

I-REG: I/O is specified as integer data. Specify the number of an integer register.

Constants (immediate data) can also be specified for inputs.

Address input: The address of the specified register (any integer register) is passed to the function.

6.2.2 MSG-SND Function Setting Example

# 6.2.2 MSG-SND Function Setting Example

This example illustrates the settings needed when using the EtherNet/IP as the transmission device.

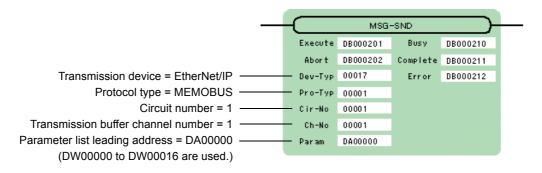

The protocol type is set to MEMOBUS.

Set the circuit number in accordance with the circuit number assigned to the corresponding 263IF-01 Module. Transmission buffer channel numbers in the same circuit must all be unique. For details on settings, refer to *6.2.3 Inputs and Outputs for the Message Send Function* on page 6-5.

# 6.2.3 Inputs and Outputs for the Message Send Function

The following table lists the registers that can be used for the inputs and outputs.

|        | Item                                  | I/O Designation | Applicable Registers                                                                     |
|--------|---------------------------------------|-----------------|------------------------------------------------------------------------------------------|
|        | Execute<br>Abort                      | B-VAL           | Any bit registers (including those with subscripts)<br>except for # and C registers      |
| Input  | Dev-Typ<br>Pro-Typ<br>Cir-No<br>Ch-No | I-REG           | Any integer registers (including those with subscripts)<br>and constants                 |
|        | Param                                 | Address input   | Any register addresses (including those with subscripts)<br>except for # and C registers |
| Output | Busy<br>Complete<br>Error             | B-VAL           | Any bit registers (including those with subscripts)<br>except for # and C registers      |

The following describes the inputs and outputs in more detail.

### (1) Execute (Send Message Execute Command)

Specify the bit that will be used to control execution of the Message Send function.

Message send processing is started when the Execute command turns ON. To execute processing, this bit must be turned ON and OFF from the ladder program or other programs.

The Execute command must be held ON until the Complete or Error output turns ON. The message is sent when the
Execute command turns ON. To send another message consecutively, always turn OFF the Execute command for
at least one scan.

### (2) Abort (Send Message Abort Command)

Specify the bit that will be used to abort the Message Send function. Sending the message will be aborted when the Abort command turns ON. The Abort command takes priority over the Execute command.

To abort processing, this bit must be turned ON and OFF from the ladder program or other programs.

### (3) Dev-Typ (Transmission Device Type)

Specify the Dev-Typ to specify the transmission device type.

The transmission device type of EtherNet/IP is 17.

# (4) Pro-Typ (Communication Protocol)

The Pro-Typ input specifies the communication protocol as shown in the following table. For EtherNet/IP, select 1 (MEMOBUS).

| Type Code | Communication Protocol              | Remarks                                                              |
|-----------|-------------------------------------|----------------------------------------------------------------------|
| 1         | MEMOBUS                             | Used for performing explicit message communication with EtherNet/IP. |
| 2         | Non-procedure 1 (in units of words) | Not used in EtherNet/IP.                                             |
| 3         | Non-procedure 2 (in units of bytes) | Not used in EtherNet/IP.                                             |

### (5) Cir-No (Circuit Number)

The Cir-No input specifies the circuit number of the transmission device. Set the circuit number to the value displayed in the **MPE720 Module Configuration** window.

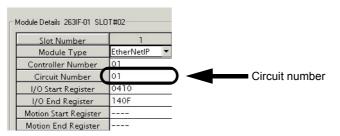

The valid range of EtherNet/IP circuit numbers is 1 to 8.

### (6) Ch-No (Transmission Buffer Channel Number)

The Ch-No input specifies the channel number of the transmission buffer.

Any channel number can be specified, as long as it is within the valid range. If more than one function is being executed at the same time, do not specify the same channel number more than once for the same circuit number. (The same channel number can be used as long as the functions are not executed at the same time.)

The valid range of EtherNet/IP channel numbers is 1 to 10.

### <Examples>

EtherNet/IP (263IF-01) has 10 transmission buffer channels, so simultaneous transmission on 10 channels is made possible by using 10 channel numbers (1 to 10).

• One MSG-SND function must be programmed for each of the circuits being used at the same time.

### Conceptual Diagram of Transmission Buffer Channels

The following is a conceptual diagram of the transmission buffer channels.

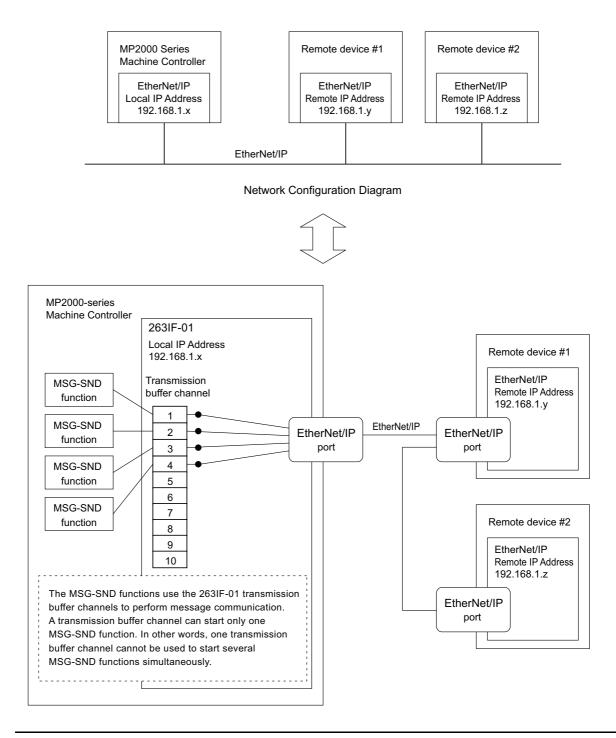

Even if different transmission buffer channels are used, it is not possible to start the MSG-SND functions simultaneously for one device (IP address). If this is attempted, an error occurs when the MSG-SND function is executed.

## (7) Param (Parameter List Leading Address)

The PARAM input specifies the leading address of the parameter list. A parameter list will be automatically created from the 17 words starting with the specified address. Use the parameter list to input the function code and other related parameters. The processing results and status are also output to the parameter list.

- Refer to 6.2.4 Parameter List for MSG-SND Function on page 6-10 for information on the parameter list.
- Example: The following parameter list will be created when the Parameter List Leading Address is set to DA000000.

|          | Parameter       |
|----------|-----------------|
| Register | F · · · · · · 0 |
| DW00000  | PARAM00         |
| DW00001  | PARAM01         |
| DW00002  | PARAM02         |
| DW00003  | PARAM03         |
| DW00004  | PARAM04         |
| DW00005  | PARAM05         |
| DW00006  | PARAM06         |
| DW00007  | PARAM07         |
| DW00008  | PARAM08         |
| DW00009  | PARAM09         |
| DW00010  | PARAM10         |
| DW00011  | PARAM11         |
| DW00012  | PARAM12         |
| DW00013  | PARAM13         |
| DW00014  | PARAM14         |
| DW00015  | PARAM15         |
| DW00016  | PARAM16         |
|          |                 |

### (8) Busy (Processing in Progress)

Specify the bit that will report when sending the message is being processed. The Busy output will be ON while message send processing or abort processing is in progress. Keep the Execute command or Abort command ON while the Busy output is ON.

### (9) Complete (Processing Completed)

Specify the bit that will report when processing to send the message has been completed. The Complete output will be ON for only one scan after message send processing or abort processing has been completed normally.

### (10) Error (Error Occurred)

Specify the bit that will report when an error has occurred while sending the message. The Error output will turn ON for only one scan when an error occurs.

### (11) I/O Timing Chart

The following timing charts show the bit inputs and outputs used with the MSG-SND function.

### <Normal Processing>

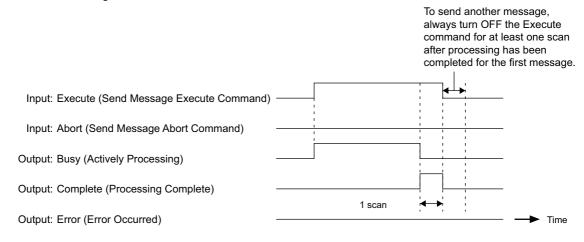

### <Abort Processing>

To send another message, always turn OFF the Execute command for at least one scan after processing has been completed for the first message.

| Input: Execute (Send Message Execute Command) |        |                  |
|-----------------------------------------------|--------|------------------|
| Input: Abort (Send Message Abort Command)     |        |                  |
| Output: Busy (Actively Processing)            |        |                  |
| Output: Complete (Processing Complete)        |        | 1<br>1<br>1<br>1 |
| Output: Error (Error Occurred)                | 1 scan | Time             |

<Error Processing>

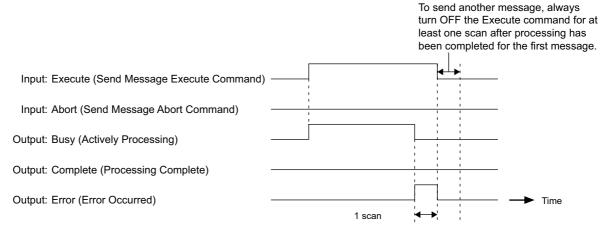

6.2.4 Parameter List for MSG-SND Function

# 6.2.4 Parameter List for MSG-SND Function

The Param input to the MSG-SND function is a parameter list structure consisting of 17 words. The value of the Param input is the leading address (MA or DA) of the parameter list.

Use the parameter list to input the connection number, function code, and other related parameters. The processing results and status are also output to the parameter list.

The following table shows the parameters to be used when MEMOBUS is used as the transmission protocol for Ether-Net/IP.

| Param No. | IN/OUT | Contents                 | Description                                                                                                    |
|-----------|--------|--------------------------|----------------------------------------------------------------------------------------------------|
| 00        | OUT    | Processing result        | The processing results are output here.                                                                                                    |
| 01        | OUT    | Status                   | The status of the current MSG-SND function is output here.                                                                                                    |
| 02        | IN     | Remote connection number | The connection number of the remote station is set.                                                                                                    |
| 03        | IN     | Option                   | Not used                                                                                                    |
| 04        | IN     | Function code            | <ul> <li>For explicit message communication, set 03H.</li> <li>Usually, function code 03H is used to read the contents of holding registers. With explicit messages, however, it does not have that function.</li> </ul> |
| 05        | IN     | Data address             | PARAM05 sets the leading address of the M registers used in explicit message communication within the range of 0 to 65535.                                                                                               |
| 06        | IN     | Data size                | Data size is set within the range of 1 to 504 bytes.                                                                                                    |
| 07        | IN     | Remote CPU number        | Not used                                                                                                    |
| 08        | IN     | Coil offset              | Not used                                                                                                    |
| 09        | IN     | Input relay offset       | Not used                                                                                                    |
| 10        | IN     | Input register offset    | Not used                                                                                                    |
| 11        | IN     | Holding register offset  | Not used                                                                                                    |
| 12 to 16  | SYS    | Reserved by the system   |                                                                                                    |

• IN: Input, OUT: Output, SYS: Used by the system.

• Refer to 6.2.5 Details of Parameters Used in Explicit Message on page 6-11 for details on the parameters.

# 6.2.5 Details of Parameters Used in Explicit Message

This section explains the parameters used as explicit message in EtherNet/IP transmission.

### (1) PARAM00: Processing Result

The processing result is output to the upper-place byte of PARAM00. The lower-place byte is for system analysis.

| Value of Processing Result | Meaning                         |
|----------------------------|---------------------------------|
| 00xxH                      | Processing in progress (Busy)   |
| 10xxH                      | Processing completed (Complete) |
| 8yxxH                      | Error occurred (Error)          |

If an error occurs, troubleshoot the problem according to the value of the processing result as listed below.

| Error | Error Contents               | Description                                                                                                    |  |
|-------|------------------------------|----------------------------------------------------------------------------------------------------|--|
| 80xxH | -                            | Reserved by the system.                                                                                                    |  |
| 81xxH | Function code error          | An undefined function code was sent or received.<br>Check PARAM04 (function code).                                                                                           |  |
| 82xxH | Address setting error        | One of the following settings is not within the valid range. Check the settings.<br>PARAM05 (data address)<br>PARAM11 (holding register offset)                              |  |
| 83xxH | Data size error              | The size of the sent or received data is not within the allowable range.<br>Check PARAM06 (data size).                                                                       |  |
| 84xxH | Circuit number setting error | The circuit number is not within the allowable range. Check the circuit number in the MSG-SND function.                                                                      |  |
| 85xxH | Channel number setting error | The transmission buffer channel number is not within the allowable range.<br>Check the transmission buffer channel number in the MSG-SND function.                           |  |
| 86xxH | Remote connection error      | The remote connection number is not within the allowable range. Check PARAM02 (remote connection number).                                                                    |  |
| 87xxH | -                            | Reserved by the system.                                                                                                    |  |
| 88xxH | Transmission device error    | An error response was returned from the transmission device. Check the con-<br>nection to the equipment. Also, be sure that the remote device is ready for<br>communication. |  |
| 89xxH | Device selection error       | An unavailable device was set. Check the transmission device type in the MSG-SND function.                                                                                   |  |

### (2) PARAM01: Status

The status of the transmission device is output to PARAM01. The following diagram illustrates bit allocation.

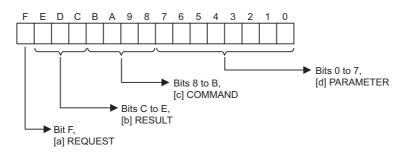

Items [a] to [d] below describe the details of bit allocation.

6.2.5 Details of Parameters Used in Explicit Message

### [a] REQUEST

The status of the processing request for the MSG-SND function is output to this bit.

| Bit Status | Meaning                               |  |
|------------|---------------------------------------|--|
| 1          | Processing is being requested.        |  |
| 0          | Processing request has been accepted. |  |

### [b] RESULT

The result of executing MSG-SND function is output to these bits.

| Code | Abbreviation | Meaning                                                       |  |
|------|--------------|---------------------------------------------------------------|--|
| 1    | SEND_OK      | Sending has been completed normally.                          |  |
| 2    | REC_OK       | Receiving has been completed normally.                        |  |
| 3    | ABORT_OK     | Abort completed.                                              |  |
| 4    | FMT_NG       | Parameter format error                                        |  |
| 5    | SEQ_NG       | Command sequence error                                        |  |
| 6    | RESET_NG     | Reset status                                                  |  |
| 7    | REC_NG       | Data receive error (Error detected by a lower-layer program.) |  |

### [c] COMMAND

The processing command for the MSG-SND function is output to these bits. The executed process is indicated by the COMMAND bits.

| Code (Hex) | Abbreviation | Meaning                                                                                        |  |
|------------|--------------|------------------------------------------------------------------------------------------------|--|
| 3          | ABORT        | Abort                                                                                          |  |
| 8          | M_SEND       | Send MEMOBUS command;<br>execution of the command is completed upon reception of a response.   |  |
| 9          | M_REC        | Receive MEMOBUS command;<br>execution of the command is followed by the sending of a response. |  |
| С          | MR_SEND      | Send MEMOBUS response                                                                          |  |

### [d] PARAMETER

The following error code is output if RESULT (Processing result) is set to 4 (FMT\_NG: parameter format error). In other cases, the remote connection number is output.

| RESULT                  | Code | Meaning                                        |  |
|-------------------------|------|------------------------------------------------|--|
|                         | 00   | No errors                                      |  |
|                         | 01   | Remote connection number out of range          |  |
|                         | 02   | MEMOBUS response receive monitor time error    |  |
|                         | 03   | Retry count setting error                      |  |
| RESULT = 4<br>(FMT_NG:  | 04   | Cyclic area setting error                      |  |
| parameter format error) | 05   | Not used                                       |  |
|                         | 06   | Data address error                             |  |
|                         | 07   | Data size error                                |  |
|                         | 08   | Function code error                            |  |
|                         | 10H  | Function code error or format conversion error |  |
| Other values of RESULT  | XX   | Remote connection number                       |  |

### (3) PARAM02: Remote Connection Number

PARAM02 specifies the remote connection number. The following table provides the valid setting range.

| Transmission Device | Remote connection<br>number | Remarks                                                                                |
|---------------------|-----------------------------|----------------------------------------------------------------------------------------|
| EtherNet/IP (263IF) | 1 to 64                     | The message is sent to the remote station set in the designated con-<br>nection number |

### (4) PARAM03: Option

PARAM03 sets options specific to each transmission device. PARAM03 is not used for explicit messages. Setting is not necessary.

### (5) PARAM04: Function Code

PARAM04 sets the function code to be sent. Explicit messages use only function code 03H.

• Usually, function code 03H is used to read the contents of holding registers. With explicit messages, however, it does not have that function.

### (6) PARAM05: Data Address

PARAM05 sets the leading address of the M registers storing the explicit request message. The received explicit response message is also stored in the same area.

The address is input as a decimal or hexadecimal value.

• Example: To set a leading address of MW01000, set 1000 (decimal) or 3E8H (hexadecimal).

The following table provides the data address setting ranges used for explicit messages.

<Data Address Setting Ranges for Explicit Messages>

| Function Code | Applicable Data<br>Type | Function          | Data Address Setting Range |
|---------------|-------------------------|-------------------|----------------------------|
| 03H           | —                       | Explicit Messages | 0 to 65534 (0 to FFFEH)    |

### (7) PARAM06: Data Size

PARAM06 sets the data size (number of bytes) for explicit request messages. When an explicit response message is received, the data size (number of bytes) of the response message is displayed.

Do not allow the final address of the data, which is determined by the data address and data size, to exceed the valid range of addresses.

The data size varies according to the request service code, class ID, instance ID, and attribute ID of the explicit message. They are specific to EtherNet/IP devices. For details, contact the manufacturer of the EtherNet/IP device to be used. The following table provides the data size setting ranges used for explicit messages.

#### <Data Size Setting Ranges for Explicit Messages>

| Function Code | Applicable Data<br>Type | Function          | Data Size Setting Range |
|---------------|-------------------------|-------------------|-------------------------|
| 03H           | -                       | Explicit Messages | 1 to 504 bytes          |

### (8) PARAM07 to PARAM16

Not used for explicit messages. Setting is not necessary.

6.3.1 Displaying a Register List

# 6.3 Displaying a Register List and Notes at Register Input

When a message send function is used in a ladder program, access and input to the DW or MW register are required. The following describes how to display the register list and notes during register input.

## 6.3.1 Displaying a Register List

### (1) MPE720 Ver. 7 and Ver. 6

Use the following procedure to display the MPE720 Ver. 7 or Ver. 6 register list.

1. Open the Register List Sub-window from the MPE720 Ver. 7 or Ver. 6 Main Window.

The Register List 1 tab is provided by default in the sub-window displayed on the bottom of the screen.

| Register List 1 |                         |                                |               | - <b>4</b> × |
|-----------------|-------------------------|--------------------------------|---------------|--------------|
| Register        | •                       | ×                              | - Monitor     | 聞の下生         |
|                 |                         |                                |               |              |
|                 |                         |                                |               |              |
|                 |                         |                                |               |              |
|                 |                         |                                |               |              |
|                 |                         |                                | $\frown$      |              |
| Transfer Dutp   | ut 🔲 Watch 1 💥 Cross Re | eference 1 🤣 Force Coil List 🗐 | Register List |              |

2. Enter the leading register number of the system register "MWxxxxx" (or "DWxxxxx") to be accessed in the **Register** input field and press the **ENTER** key. The contents of the system register will be displayed starting from the leading register number.

| Register List 1 | 1      |         |        |               |            |          |        |              |         | + ‡ X          |
|-----------------|--------|---------|--------|---------------|------------|----------|--------|--------------|---------|----------------|
| Register M      | W00000 | •       |        |               |            | 3        | - Auto | • • Þ        | Vention | <b>≣ ⊙ ±</b> 주 |
|                 | 0      | 1       | 2      | 3             | 4          | 5        | 1      | 6            | 7       |                |
| MW00000         | 0      | 0       | 0      | 0             | 0          | 0        | Ú,     | 0            | 0       |                |
| MW00008         | 0      | 0       | 0      | 0             | 0          | 0        | E.     | 0            | 0       |                |
| MW00016         | 0      | 0       | 0      | 0             | 0          | 0        | Ú.     | 0            | 0       |                |
| MW00024         | 0      | 0       | 0      | 0             | 0          | 0        | 1. C   | 0            | 0       |                |
| MW00032         | 0      | 0       | 0      | 0             | 0          | 0        | Ú,     | 0            | 0       |                |
| MW00040         | 0      | 0       | 0      | 0             | 0          | 0        | 1      | 0            | 0       |                |
| Transfer        | Output | Watch 1 | K Cros | s Reference 1 | -OForce Co | oil List | ⊞Reg   | ister List 1 |         |                |

• Enter the drawing number for the D register as follows.

| Desister Di | V00000 |           | H07     |            |    |   | • 9           | - D |            | 🕤 Ł 🖗 |
|-------------|--------|-----------|---------|------------|----|---|---------------|-----|------------|-------|
| Register DV | VUUUUU |           | HU7     | /          |    |   | • 9           | •   | A morney " | 🍮 🗶 V |
|             | 0      | 1         | 2       | 3          | 4  | 5 | 6             | 7   | 8          |       |
| DW00000     | 0      | 0         | 0       | 0          | 0  | 0 | 0             | 0   | 0          |       |
| DW00009     | 0      | 0         | 0       | 0          | 0  | 0 | 0             | 0   | 0          |       |
| DW00018     | 0      | 0         | 0       | 0          | 0  | 0 | 0             | 0   | 0          |       |
| DW00027     | 0      | 0         | 0       | 0          | 0  |   |               |     |            |       |
| DW00036     |        | 55        |         | - 25       | -  |   | 0             |     |            |       |
| DW00045     |        | 55        |         |            |    |   |               | 0   | 0          |       |
| DW00054     |        | 55        |         | - 15       | 13 |   |               | a i |            | -     |
| Transfer    | Output | 🖅 Watch 1 | Cross R | eference 1 |    |   | aister List 1 |     |            |       |

The data type is set by default to decimal. Place the cursor anywhere in the list, and then right-click. Select **Hex** (hexadecimal) from the pop-up menu that appears. The data will then be displayed in hexadecimal.

6.3.1 Displaying a Register List

### (2) MPE720 Ver. 5

Use the following procedure to display the MPE720 Ver. 5 register list.

 Select File - Open - Tool - Register List from the MPE720 Ver. 5 Main Menu of Engineering Manager window to open the Register List window.

| e View Order Window        | Help   | 1                 |     |                      |
|----------------------------|--------|-------------------|-----|----------------------|
| File Manager               | Ctrl+F | CRO DIS REG       | Hot | EM E# ENT A DT CFG   |
| Open                       | •      | Definition        |     |                      |
| Close                      |        | Program           |     |                      |
| Save & save into flash mem |        | Tool              | •   | Register List        |
|                            | 51 Y   | C Register        | •   | Cross Reference      |
| Register with User menu    |        | Define Data Table | •   | Disabled Coil List   |
| Save                       | Ctrl+S | Motion Program    | •   | Comment List         |
| Delete                     | Ctrl+D |                   |     | Import Axis Comments |
| Delete Slot                |        |                   |     |                      |
| Open Slot                  |        |                   |     |                      |
| Print                      | Ctrl+P |                   |     |                      |
| Exit                       |        |                   |     |                      |

- Refer to 4.1.1 Displaying the Module Configuration Window on page 4-2 for details on how to display the Engineering Manager window.
- Enter the leading register number "MWxxxxx" (or "DWxxxxx") to be accessed in the Register No. input field, enter the final register number to be accessed in the D input field, and click anywhere in the list. The contents of the specified range of register numbers will be displayed.

| 1 🗃 😤       | ₹  | DEC HEX BIN LONG FL | PASC ?  |              |           |     |        |                   |   |        |   |
|-------------|----|---------------------|---------|--------------|-----------|-----|--------|-------------------|---|--------|---|
| #: 2 IP#:19 | 12 | 168 1.1 CPU#: 1     |         |              |           |     |        |                   |   |        |   |
| Register N  | МW | 00000 DWG H01       |         | D36 TYPE DEC | Controlle | r M | 1P2300 | Select Controller |   |        |   |
| MW00000     | -  | 000000              | MW00001 | = 000000     | MW00002   | =   | 000000 | MW00003           | = | 000000 | 1 |
| MW00004     | =  | 000000              | MW00005 | = 000000     | MW00006   | -   | 000000 | MW00007           | = | 000000 |   |
| WW00008     | =  | 000000              | MW00009 | = 000000     | MW00010   | -   | 000000 | MW00011           | = | 000000 |   |
| WW00012     | =  | 000000              | MW00013 | = 000000     | MW00014   | =   | 000000 | MW00015           | = | 000000 |   |
| MW00016     | -  | 000000              | MW00017 | = 000000     | MW00018   | =   | 000000 | MW00019           | - | 000000 |   |
| MW00020     | -  | 000000              | MW00021 | = 000000     | MW00022   | =   | 000000 | MW00023           | = | 000000 |   |
| MW00024     | =  | 000000              | MW00025 | = 000000     | MW00026   | =   | 000000 | MW00027           | = | 000000 |   |
| MW00028     | -  | 000000              | MW00029 | = 000000     | MW00030   | =   | 000000 | MW00031           | - | 000000 |   |
| MW00032     | -  | 000000              | MW00033 | = 000000     | MW00034   | -   | 000000 | MW00035           | - | 000000 |   |

• Clicking the **DEC** button will display the list in decimal values. Clicking the **HEX** button will display the list in hexadecimal values.

### (3) Displaying a Register List with the Quick Reference (MPE720 Ver. 5)

Register lists can also be accessed with the Quick Reference.

1. Select *View – Quick Reference* from the Main Menu of MPE720 Engineering Manager window.

| File | View  | Order              | Window    | Help   |   |   |                 |            |            |            |            |
|------|-------|--------------------|-----------|--------|---|---|-----------------|------------|------------|------------|------------|
|      | 0.000 | ol Bar<br>Itus Bar |           |        | • | 2 | <sup>1</sup> 4; | CR0<br>REF | DIS<br>LST | RE6<br>CH6 | Hot<br>Edt |
|      | Qui   | ick Refe           | rence     |        |   |   |                 |            |            |            |            |
|      | Mol   | tion Tasl          | k Manager |        |   |   |                 |            |            |            |            |
|      | Nex   | kt Page            |           | Ctrl+N |   |   |                 |            |            |            |            |
|      | Bac   | k Page             |           | Ctrl+B |   |   |                 |            |            |            |            |

The Quick Reference will be displayed at the bottom of the Engineering Manager window.

- Refer to 4.1.1 Displaying the Module Configuration Window on page 4-2 for details on how to display the Engineering Manager window.
- 2. Click the **Register List** tab to switch to the register list.

6.3.2 Notes at Register Input

**3.** Enter the leading register number "MWxxxxx" to be accessed in the **Register No**. input field, enter the final register number to be accessed in the **D** input field, and click anywhere in the list. The contents of the specified range of register numbers will be displayed.

| egister List   <sub>W</sub> | Vatch Page   Time Chart |                  |                       |                  |
|-----------------------------|-------------------------|------------------|-----------------------|------------------|
| Register N.                 | MW00000 DWG             |                  | DEC Controller MP2300 |                  |
| MW00000                     | = 000000                | MW00001 = 000000 | MW00002 = 000000      | MW00003 = 000000 |
| MW00004                     | = 000000                | MW00005 = 000000 | MW00006 = 000000      | MW00007 = 000000 |
| MW00008                     | = 000000                | MW00009 = 000000 | MW00010 = 000000      | MW00011 = 000000 |
| MW00012                     | = 000000                | MW00013 = 000000 | MW00014 = 000000      | MW00015 = 000000 |
| MW00016                     | = 000000                | MW00017 = 000000 | MW00018 = 000000      | MW00019 = 000000 |

# 6.3.2 Notes at Register Input

### (1) Decimal/Hexadecimal Number

DW and MW registers are signed integer registers, and their input ranges in decimal notation are from -32768 to +32767. (Hexadecimal: 0 to FFFFH)

Because integers greater than or equal to +32768 cannot be input to these registers as decimal numbers, set the display mode to "HEX" (hexadecimal) and input them in hexadecimal notation for entry of a remote address or transaction code.

### (2) Negative Value Representation in Decimal Numbers

Hexadecimal

When a register input with a hexadecimal value is displayed as a decimal number, its value may be represented as a negative value as shown below.

| MW00026 0000 0000 0000 0000 0000 0000 000                                                                                                    | Register M | W00000 |      |      |           |           |      | 30   |      | - 13 |        | • DM | anitor 1 | ≣ ⊙ ₹ |   |
|----------------------------------------------------------------------------------------------------|------------|--------|------|------|-----------|-----------|------|------|------|------|--------|------|----------|-------|---|
| MW00013         0000         0000         0000         0000         0000         0000         0000         0000         0000         0000         0000         0000         0000         0000         0000         0000         0000         0000         0000         0000         0000         0000         0000         0000         0000         0000         0000         0000         0000         0000         0000         0000         0000         0000         0000         0000         0000         0000         0000         0000         0000         0000         0000         0000         0000         0000         0000         0000         0000         0000         0000         0000         0000         0000         0000         0000         0000         0000         0000         0000         0000         0000         0000         0000         0000         0000         0000         0000         0000         0000         0000         0000         0000         0000         0000         0000         0000         0000         0000         0000         0000         0000         0000         0000         0000         0000         0000         0000         0000         0000         0000 |            |        | 1    | 2    | 3         | 4         | 5    | 6    | 7    | 8    | 9      | 10   | 11       | 12    |   |
| MW00025         0000         0000         0000         0000         0000         0000         0000         0000         0000         0000         0000         0000         0000         0000         0000         0000         0000         0000         0000         0000         0000         0000         0000         0000         0000         0000         0000         0000         0000         0000         0000         0000         0000         0000         0000         0000         0000         0000         0000         0000         0000         0000         0000         0000         0000         0000         0000         0000         0000         0000         0000         0000         0000         0000         0000         0000         0000         0000         0000         0000         0000         0000         0000         0000         0000         0000         0000         0000         0000         0000         0000         0000         0000         0000         0000         0000         0000         0000         0000         0000         0000         0000         0000         0000         0000         0000         0000         0000         0000         0000         0000 | MW00000    | FDED   | 000  | 0000 | 0000      | 0000      | 0000 | 0000 | 0000 | 0000 | 0000   | 0000 | 0000     | 0000  |   |
| MW00039         0000         0000         0000         0000         0000         0000         0000         0000         0000         0000         0000         0000         0000         0000         0000         0000         0000         0000         0000         0000         0000         0000         0000         0000         0000         0000         0000         0000         0000         0000         0000         0000         0000         0000         0000         0000         0000         0000         0000         0000         0000         0000         0000         0000         0000         0000         0000         0000         0000         0000         0000         0000         0000         0000         0000         0000         0000         0000         0000         0000         0000         0000         0000         0000         0000         0000         0000         0000         0000         0000         0000         0000         0000         0000         0000         0000         0000         0000         0000         0000         0000         0000         0000         0000         0000         0000         0000         0000         0000         0000         0000 | MW00013    | 0000   | 0000 | 0000 | 0000      | 0000      | 0000 | 0000 | 0000 | 0000 | 0000   | 0000 | 0000     | 0000  | 1 |
| MW00052         0000         0000         0000         0000         0000         0000         0000         0000         0000         0000         0000         0000         0000         0000         0000         0000         0000         0000         0000         0000         0000         0000         0000         0000         0000         0000         0000         0000         0000         0000         0000         0000         0000         0000         0000         0000         0000         0000         0000         0000         0000         0000         0000         0000         0000         0000         0000         0000         0000         0000         0000         0000         0000         0000         0000         0000         0000         0000         0000         0000         0000         0000         0000         0000         0000         0000         0000         0000         0000         0000         0000         0000         0000         0000         0000         0000         0000         0000         0000         0000         0000         0000         0000         0000         0000         0000         0000         0000         0000         0000         0000 | MW00026    | 0000   | 0000 | 0000 | 0000      | 0000      | 0000 | 0000 | 0000 | 0000 | 0000   | 0000 | 0000     | 0000  |   |
| MW00065         0000         0000         0000         0000         0000         0000         0000         0000         0000         0000         0000         0000         0000         0000         0000         0000         0000         0000         0000         0000         0000         0000         0000         0000         0000         0000         0000         0000         0000         0000         0000         0000         0000         0000         0000         0000         0000         0000         0000         0000         0000         0000         0000         0000         0000         0000         0000         0000         0000         0000         0000         0000         0000         0000         0000         0000         0000         0000         0000         0000         0000         0000         0000         0000         0000         0000         0000         0000         0000         0000         0000         0000         0000         0000         0000         0000         0000         0000         0000         0000         0000         0000         0000         0000         0000         0000         0000         0000         0000         0000         0000 | MW00039    | 0000   | 0000 | 0000 | 0000      | 0000      | 0000 | 0000 | 0000 | 0000 | 0000   | 0000 | 0000     | 0000  |   |
| MW00078         0000         0000         0000         0000         0000         0000         0000         0000         0000         0000         0000         0000         0000         0000         0000         0000         0000         0000         0000         0000         0000         0000         0000         0000         0000         0000         0000         0000         0000         0000         0000         0000         0000         0000         0000         0000         0000         0000         0000         0000         0000         0000         0000         0000         0000         0000         0000         0000         0000         0000         0000         0000         0000         0000         0000         0000         0000         0000         0000         0000         0000         0000         0000         0000         0000         0000         0000         0000         0000         0000         0000         0000         0000         0000         0000         0000         0000         0000         0000         0000         0000         0000         0000         0000         0000         0000         0000         0000         0000         0000         0000 | MW00052    | 0000   | 0000 | 0000 | 0000      | 0000      | 0000 | 0000 | 0000 | 0000 | 0000   | 0000 | 0000     | 0000  |   |
| 🖹 Output 🎦 Transfer 🗏 Register List 1 🖾 Watch 1 💥 Cross Reference 1 🍊 Force Coll List                                                                                                    | MW00065    | 0000   | 0000 | 0000 | 0000      | 0000      | 0000 | 0000 | 0000 | 0000 | 0000   | 0000 | 0000     | 0000  |   |
|                                                                                                    | MU00070    | 0000   | 0000 | 0000 | 0000      | 0000      | 0000 | 0000 | 0000 | 0000 | 0000   | 0000 | 0000     | 0000  | 1 |
|                                                                                                    |            |        | 0000 | 0000 | Evenue of | Deserves. |      |      |      |      | 10.000 | 0000 | 0000     | 0000  |   |

| 7 |             |                                 |
|---|-------------|---------------------------------|
|   | 8           | 9 🔺                             |
| 0 | 0           | 0 —                             |
| 0 | 0           | 0                               |
| 0 | 0           | 0                               |
| 0 | 0           | 0                               |
| 0 | 0           | 0                               |
| 0 | 0           | 0 -                             |
|   | 0 0 0 0 0 0 | 0 0<br>0 0<br>0 0<br>0 0<br>0 0 |

This is because a hexadecimal input value is greater than +32768 (decimal number) and it is represented as a negative value through bit inversion. In spite of negative value representation, processing is performed as a positive value. To convert a negative decimal number into a positive decimal number, the following expression is used.

|-32768 | + 32767 + 1 + (displayed negative value)

In the above screen example (-531), the following is used.

|-32768 | + 32767 + 1 + (-531) = 65005

# 6.4 Programming Example

This section shows examples of programs used for sending explicit messages.

# 6.4.1 Procedure to Start Communication

Use the following procedure to start communication.

- 1. Start the EtherNet/IP client device.
- 2. Turn ON the Execute command in the MSG-SND function in the 263IF Module on the EtherNet/IP server to send a message.

An example of ladder programming using the MSG-SND function is shown in *6.4.2 Programming Example* on page 6-18. In *6.4.2 Programming Example* on page 6-18, a message will be sent as soon as DB000201 (the register set for Execute in the MSG-SND function) is turned ON, thus starting communication with the client side device.

| I/O Definition | No. | Name    | Setting Example | Description                                                                      |
|----------------|-----|---------|-----------------|----------------------------------------------------------------------------------|
| Input          | 1   | Execute | DB000201        | Message send processing is started when the send command (Execute) is turned ON. |

 In 6.4.2 Programming Example on page 6-18, the programming is written so that a message will be sent after the elapse of five seconds from the start of the low-speed scan. When the MSG-SND function has been completed normally, execution of the MSG-SND function will be started again by the SB000034 0.5-s sampling relay, repeatedly sending a message 0.5 s after sending of the previous message has been completed normally.

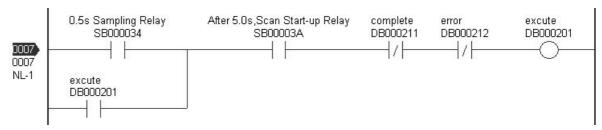

6.4.2 Programming Example

# 6.4.2 Programming Example

### Example of L01 diagram

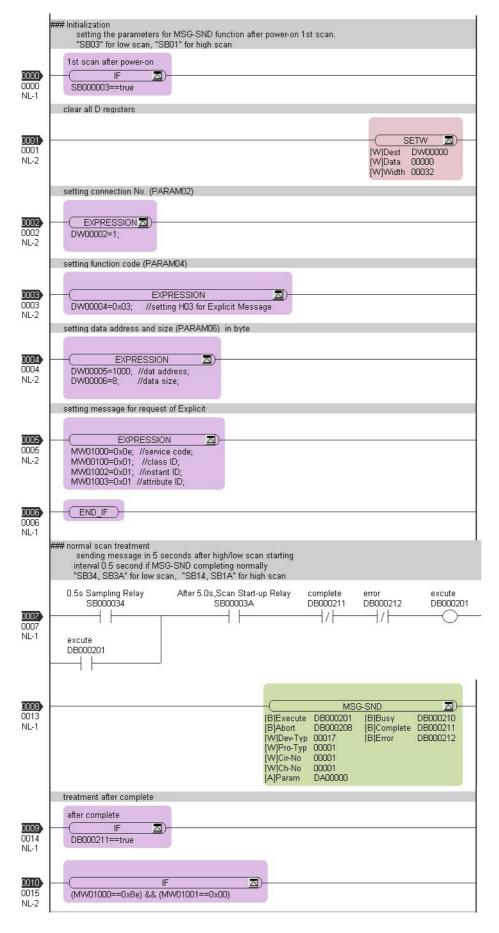

6.4.2 Programming Example

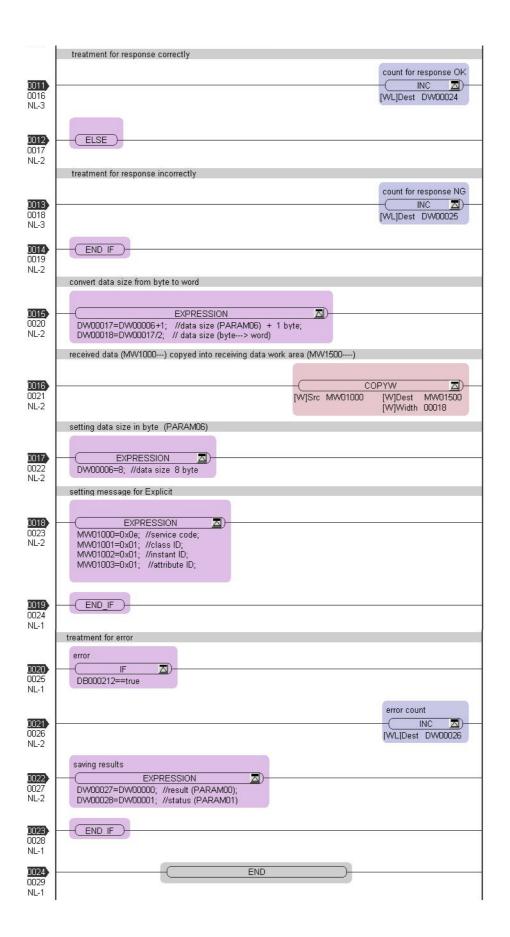

# 7

# Troubleshooting

This chapter describes how to troubleshoot problems and take countermeasures against them.

| 7.1 Status Indication by LED Indicators      | 7-2 |
|----------------------------------------------|-----|
| 7.2 System I/O Error Status                  | 7-3 |
| 7.2.1 System I/O Error Status by Controllers | 7-3 |
| 7.2.2 Details on I/O Error Status            | 7-6 |
| 7.3 I/O Communications Errors                | 7-7 |

# 7.1 Status Indication by LED Indicators

The following table provides a description of the 263IF-01 Module status indicated by each LED indicator.

| Classification     |                   | LED               | Indicat | tion |    | Maaping                      | Description                                                                                                    |
|--------------------|-------------------|-------------------|---------|------|----|------------------------------|----------------------------------------------------------------------------------------------------|
| Classification     | MS                | NS                | LNK     | ΤX   | RX | Meaning                      | Description                                                                                                    |
| Power ON           | 0                 | 0                 | _       | _    | _  | The power is<br>turned ON    | The status immediately after the power is turned<br>ON. Module initialization processing is in progress.<br>After the completion of processing, the Module is<br>placed in the initial status.                    |
| LED Test           | -                 | _                 | _       | -    | -  | LED test                     | When Module initialization is completed, the LED test is performed.                                                                                                    |
| Self-<br>diagnosis | ★<br>Red<br>Green | ★<br>Red<br>Green | -       | _    | _  | Self diagnosis in progress   | After the completion of the LED test, self-diagnosis is performed.                                                                                                    |
| Initial status     | ★<br>Green        | ★<br>Green        | _       | -    | _  | Waiting for initial settings | The status in which the Module, started normally, is<br>waiting for initialization by the CPU.<br>The 100M, TX and RX indicators light according to<br>the connection status.                                     |
| Normal             | Green             | •<br>Green        | _       | _    | _  | Operating<br>normally        | The status in which the Module is performing<br>Ethernet communication normally.<br>The TX and RX indicators flash during Ethernet<br>communication.<br>The 100M indicator is lit during 100M communica-<br>tion. |
| Other              | •<br>Green        | ★<br>Green        | -       | -    | -  | No connection                | The status in which the device has obtained the IP address but the connection has not been established.                                                                                                    |
|                    | •<br>Green        | ★<br>Red          | _       | -    | _  | Connection<br>timeout        | Timeout is detected on at least one connection where a device is the target of connection.                                                                                                    |
|                    | •<br>Green        | •<br>Red          | _       | _    | _  | IP address<br>duplication    | The IP address is already being used in another device.                                                                                                    |
| Error              | ★<br>Red          | _                 | _       |      | _  | Minor fault status           | The status in which a device has detected a recover-<br>able minor fault. A setting error will be the cause of<br>the problem.                                                                                    |
|                    | •<br>Red          | _                 | _       | _    | _  | Major fault status           | The status in which a device has detected an unre-<br>coverable major fault. If the error status does not<br>clear even if the power is shut off and turned on<br>again, the Module must be replaced.             |

# 7.2 System I/O Error Status

# 7.2.1 System I/O Error Status by Controllers

The following shows the system I/O error status of the MP2000 Series Machine Controller. Refer to *6.3.1 Displaying a Register List* on page 6-14 and specify a system register number "SWxxxx" to access.

### (1) MP2100M Machine Controller

| Name                    | Register No.                                                   | Remarks                                                                                          |  |  |
|-------------------------|----------------------------------------------------------------|--------------------------------------------------------------------------------------------------|--|--|
| I/O Error Count         | SW00200                                                        | Number of I/O error occurrences                                                                  |  |  |
| Number of Input Errors  | SW00201                                                        | Number of input error occurrences                                                                |  |  |
| Input Error Address     | SW00202                                                        | Address of the latest input error (IWxxxx register number)                                       |  |  |
| Number of Output Errors | SW00203                                                        | Number of output error occurrences                                                               |  |  |
| Output Error Address    | Address of the latest output error<br>(OWxxxx register number) |                                                                                                  |  |  |
|                         | SW00205                                                        |                                                                                                  |  |  |
| Reserved by System      | SW00206                                                        | (Not used)                                                                                       |  |  |
|                         | SW00207                                                        |                                                                                                  |  |  |
|                         | SW00208 to SW00215                                             | MP2100M Machine Controller error status                                                          |  |  |
|                         | SW00216 to SW00223                                             | Reserved by the system                                                                           |  |  |
|                         | SW00224 to SW00228                                             | SVB-01 Module error status                                                                       |  |  |
|                         | SW00229 to SW00239                                             | Reserved by the system                                                                           |  |  |
|                         | SW00240 to SW00247                                             | Error status of slot 1 of rack 2 <sup>*</sup><br>(Depends on the mounted module and error code.) |  |  |
| I/O Error Status        | SW00248 to SW00255                                             | Error status of slot 2 of rack 2 <sup>*</sup><br>(Depends on the mounted module and error code.) |  |  |
|                         | SW00256 to SW00263                                             | Error status of slot 3 of rack 2 <sup>*</sup><br>(Depends on the mounted module and error code.) |  |  |
|                         | SW00264 to SW00271                                             | Error status of slot 4 of rack 2 <sup>*</sup><br>(Depends on the mounted module and error code.) |  |  |
|                         |                                                                |                                                                                                  |  |  |
|                         | SW00448 to SW00455                                             | Error status of slot 9 of rack 4 <sup>*</sup><br>(Depends on the mounted module and error code.) |  |  |

\* Racks 2 to 4 can be used only when using MP2100MEX.

7.2.1 System I/O Error Status by Controllers

# (2) MP2200 Machine Controller

| Name                    | Register No.       | Remarks                                                                                          |  |  |  |
|-------------------------|--------------------|--------------------------------------------------------------------------------------------------|--|--|--|
| I/O Error Count         | SW00200            | Number of I/O error occurrences                                                                  |  |  |  |
| Number of Input Errors  | SW00201            | Number of input error occurrences                                                                |  |  |  |
| Input Error Address     | SW00202            | Address of the latest input error (IWxxxx register number)                                       |  |  |  |
| Number of Output Errors | SW00203            | Number of output error occurrences                                                               |  |  |  |
| Output Error Address    | SW00204            | Address of the latest output error<br>(OWxxxx register number)                                   |  |  |  |
|                         | SW00205            |                                                                                                  |  |  |  |
| Reserved by System      | SW00206            | (Not used)                                                                                       |  |  |  |
|                         | SW00207            | 1                                                                                                |  |  |  |
|                         | SW00208 to SW00215 | (Not used)                                                                                       |  |  |  |
|                         | SW00216 to SW00223 | Reserved by the system                                                                           |  |  |  |
|                         | SW00224 to SW00228 | Error status of slot 1 of rack 1<br>(Depends on the mounted module and error code.)              |  |  |  |
| I/O Error Status        | SW00229 to SW00239 | Error status of slot 2 of rack 1<br>(Depends on the mounted module and error code.)              |  |  |  |
|                         | SW00240 to SW00247 | Error status of slot 3 of rack 1<br>(Depends on the mounted module and error code.)              |  |  |  |
|                         | SW00248 to SW00255 | Error status of slot 4 of rack 1<br>(Depends on the mounted module and error code.)              |  |  |  |
|                         |                    |                                                                                                  |  |  |  |
|                         | SW00496 to SW00503 | Error status of slot 9 of rack 4 <sup>*</sup><br>(Depends on the mounted module and error code.) |  |  |  |

\* Racks 2 to 4 can be used only when using EXIOIF.

# (3) MP2300 Machine Controller

| Name                    | Register No.       | Remarks                                                                |  |  |
|-------------------------|--------------------|------------------------------------------------------------------------|--|--|
| I/O Error Count         | SW00200            | Number of I/O error occurrences                                        |  |  |
| Number of Input Errors  | SW00201            | Number of input error occurrences                                      |  |  |
| Input Error Address     | SW00202            | Address of the latest input error (IWxxxx register number)             |  |  |
| Number of Output Errors | SW00203            | Number of output error occurrences                                     |  |  |
| Output Error Address    | SW00204            | Address of the latest output error<br>(OWxxxx register number)         |  |  |
|                         | SW00205            |                                                                        |  |  |
| Reserved by System      | SW00206            | (Not used)                                                             |  |  |
|                         | SW00207            |                                                                        |  |  |
|                         | SW00208 to SW00215 | Slot 0 error status<br>(Depends on the mounted module and error code.) |  |  |
|                         | SW00216 to SW00223 | Reserved by the system                                                 |  |  |
| I/O Error Status        | SW00224 to SW00231 | Slot 1 error status<br>(Depends on the mounted module and error code.) |  |  |
|                         | SW00232 to SW00239 | Slot 2 error status<br>(Depends on the mounted module and error code.) |  |  |
|                         | SW00240 to SW00247 | Slot 3 error status<br>(Depends on the mounted module and error code.) |  |  |

# (4) MP2310 Machine Controller

| Name                    | Register No.       | Remarks                                                        |  |  |
|-------------------------|--------------------|----------------------------------------------------------------|--|--|
| I/O Error Count         | SW00200            | Number of I/O error occurrences                                |  |  |
| Number of Input Errors  | SW00201            | Number of input error occurrences                              |  |  |
| Input Error Address     | SW00202            | Address of the latest input error (IWxxxx register number)     |  |  |
| Number of Output Errors | SW00203            | Number of output error occurrences                             |  |  |
| Output Error Address    | SW00204            | Address of the latest output error<br>(OWxxxx register number) |  |  |
|                         | SW00205            |                                                                |  |  |
| Reserved by System      | SW00206            | (Not used)                                                     |  |  |
|                         | SW00207            |                                                                |  |  |
|                         | SW00208 to SW00215 | Slot 0 error status                                            |  |  |
|                         | SW00216 to SW00223 | Reserved by the system                                         |  |  |
|                         | SW00224 to SW00231 | Slot 1 error status                                            |  |  |
|                         | SW00232 to SW00239 | Slot 2 error status                                            |  |  |
| I/O Error Status        | SW00240 to SW00247 | Slot 3 error status                                            |  |  |
|                         | SW00248 to SW00255 | Reserved by the system<br>(Slot 4 error status)                |  |  |
|                         |                    |                                                                |  |  |
|                         | SW00456 to SW00463 | Reserved by the system<br>(Slot 30 error status)               |  |  |

# (5) MP2300S Machine Controller

| Name                    | Register No.       | Remarks                                                        |  |  |
|-------------------------|--------------------|----------------------------------------------------------------|--|--|
| I/O Error Count         | SW00200            | Number of I/O error occurrences                                |  |  |
| Number of Input Errors  | SW00201            | Number of input error occurrences                              |  |  |
| Input Error Address     | SW00202            | Address of the latest input error (IWxxxx register number)     |  |  |
| Number of Output Errors | SW00203            | Number of Output Errors                                        |  |  |
| Output Error Address    | SW00204            | Address of the latest output error<br>(OWxxxx register number) |  |  |
|                         | SW00205            |                                                                |  |  |
| Reserved by System      | SW00206            | (Not used)                                                     |  |  |
|                         | SW00207            | 1                                                              |  |  |
|                         | SW00208 to SW00215 | Slot 0 error status                                            |  |  |
|                         | SW00216 to SW00223 | Reserved by the system                                         |  |  |
|                         | SW00224 to SW00231 | Slot 1 error status                                            |  |  |
|                         | SW00232 to SW00239 | Reserved by the system<br>(Slot 2 error status)                |  |  |
| I/O Error Status        | SW00240 to SW00247 | Reserved by the system<br>(Slot 3 error status)                |  |  |
|                         | SW00248 to SW00255 | Reserved by the system<br>(Slot 4 error status)                |  |  |
|                         |                    |                                                                |  |  |
|                         | SW00456 to SW00463 | Reserved by the system<br>(Slot 30 error status)               |  |  |

7.2.2 Details on I/O Error Status

# 7.2.2 Details on I/O Error Status

When a system I/O error occurs, the error status will be written in the system register.

The following shows the register allocation of the error status when the I/O Module (LIO-01/02), the EtherNet/IP Communication Module (263IF-01), and the DeviceNet Communication Module (260IF-01) are set at slots 1, 2 and 3 of the MP2300 Machine Controller, respectively.

#### (1) MP2300 Machine Controller Basic Module Error Status

| Name                | Register No.       | Remarks                                         |
|---------------------|--------------------|-------------------------------------------------|
| Slot 0 error status | SW00208 to SW00215 | (Depends on the mounted module and error code.) |
| Reserved by System  | SW00216 to SW00223 | (Depends on the mounted module and error code.) |
| Slot 1 error status | SW00224 to SW00231 | (Depends on the mounted module and error code.) |
| Slot 2 error status | SW00232 to SW00239 | (Depends on the mounted module and error code.) |
| Slot 3 error status | SW00240 to SW00247 | (Depends on the mounted module and error code.) |

#### Register Allocation: Slot 0 (Reserved for Basic Module)

| (Bit No.) | F          |                 |             |  | 7     |          |               | 0        |
|-----------|------------|-----------------|-------------|--|-------|----------|---------------|----------|
| SW00208   | Error code | e (I/O error =  | 2)          |  |       | Subs     | lot No. (= 2) |          |
| SW00209   | Error code | e (Station erro | or = 1)     |  |       | Subs     | lot No. (= 3) |          |
|           |            |                 |             |  |       |          |               |          |
| SW00210   | ST#15      |                 |             |  |       | ST#2     | ST#1          | Not used |
|           |            |                 |             |  |       |          |               |          |
| SW00211   | Not used   | ST#30           | ST#30 ST#17 |  |       |          | ST#16         |          |
|           |            |                 |             |  |       |          |               |          |
| SW00212   | Not used   |                 |             |  | ••••• |          |               | Not used |
|           |            |                 |             |  |       |          |               |          |
| SW00213   | Not used   |                 |             |  |       |          | Not used      |          |
|           |            |                 |             |  |       |          |               |          |
| SW00214   | Not used   |                 |             |  |       | Not used |               |          |
|           |            |                 |             |  |       |          |               |          |
| SW00215   | Not used   |                 |             |  |       |          |               | Not used |

#### (2) LIO-01/LIO-02 Module Error Status (Slot 1)

| F        |                                                             |                                                                                                    | 7                                                                                                    |                                                                                                    |                                                                                                    |                                                                                                    | 0                                                                                                    |
|----------|-------------------------------------------------------------|----------------------------------------------------------------------------------------------------|----------------------------------------------------------------------------------------------------|----------------------------------------------------------------------------------------------------|----------------------------------------------------------------------------------------------------|----------------------------------------------------------------------------------------------------|----------------------------------------------------------------------------------------------------|
| Error    | r code (I/O error = 2)                                      |                                                                                                    |                                                                                                    | Subs                                                                                                    | lot No. (= 1)                                                                                                    |                                                                                                    |                                                                                                    |
| Error    | r code (I/O error = 2)                                      |                                                                                                    |                                                                                                    | Subs                                                                                                    | lot No. (= 2)                                                                                                    |                                                                                                    |                                                                                                    |
|          |                                                             |                                                                                                    |                                                                                                    |                                                                                                    |                                                                                                    |                                                                                                    |                                                                                                    |
| ST#15    |                                                             |                                                                                                    |                                                                                                    | ST#2                                                                                                    | ST#1                                                                                                    | Not u                                                                                                    | sed                                                                                                    |
|          |                                                             |                                                                                                    |                                                                                                    |                                                                                                    |                                                                                                    |                                                                                                    |                                                                                                    |
| Not used |                                                             |                                                                                                    |                                                                                                    |                                                                                                    |                                                                                                    | Not u                                                                                                    | sed                                                                                                    |
|          |                                                             |                                                                                                    |                                                                                                    |                                                                                                    |                                                                                                    |                                                                                                    |                                                                                                    |
| Not used |                                                             |                                                                                                    |                                                                                                    |                                                                                                    |                                                                                                    | Not u                                                                                                    | sed                                                                                                    |
|          |                                                             |                                                                                                    |                                                                                                    |                                                                                                    |                                                                                                    |                                                                                                    |                                                                                                    |
| Not used |                                                             |                                                                                                    |                                                                                                    |                                                                                                    |                                                                                                    | Not u                                                                                                    | sed                                                                                                    |
|          |                                                             |                                                                                                    |                                                                                                    |                                                                                                    |                                                                                                    |                                                                                                    |                                                                                                    |
| Not used |                                                             |                                                                                                    |                                                                                                    |                                                                                                    | Not u                                                                                                    | sed                                                                                                    |                                                                                                    |
|          |                                                             |                                                                                                    |                                                                                                    |                                                                                                    |                                                                                                    |                                                                                                    |                                                                                                    |
| Not used |                                                             |                                                                                                    |                                                                                                    |                                                                                                    |                                                                                                    | Not u                                                                                                    | sed                                                                                                    |
|          | Error<br>Error<br>ST#15<br>Not used<br>Not used<br>Not used | Error code (I/O error = 2)           Error code (I/O error = 2)           ST#15           Not used           Not used           Not used | Error code (I/O error = 2)           Error code (I/O error = 2)           ST#15           Not used           Not used           Not used | Error code (I/O error = 2)           Error code (I/O error = 2)           ST#15           Not used           Not used           Not used | Error code (I/O error = 2)         Subs           Error code (I/O error = 2)         Subs           ST#15            Not used            Not used            Not used | Error code (I/O error = 2)         Subslot No. (= 1)           Error code (I/O error = 2)         Subslot No. (= 2)           ST#15          ST#2         ST#1           Not used          Not used            Not used | Error code (I/O error = 2)         Subslot No. (= 1)           Error code (I/O error = 2)         Subslot No. (= 2)           ST#15          ST#2         ST#1           Not used          Not u           Not used          Not u           Not used          Not u           Not used          Not u |

(3) 263IF-01 Module Error Status (Slot 2)

| (Bit No.) | F                                         | 0        |
|-----------|-------------------------------------------|----------|
| SW00232   | Error code (Station error = 1) Subslot No | o. (= 2) |
|           |                                           |          |
| SW00233   | CNO#16                                    | CNO#1    |
|           |                                           |          |
| SW00234   | CNO#32                                    | CNO#17   |
|           |                                           |          |
| SW00235   | CNO#48                                    | CNO#33   |
|           |                                           |          |
| SW00236   | CNO#64                                    | CNO#49   |

<Error Status Details>

| Item  | Code | Description                          |
|-------|------|--------------------------------------|
| CNO#n | 0    | Normal communication                 |
|       | 1    | Communication error at the station n |

 CNO corresponds to the number in the Connection No. field on the Connection List tab page of the 263IF-01 Module configuration definition.

## (4) 260IF-01 Module Error Status (Slot 3)

| (Bit No.) | F          |                       | 8 7 |  |                   |     | 0          |
|-----------|------------|-----------------------|-----|--|-------------------|-----|------------|
| SW00240   | Error code | e (Station error = 1) |     |  | Subslot No. (= 2) |     |            |
|           |            |                       |     |  |                   |     |            |
| SW00241   | ST#15      |                       |     |  |                   | ST# | <b>#</b> 0 |
|           |            | -                     |     |  |                   |     |            |
| SW00242   | ST#31      |                       |     |  |                   | ST# | 16         |
|           |            |                       |     |  |                   |     |            |
| SW00243   | ST#47      |                       |     |  |                   | ST# | 32         |
|           |            |                       |     |  |                   |     |            |
| SW00244   | ST#63      |                       |     |  |                   | ST# | 48         |
|           |            |                       |     |  |                   |     |            |

<Error Status Details>

| Item | Code | Description                                                                      |
|------|------|----------------------------------------------------------------------------------|
|      | 0    | Normal communication                                                             |
| ST#n | 1    | Communication error at the station n<br>(n = local station number in slave mode) |

# 7.3 I/O Communications Errors

Check the error information on the Status Detail window. Refer to *4.2.8 Status Detail Window* on page 4-17 for more information on the Status Detail window.

# Appendices

| Appendix A Details of Status Codes      | A-2  |
|-----------------------------------------|------|
| A.1 General Status Code Table           | A-2  |
| A.2 Extended Status Code Table          | A-3  |
| Appendix B Object Definition Lists      | A-5  |
| B.1 Identity Object (01h)               | A-5  |
| B.2 Message Router Object (02h)         | A-6  |
| B.3 Connection Manager (06h)            | A-7  |
| B.4 Port (F4h)                          | A-7  |
| B.5 TCP/IP Interface (F5h)              | A-8  |
| B.6 Ethernet Link (F6h)                 | A-11 |
| B.7 Assembly Object (04h)               | A-12 |
| Appendix C Software Version Differences | A-13 |

A.1 General Status Code Table

# Appendix A Details of Status Codes

In the **Status Detail** window (refer to *4.2.8 Status Detail Window* on page 4-17), General Status code and Extended Status code are displayed if the status code is "4003H." The following table explains these codes in detail.

# A.1 General Status Code Table

| Status<br>Code (Hex) | Text                                     | Details/Description                                                                                                    |
|----------------------|------------------------------------------|----------------------------------------------------------------------------------------------------|
| 0000                 | -                                        | Service has been completed successfully.                                                                                                    |
| 0001                 | ROUTER_ERROR_FAILURE                     | Details are given by Extended Status code.<br>• Refer to A.2 Extended Status Code Table on page A-3.                                                                                                    |
| 0002                 | ROUTER_ERROR_NO_RESOURCE                 | The Connection Manager resource necessary for processing the service request cannot be used.                                                                                                    |
| 0003                 | ROUTER_ERROR_INVALID_PARAMETER_<br>VALUE | The connection number specified by Get_Connection_Data<br>service is invalid.<br>If the specified connection is not found, the Search_Connec-<br>tion_Data service will also return this code.                                                                                                    |
| 0004                 | ROUTER_ERROR_INVALID_SEG_TYPE            | The segment type in the path is invalid.<br>The word offset (0 base) to the error position in the path is<br>taken as the Extended Status. The offset starts from the word<br>immediately after the path size field.<br>This error code is not returned if the error occurs during syn-<br>tax analysis of the connection path.                        |
| 0005                 | ROUTER_ERROR_INVALID_DESTINATION         | The path destination is invalid.<br>The word offset (0 base) to the error position in the path is<br>taken as the Extended Status. The offset starts from the word<br>immediately after the path size field.<br>This error code is not returned if the error occurs during syn-<br>tax analysis of the connection path.                                |
| 0007                 | ROUTER_ERROR_CONN_LOST                   | Connection was lost.<br>When the Get/Set service is created through the connection,<br>the Get/Set service uses this code.                                                                                                    |
| 0008                 | ROUTER_ERROR_BAD_SERVICE                 | The Connection Manager does not support the requested service.                                                                                                    |
| 0009                 | ROUTER_ERROR_BAD_ATTR_DATA               | Data segment error<br>The Extended Status gives an index that indicates the posi-<br>tion where the error occurred in the data segment.<br>The index is "1" when the configuration revision number is<br>present in the data segment. If the error occurs in the Get/Set<br>service, the Extended Status will indicate the failed attribute<br>number. |
| 000C                 | ROUTER_ERROR_OBJECT_STATE_<br>CONFLICT   | <ul><li>With the current state of the object, the requested service cannot be performed.</li><li>As an option, the first word of the Extended Status can include the current object state.</li></ul>                                                                                                    |
| 0010                 | ROUTER_ERROR_DEV_IN_WRONG_<br>STATE      | With the current state of the device, the requested service can-<br>not be performed.<br>As an option, the first word of the Extended Status can<br>include the current device state.                                                                                                    |
| 0011                 | ROUTER_ERROR_REPLY_DATA_TOO_<br>LARGE    | The response data volume is too large.<br>The Get service uses this code to indicate that the amount of<br>the request data is too great to be set in the response buffer.                                                                                                    |
| 0013                 | ROUTER_ERROR_NOT_ENOUGH_DATA             | Not enough data has been received.                                                                                                    |
| 0014                 | ROUTER_ERROR_ATTR_NOT_<br>SUPPORTED      | The Connection Manager does not support the attribute speci-<br>fied in the FIND service.                                                                                                    |
| 0015                 | ROUTER_ERROR_TOO_MUCH_DATA               | Too much data has been received.                                                                                                    |
| 0025                 | ROUTER_ERROR_BAD_KEY_IN_PATH             | At least one of the following in the key segment does not agree<br>with the device: Vendor ID, product code, product type, and<br>major or minor revision information.<br>This code is used if a key segment is included in the path.                                                                                                    |
| 0026                 | ROUTER_ERROR_BAD_PATH_SIZE               | The path size is invalid.                                                                                                    |
|                      |                                          | · r ···                                                                                                    |

# A.2 Extended Status Code Table

| Extended<br>Status | Text                                                     | Details                                                                                                    |
|--------------------|----------------------------------------------------------|----------------------------------------------------------------------------------------------------|
| Code (Hex)<br>0000 | _                                                        | <ul> <li>General Status code is 0000: No error.</li> <li>General Status code is 0001: Data that has an extended status code two words or longer was received with 263IF-01 Module software Ver. 1.04 or earlier.</li> <li>General Status code is 0002 or higher: No particular meaning</li> </ul> |
| 0100               | ROUTER_EXT_ERR_DUPLICATE_FWD_<br>OPEN                    | A duplicate attempt was made to open the same connection.<br>(Error returned by the slave side.)                                                                                                    |
| 0103               | ROUTER_EXT_ERR_CLASS_TRIGGER_<br>INVALID                 | There was a request to open the connection with an unsupported transport class.<br>(Error returned by the slave side.)                                                                                                    |
| 0106               | ROUTER_EXT_ERR_OWNERSHIP_<br>CONFLICT                    | A duplicate attempt was made to open a connection to the same data.                                                                                                    |
| 0107               | ROUTER_EXT_ERR_CONNECTION_<br>NOT_FOUND                  | An attempt was made to close the connection, but it was already<br>closed.<br>(Error returned by the slave side.)                                                                                                    |
| 0108               | ROUTER_EXT_ERR_INVALID_CONN_<br>TYPE                     | The connection type is invalid. The connection type or connec-<br>tion priority is incorrect.<br>(Error returned by the slave side.)                                                                                                    |
| 0109               | ROUTER_EXT_ERR_INVALID_CONN_<br>SIZE                     | The connection size setting is different on the master and slave.<br>(Error returned by the slave side.)                                                                                                    |
| 0110               | ROUTER_EXT_ERR_DEVICE_NOT_<br>CONFIGURED                 | The state of the slave is such that a connection cannot be<br>opened (e.g., the device is not set or settings are being down-<br>loaded).<br>(Error returned by the slave side.)                                                                                                    |
| 0111               | ROUTER_EXT_ERR_RPI_NOT_<br>SUPPORTED                     | The RPI setting value was set to a value larger than the specifi-<br>cation.<br>(Error returned by the slave side.)                                                                                                    |
| 0113               | ROUTER_EXT_ERR_CONNECTION_LIMI_<br>REACHED               | There was a request to open more connections than permitted<br>by the specification.<br>(Error that occurs on the master side, or error returned by the<br>slave side.)                                                                                                    |
| 0114               | ROUTER_EXT_ERR_VENDOR_<br>PRODUCT_CODE_MISMATCH          | Either the vendor ID or product code in the key segment did not<br>match the device when opening the connection.<br>(Error returned by the slave side.)                                                                                                    |
| 0115               | ROUTER_EXT_ERR_PRODUCT_TYPE_<br>MISMATCH                 | The product type in the key segment did not match the device<br>when opening the connection.<br>(Error returned by the slave side.)                                                                                                    |
| 0116               | ROUTER_EXT_ERR_REVISION_<br>MISMATCH                     | The major revision or minor revision in the key segment did<br>not match the device when opening the connection.<br>(Error returned by the slave side.)                                                                                                    |
| 0117               | ROUTER_EXT_ERR_INVALID_CONN_<br>POINT                    | The connection point is invalid.<br>(Error returned by the slave side.)                                                                                                    |
| 0118               | ROUTER_EXT_ERR_INVALID_CONFIG_<br>FORMAT                 | The RPI setting value was set to a value smaller than the speci-<br>fication.<br>(Error returned by the slave side.)                                                                                                    |
| 0119               | ROUTER_EXT_ERR_NO_CONTROLLING_<br>CONNECTION             | The connection request failed because no control connection is currently open.                                                                                                    |
| 011A               | ROUTER_EXT_ERR_TARGET_CONN_<br>LIMIT_REACHED             | The target application cannot support any further connections.                                                                                                    |
| 011B               | ROUTER_EXT_ERR_RPI_SMALLER_<br>THA_INHIBIT               | The RPI value is smaller than the production inhibit time value.                                                                                                    |
| 0127               | INVALID_ORIGINATOR_TO_TARGET_<br>NETWORK_CONNECTION_SIZE | The output data size or output Run/Idle Header setting does not<br>match.<br>(Error returned by the slave side.)                                                                                                    |

| Extended<br>Status<br>Code (Hex) | Text                                                     | Details                                                                                                    |
|----------------------------------|----------------------------------------------------------|----------------------------------------------------------------------------------------------------|
| 0128                             | INVALID_TARGET_TO_ORIGINATOR_<br>NETWORK_CONNECTION_SIZE | The input data size or input Run/Idle Header setting does not match.<br>(Error returned by the slave side.)                               |
| 012A                             | ROUTER_EXT_ERR_CONNECTION_<br>REQUEST                    | The instance between devices or the detailed setting parameters did not match.                                                            |
| 0203                             | ROUTER_EXT_ERR_CONNECTION_<br>TIMED_OUT                  | The connection cannot be terminated due to timeout.<br>(Error that occurs on the master side.)                                            |
| 0204                             | ROUTER_EXT_ERR_UNCONNECTED_<br>SEND_TIMED_OUT            | The Unconnected_Send service timed out while waiting for the open connection processing response. (Error that occurs on the master side.) |
| 0205                             | ROUTER_EXT_ERR_PARAMETER_<br>ERROR                       | Parameter error in the Unconnected_Send service.<br>(Error returned by the slave side.)                                                   |
| 0206                             | ROUTER_EXT_ERR_MESSAGE_TOO_<br>LARGE                     | The message for the unconnected message service is too large.                                                                             |
| 0207                             | ROUTER_EXT_ERR_UNCONN_ACK_<br>WITHOUT_REPLY              | Unconnected type ACK for which a response is not given.                                                                                   |
| 0301                             | ROUTER_EXT_ERR_NO_BUFFER_<br>MEMORY_AVAILABLE            | No available buffer memory.                                                                                                    |
| 0302                             | ROUTER_EXT_ERR_BANDWIDTH_NOT_<br>AVAILABLE               | No available network bandwidth for data transmission.<br>(Error that occurs on the master side, or error returned by the slave side.)     |
| 0303                             | ROUTER_EXT_ERR_TAG_FILTERS_NOT_<br>AVAILABLE             | No usable tag filter is available.                                                                                                    |
| 0304                             | ROUTER_EXT_ERR_REAL_TIME_DATA_<br>NOT_CONFIG             | The system is not configured to send data in real time.                                                                                   |
| 0311                             | ROUTER_EXT_ERR_PORT_NOT_<br>AVAILABLE                    | The port specified in the port segment is not available.<br>(Error returned by the slave side.)                                           |
| 0312                             | ROUTER_EXT_ERR_LINK_ADDR_NOT_<br>AVAILABLE               | The link address specified in the port segment is not available.<br>(Error returned by the slave side.)                                   |
| 0315                             | ROUTER_EXT_ERR_INVALID_SEGMENT_<br>TYPE_VALUE            | The segment type or segment value specified in the path is<br>invalid.<br>(Error returned by the slave side.)                             |
| 0316                             | ROUTER_EXT_ERR_PATH_<br>CONNECTION_MISMATCH              | When the connection is closed, the path and the connection do<br>not agree with each other.<br>(Error returned by the slave side.)        |
| 0317                             | ROUTER_EXT_ERR_INVALID_<br>NETWORK_SEGMENT               | The segment does not exist, or the encode value of the network segment is invalid.                                                        |
| 0318                             | ROUTER_EXT_ERR_INVALID_LINK_<br>ADDRESS                  | The link address to the local station is invalid.                                                                                         |
| 0319                             | ROUTER_EXT_ERR_SECOND_<br>RESOURCES_NOT_AVAILABLE        | The secondary resource is not available.                                                                                                  |
| 031A                             | ROUTER_EXT_ERR_CONNECTION_<br>ALREADY_ESTABLISHED        | The connection has already been established.                                                                                              |
| 031B                             | ROUTER_EXT_ERR_DIRECT_CONN_<br>ALREADY_ESTABLISHED       | The direct connection has already been established.                                                                                       |
| 031C                             | ROUTER_EXT_ERR_MISC                                      | Others<br>(Error that occurs on the master side.)                                                                                         |
| 031D                             | ROUTER_EXT_ERR_REDUNDANT_<br>CONNECTION_MISMATCH         | Mismatch in redundant connection                                                                                                    |
| 031E                             | ROUTER_EXT_ERR_NO_MORE_<br>CONSUMER_RESOURCES            | No remaining receive resources that can be used by the trans-<br>mission module exist.                                                    |
| 031F                             | ROUTER_EXT_ERR_NO_TARGET_PATH_<br>RESOURCES              | The connection resource for the target path does not exist.                                                                               |
| 320 to 7FF                       | ROUTER_EXT_ERR_VENDOR_SPECIFIC                           | Vendor specific error                                                                                                    |

B.1 Identity Object (01h)

# Appendix B Object Definition Lists

This appendix gives the lists of object definitions supported by the 263IF-01 Module. The 263IF-01 Module supports the following object definitions.

Class Attributes

Class attributes are set with the attribute ID in an explicit request message. Set the instance ID to 0 when accessing a class attribute.

Instance Attributes

Instance attributes are set with the attribute ID in an explicit request message. Basically, set the instance ID to 1 when accessing an instance attribute, but the setting range of the Assembly Object (04h) is 64h to C7h and 300h to 4FFh.

• Services

Services are set with the request service code in an explicit request message. Available services depend on the classes and attributes.

# B.1 Identity Object (01h)

## (1) Class Attributes

| ID | Access | Name                                     | Data Type | Description                                  | Attribute Value | Remarks |
|----|--------|------------------------------------------|-----------|----------------------------------------------|-----------------|---------|
| 1  | Get    | Revision                                 | UINT      | Revision of the object                       | 1               | -       |
| 2  | Get    | Max Instance                             | UINT      | Maximum instance number                      | 1               | -       |
| 3  | Get    | Number of Instances                      | UINT      | Number of instances of gen-<br>erated object | 1               | -       |
| 6  | Get    | Maximum ID Number<br>Class Attributes    | UINT      | Attribute ID number of class attributes      | 7               | -       |
| 7  | Get    | Maximum ID Number<br>Instance Attributes | UINT      | Attribute ID number of instance attributes   | 7               | _       |

## (2) Instance Attributes

| ID | Access                   | Name                 | Data Type      | Description                                                                                                    | Attribute Value                                                         | Remarks    |
|----|--------------------------|----------------------|----------------|----------------------------------------------------------------------------------------------------|-------------------------------------------------------------------------|------------|
| 1  | Get                      | Vendor ID            | UINT           | Vendor identification number                                                                                           | 44                                                                      | -          |
| 2  | Get                      | Device Type          | UINT           | General device type                                                                                                    | 12 (communication adapter)                                              | -          |
| 3  | Get                      | Product Code         | UINT           | Identification code of the product                                                                                     | 549                                                                     | _          |
|    |                          | Revision             | STRUCT of:     | Revision of the Identity object                                                                                        | _                                                                       | Depends    |
| 4  |                          | Major Revision       | USINT          | Major revision                                                                                                    | 1                                                                       | onsoftware |
|    |                          | Minor Revision USINT | Minor revision | Ver. 1.04 or earlier: 1<br>Ver. 1.05 or later: 2                                                                       | version                                                                 |            |
| 5  | Get                      | Status               | WORD           | Current status of the device                                                                                           | Obtain with the<br>application.<br>CIP specifications<br>(refer to CIP) | _          |
| 6  | Get                      | Serial Number        | UDINT          | Serial number                                                                                                    | Obtain with the application.                                            | -          |
| 7  | Get Product Name SHORT_S |                      | SHORT_STRING   | Product name - ASCII text<br>string: Up to 32 characters<br>(Max: 33 bytes including<br>number of characters at start) | "MP2300/263IF-01"                                                       | _          |

Appendices

B.2 Message Router Object (02h)

# (3) Services

| Code | Service Name         | Class | Instance | Remarks                                                                      |
|------|----------------------|-------|----------|------------------------------------------------------------------------------|
| 01h  | Get_Attribute_All    | ×     | 0        | -                                                                            |
| 05h  | Reset                | ×     | 0        | Parameter 0: Power cycle (required) / 1: Factory default settings (optional) |
| 0Eh  | Get_Attribute_Single | 0     | 0        | Required when class attributes are implemented.                              |

# B.2 Message Router Object (02h)

# (1) Class Attributes

| ID | Access | Name                                     | Data Type | Description                                  | Attribute Value | Remarks |
|----|--------|------------------------------------------|-----------|----------------------------------------------|-----------------|---------|
| 1  | Get    | Revision                                 | UINT      | Revision of the object                       | 1               | -       |
| 2  | Get    | Max Instance                             | UINT      | Maximum instance number                      | 1               | -       |
| 3  | Get    | Number of Instances                      | UINT      | Number of instances of gen-<br>erated object | 1               | -       |
| 6  | Get    | Maximum ID Number<br>Class Attributes    | UINT      | Attribute ID number of class attributes      | 7               | -       |
| 7  | Get    | Maximum ID Number<br>Instance Attributes | UINT      | Attribute ID number of instance attributes   | 2               | -       |

# (2) Instance Attributes

| ID | Access | Name             | Data Type  | Description                                    | Attribute Value                | Remarks |
|----|--------|------------------|------------|------------------------------------------------|--------------------------------|---------|
|    |        | Object_list      | STRUCT of: | Object list                                    | -                              |         |
| 1  | Get    | Number           | UINT       | Number of classes supported in the class array | 7                              | -       |
|    |        | Classes          | UINT array | List of class codes                            | 01h 02h 04h 06h F4h<br>F5h F6h |         |
| 2  | Get    | Number Available | UINT       | Maximum number of con-<br>nections             | 128                            | _       |

# (3) Services

| Code | Service Name         | Class | Instance | Remarks                                   |
|------|----------------------|-------|----------|-------------------------------------------|
| 01h  | Get_Attribute_All    | ×     | 0        | -                                         |
| 0Eh  | Get_Attribute_Single | 0     | 0        | Required when attributes are implemented. |

# B.3 Connection Manager (06h)

#### (1) Class Attributes

None

## (2) Instance Attributes

None

## (3) Services

Services cannot be used by an explicit message that has used the MSG-SND function.

| Code | Service Name       | Class | Instance                                         | Remarks                     |
|------|--------------------|-------|--------------------------------------------------|-----------------------------|
| 4Eh  | Forward_Close      | ×     | 0                                                | -                           |
| 54h  | Forward_Open       | ×     | 0                                                | -                           |
| 52h  | Unconnected Send   | ×     | 0                                                | -                           |
| 5Bh  | Large_Forward_Open | ×     | Ver. 1.04 or earlier: ×<br>Ver. 1.05 or later: O | Depends on software version |

# B.4 Port (F4h)

# (1) Class Attributes

| ID | Access | Name                                     | Data Type             | Description                                                | Attribute Value                                                                                  | Remarks                           |
|----|--------|------------------------------------------|-----------------------|------------------------------------------------------------|--------------------------------------------------------------------------------------------------|-----------------------------------|
| 1  | Get    | Revision                                 | UINT                  | Revision of the object                                     | Ver. 1.04 or earlier: 1<br>Ver. 1.05 or later: 2                                                 | Depends<br>on software<br>version |
| 2  | Get    | Max Instance                             | UINT                  | Maximum instance number                                    | 1                                                                                                | -                                 |
| 3  | Get    | Number of Instances                      | UINT                  | Number of instances of gen-<br>erated object               | 1                                                                                                | -                                 |
| 6  | Get    | Maximum ID Number<br>Class Attributes    | UINT                  | Attribute ID number of class attributes                    | 9                                                                                                | -                                 |
| 7  | Get    | Maximum ID Number<br>Instance Attributes | UINT                  | Attribute ID number of instance attributes                 | Ver. 1.04 or earlier: 7<br>Ver. 1.05 or later: 10                                                | Depends<br>on software<br>version |
| 8  | Get    | Entry Port                               | UINT                  | Instance of the Port object                                | 1                                                                                                | -                                 |
| 9  | Get    | Port Instance Info                       | ARRAY of<br>STRUCT of | An array of structures that contains instance attributes 1 | 00 00 00 00 04 00 02<br>00 (the array starts<br>from instance 0, so the<br>first 4 bytes are 00) | -                                 |
|    |        | Port Type                                | UINT                  | and 2 from each instance                                   | 4 (EtherNet/IP)                                                                                  |                                   |
|    |        | Port Number                              | UINT                  |                                                            | 2                                                                                                |                                   |

B.5 TCP/IP Interface (F5h)

# (2) Instance Attributes

| ID | Access  | Name                         | Data Type    | Description                                             | Attribute Value                                                                                                    | Remarks                                                                          |
|----|---------|------------------------------|--------------|---------------------------------------------------------|----------------------------------------------------------------------------------------------------|----------------------------------------------------------------------------------|
| 1  | Get/Set | Port Type                    | UINT         | Type of port                                            | 4 (EtherNet/IP)                                                                                                    | -                                                                                |
| 2  | Get     | Port Number                  | UINT         | CIP port number associ-<br>ated with this port          | 2                                                                                                    | -                                                                                |
|    |         | Link Object                  | STRUCT of:   | -                                                       | -                                                                                                    | -                                                                                |
| 3  | Get     | Path Length                  | UINT         | 16-bit word                                             | 2                                                                                                    | -                                                                                |
|    |         | Link Path                    | Padded EPATH | Logical path segment                                    | 20 F6 24 01                                                                                                    | -                                                                                |
| 4  | Get     | Port Name                    | SHORT_STRING | Text string that names the port                         | "Ethernet Port"                                                                                                    | -                                                                                |
| 7  | Get     | Node Address                 | Padded EPATH | The port number of this device on the port              | <ul> <li>12 OC 31 39 32 2E 31 36</li> <li>38 2E 31 2E 31 00</li> <li>Path segment: 0x12<br/>Bit 5 OFF: Indicates a<br/>port segment<br/>Bit 4 ON: Includes an IP<br/>address<br/>Bit 0 to 3: CIP port number (same value as attribute 2)</li> <li>Link address size:<br/>0x0C (12 characters)</li> <li>Link address text string:<br/>"192.168.1.1"</li> </ul> | Example of<br>when the<br>attribute<br>value is the<br>IP address<br>192.168.1.1 |
| 10 | Get     | Port Routing<br>Capabilities | DWORD        | Bits that define the rout-<br>ing function of this port | 0x15<br>Bit 0 ON: Supports<br>received UCMM routing<br>Bit 2 ON: Supports<br>received Class 1 routing<br>Bit 4 ON: Supports<br>received Class 3 routing                                                                                                    | Can be<br>referenced<br>with<br>software<br>Ver. 1.05 or<br>later.               |

# (3) Services

| Code | Service Name         | Class | Instance | Remarks                                   |
|------|----------------------|-------|----------|-------------------------------------------|
| 01h  | Get_Attribute_All    | ×     | 0        | -                                         |
| 0Eh  | Get_Attribute_Single | 0     | 0        | Required when attributes are implemented. |

# B.5 TCP/IP Interface (F5h)

# (1) Class Attributes

| ID | Access | Name                                     | Data Type | Description                                  | Attribute Value                                   | Remarks                           |
|----|--------|------------------------------------------|-----------|----------------------------------------------|---------------------------------------------------|-----------------------------------|
| 1  | Get    | Revision                                 | UINT      | Revision of the object                       | Ver. 1.04 or earlier: 1<br>Ver. 1.05 or later: 4  | Depends<br>on software<br>version |
| 2  | Get    | Max Instance                             | UINT      | Maximum instance number                      | 1                                                 | -                                 |
| 3  | Get    | Number of Instances                      | UINT      | Number of instances of gen-<br>erated object | 1                                                 | -                                 |
| 6  | Get    | Maximum ID Number<br>Class Attributes    | UINT      | Attribute ID number of class attributes      | 7                                                 | -                                 |
| 7  | Get    | Maximum ID Number<br>Instance Attributes | UINT      | Attribute ID number of instance attributes   | Ver. 1.04 or earlier: 6<br>Ver. 1.05 or later: 13 | Depends<br>on software<br>version |

## (2) Instance Attributes

| ID | Access  | Name                                  | Data Type    | Description                                                                                                    | Attribute Value                                                                                               | Remarks |
|----|---------|---------------------------------------|--------------|----------------------------------------------------------------------------------------------------|----------------------------------------------------------------------------------------------------|---------|
| 1  | Get     | Status                                | DWORD        | Interface status                                                                                                    | 0x001 (Interface Con-<br>figuration contains<br>settings obtained from<br>BOOTP or non-vola-<br>tile storage) | -       |
| 2  | Get     | Configuration Capa-<br>bility         | DWORD        | Interface function flag                                                                                                    | 0x0000                                                                                                    | -       |
| 3  | Get     | Configuration Control                 | DWORD        | Interface control flag                                                                                                    | 0 (value saved previ-<br>ously)                                                                               | -       |
|    |         | Physical Link Object                  | STRUCT of:   | Path to physical layer link object                                                                                            | -                                                                                                    | -       |
| 4  | Get     | Path size                             | UINT         | Size of the path (WORD)                                                                                                    | 2                                                                                                    | _       |
|    |         | Path                                  | Padded EPATH | Segment to identify the phys-<br>ical layer link object                                                                       | 20 F6 24 01                                                                                                   | -       |
|    |         | Interface Configura-<br>tion          | STRUCT of:   | TCP/IP network interface configuration                                                                                        | -                                                                                                    | -       |
|    |         | IP Address                            | UINT         | IP address of the device                                                                                                    | Obtain with the appli-<br>cation.                                                                             | -       |
|    |         | Network Mask                          | UINT         | Network mask of the device.                                                                                                   | -                                                                                                    | _       |
|    |         | Gateway Address                       | UINT         | Default gateway address                                                                                                    | -                                                                                                    | _       |
| 5  | Get     | Name Server                           | UINT         | Primary name server                                                                                                    | -                                                                                                    | _       |
|    |         | Name Server 2                         | UINT         | Secondary name server                                                                                                    | -                                                                                                    | _       |
|    |         | Domain Name                           | STRING       | Domain name ASCII text<br>string: Up to 48 characters<br>(Max: 50 bytes including<br>number of characters at start<br>(WORD)) | -                                                                                                    | -       |
| 6  | Get     | Host Name                             | STRING       | Host name ASCII text string:<br>Up to 64 characters (Max: 66<br>bytes including number of<br>characters at start (WORD))      | -                                                                                                    | _       |
| 13 | Get/Set | Encapsulation Inactiv-<br>ity Timeout | UINT         | Inactivity time in seconds<br>until the TCP connection or<br>DTLS session is closed                                           | 1 to 3600 s (0: No<br>connection timeout)<br>Default 120 s                                                    | *       |

For details, refer to B.5 (4) Notes on the Encapsulation Inactivity Timeout on page A-10.

# (3) Services

| Code | Service Name         | Class | Instance | Remarks |
|------|----------------------|-------|----------|---------|
| 01h  | Get_Attribute_All    | ×     | 0        | -       |
| 0Eh  | Get_Attribute_Single | 0     | 0        | -       |
| 10h  | Set_Attribute_Single | ×     | 0        | -       |

Арр

B.5 TCP/IP Interface (F5h)

# (4) Notes on the Encapsulation Inactivity Timeout

Instance attribute ID 13, the Encapsulation Inactivity Timeout setting, is saved to the CPU of the Machine Controller. The Encapsulation Inactivity Timeout setting is saved for each circuit number, and a maximum of eight setting values can be saved for circuit numbers 1 to 8.

These setting values are initialized when the Machine Controller performs an INIT startup.

• If the project was batch transferred, circuit numbers are initialized that are not defined for the 263IF-01 Module in the source project.

The following table shows availability of this function for combinations of software versions on the 263IF-01 and controller CPU.

| Control              | ler CPU              | 263IF-01            | Availability  |  |
|----------------------|----------------------|---------------------|---------------|--|
| MP2000 Series        | MP3000 Series        | 20311-01            |               |  |
| Ver. 3.06 or earlier | Ver. 1.46 or earlier | Ver.1.04 or earlier | Not available |  |
| ver. 5.00 of earlier | ver. 1.40 of earlier | Ver.1.05 or later   | Not available |  |
| Under development    | Ver. 1.47 or later   | Ver.1.04 or earlier | Not available |  |
| Under development    | ver. 1.47 of later   | Ver.1.05 or later   | Available     |  |

The following table gives the values of Attr#13 Encapsulation Inactivity Timeout for each operation.

| Operation                                                                       | Value of Attr#13 Encapsulation Inactivity Timeout                                                                                                    | Remarks                                                                                              |
|---------------------------------------------------------------------------------|----------------------------------------------------------------------------------------------------|----------------------------------------------------------------------------------------------------|
| INIT startup                                                                    | 120                                                                                                    | The setting values are initialized for circuit numbers that are not defined for the 263IF-01 Module. |
| FLASH startup                                                                   | Value before the power supply was shut OFF                                                                                                    | -                                                                                                    |
| A setting value was<br>changed by explicit<br>message from the other<br>device. | Changed value                                                                                                    | If the setting value is invalid, the orig-<br>inal value is used.                                    |
| A circuit number in the 263IF-01 Module was changed.                            | <ul> <li>If a value was set for the circuit number before it was changed: Keep original value.</li> <li>If a value was not set for the circuit number before it was changed or if an invalid value was set for the circuit number after it was changed: 120</li> </ul> | -                                                                                                    |

# B.6 Ethernet Link (F6h)

# (1) Class Attributes

| ID | Access | Name                                     | Data Type | Description                                  | Attribute Value                                   | Remarks                           |
|----|--------|------------------------------------------|-----------|----------------------------------------------|---------------------------------------------------|-----------------------------------|
| 1  | Get    | Revision                                 | UINT      | Revision of the object                       | Ver. 1.04 or earlier: 2<br>Ver. 1.05 or later: 4  | Depends<br>on software<br>version |
| 2  | Get    | Max Instance                             | UINT      | Maximum instance number                      | 1                                                 | -                                 |
| 3  | Get    | Number of Instances                      | UINT      | Number of instances of gener-<br>ated object | 1                                                 | -                                 |
| 6  | Get    | Maximum ID Number<br>Class Attributes    | UINT      | Attribute ID number of class attributes      | 7                                                 | -                                 |
| 7  | Get    | Maximum ID Number<br>Instance Attributes | UINT      | Attribute ID number of instance attributes   | Ver. 1.04 or earlier: 3<br>Ver. 1.05 or later: 11 | Depends<br>on software<br>version |

# (2) Instance Attributes

| ID | Access | Name                        | Data Type            | Description                                                                                                    | Attribute Value                                                           | Remarks                      |
|----|--------|-----------------------------|----------------------|----------------------------------------------------------------------------------------------------|---------------------------------------------------------------------------|------------------------------|
| 1  | Get    | Interface Speed             | UDINT                | Interface communications speed                                                                                                    | Obtain with the appli-<br>cation.<br>CIP specifications<br>(refer to CIP) | _                            |
| 2  | Get    | Interface Flags             | DWORD                | Interface status flags                                                                                                    | Obtain with the appli-<br>cation.<br>CIP specifications<br>(refer to CIP) | _                            |
| 3  | Get    | Physical Address            | Array of 6<br>USINTs | MAC layer address                                                                                                    | Obtain with the appli-<br>cation.                                         | -                            |
|    |        | Interface Capability        | STRUCT of:           | Interface function                                                                                                    | _                                                                         |                              |
|    |        | Capability Bits             | DWORD                | Interface functions other than<br>speed/duplex<br>Bit 0: Manual Setting<br>Requires Reset<br>Bit 1: Auto-negotiate<br>Bit 2: Auto-MDIX<br>Bit 3: Manual Speed/Duplex<br>Bit 4 to bit 31: Reserved | 0x0006 (bit 1 and bit 2<br>are enabled)                                   |                              |
|    |        | Speed/Duplex<br>Options     | STRUCT of:           | Speed/duplex pair                                                                                                    | -                                                                         | Can be<br>referenced<br>with |
| 11 | Get    | Speed/Duplex Array<br>Count | USINT                | Number of speed/duplex ele-<br>ments                                                                                                    | 0                                                                         | software<br>Ver. 1.05 or     |
|    |        | Speed/Duplex Array          | STRUCT of<br>array   | Speed/duplex pair array                                                                                                    | -                                                                         | later.                       |
|    |        | Interface Speed             | USINT                | Interface communications speed                                                                                                    | Obtain with the appli-<br>cation.<br>CIP specifications<br>(refer to CIP) |                              |
|    |        | Interface Duplex<br>Mode    | USINT                | Interface status flags                                                                                                    | 0: Half-duplex<br>1: Full-duplex<br>2 to 255 = Reserved<br>for system     |                              |

# (3) Services

| Code | Service Name         | Class | Instance | Remarks | Apı |
|------|----------------------|-------|----------|---------|-----|
| 01h  | Get_Attribute_All    | ×     | 0        | -       |     |
| 0Eh  | Get_Attribute_Single | 0     | 0        | -       | Арр |
| 10h  | Set_Attribute_Single | ×     | ×        | _       |     |

B.7 Assembly Object (04h)

# B.7 Assembly Object (04h)

# (1) Class Attributes

| ID | Access | Name                                          | Data Type | Description                                  | Attribute Value | Remarks |
|----|--------|-----------------------------------------------|-----------|----------------------------------------------|-----------------|---------|
| 1  | Get    | Revision                                      | UINT      | Revision of the object                       | 2               | -       |
| 2  | Get    | Max Instance UINT                             |           | Maximum instance number                      | Parameter       | -       |
| 3  | Get    | Number of Instances                           | UINT      | Number of instances of gen-<br>erated object | Parameter       | -       |
| 6  | Get    | Maximum ID Number<br>Class Attributes         | UINT      | Attribute ID number of class attributes      | 7               | -       |
| 7  | Get    | Maximum ID Number<br>Instance Attributes UINT |           | Attribute ID number of instance attributes   | 4               | -       |

## (2) Instance Attributes

Setting range of the instance ID is 64h to C7h and 300h to 4FFh.

| ID | Access | Name | Data Type  | Description                                         | Attribute Value                         | Remarks |
|----|--------|------|------------|-----------------------------------------------------|-----------------------------------------|---------|
| 3  | Get    | Data | BYTE array | The data format is defined by the application side. | -                                       | -       |
| 4  | Get    | Size | UDINT      | Number of bytes                                     | O->T data size: Set before going online | _       |

# (3) Services

| Code | Service Name         | Class | Instance | Remarks |
|------|----------------------|-------|----------|---------|
| 0Eh  | Get_Attribute_Single | 0     | 0        | -       |

# Appendix C Software Version Differences

Available functions depend on the software version. The following table gives the differences in functions.

| Item                                   | Ver. 1.04 or earlier                                                                                                    | Ver. 1.05 or later                                                                                                    |  |  |
|----------------------------------------|----------------------------------------------------------------------------------------------------|----------------------------------------------------------------------------------------------------|--|--|
| Conformance Test                       | Conforms to A5                                                                                                    | Conforms to CT15                                                                                                    |  |  |
| I/O Data Size I/O size: 500 bytes each |                                                                                                    | I/O size: 1440 bytes each<br>(The overall size of inputs and outputs has not<br>changed.)                                                                                                    |  |  |
| Explicit Messages                      | Explicit request message<br>• Instance ID specification range: 1 byte<br>• Attribute ID specification range: 1 byte                                                  | Explicit request message<br>• Instance ID specification range: 2 bytes<br>• Attribute ID specification range: 2 bytes                                                                                                    |  |  |
| Encapsulation                          | Supports one word for extended status codes                                                                                                    | Supports two words for extended status codes                                                                                                    |  |  |
| Object                                 | _                                                                                                    | <ul> <li>TCP/IP Interface object<br/>Added Get/Set processing for instance attribute 13</li> <li>Ethernet Link Object<br/>Added Get processing for instance attribute 11</li> <li>Port Object 3<br/>Added Get processing for instance attribute 10</li> </ul> |  |  |
| EDS File                               | <ul> <li>Uses MP2000_263IF.eds Revision 3 or earlier</li> <li>Selectable up to I/O size 500 bytes</li> <li>Has the Run/Idle header when Input Only is set</li> </ul> | <ul> <li>Uses MP2000_263IF.eds Revision 4</li> <li>Selectable up to I/O size 1440 bytes</li> <li>Lacks the Run/Idle header when Input Only is set</li> </ul>                                                                                                  |  |  |

Арр

# Index

## 

| mounting3-3                                           |
|-------------------------------------------------------|
| removing3-6                                           |
| А                                                     |
|                                                       |
| appearance 2-10                                       |
| ARP2-8                                                |
| assembly2-7                                           |
| В                                                     |
|                                                       |
| battery cover                                         |
| С                                                     |
| cable 2-12                                            |
|                                                       |
| cautions on setting instance No 4-11                  |
| CIP                                                   |
| CIP router                                            |
| Communication Manager3-8                              |
| opening the Communication Manager 3-10                |
| Communication Platform3-8                             |
| opening the Communication Platform 3-10               |
| communication setting (MPE720 Ver. 5) 3-17            |
| communication setting (MPE720 Ver. 7 and Ver. 6) 3-16 |
| communication status indicators (LEDs) 2-11           |
| conceptual diagram of transmission buffer channels6-7 |
| configuration information4-6                          |
| configuration instance No 4-13, 5-14                  |
| connection list tab page4-8                           |
| connection manager2-7                                 |
| connection timeout multiplier 4-13, 5-12              |
| connection type 4-13, 5-13                            |
| connector                                             |
| pin arrangement                                       |
| specifications2-12                                    |
| CPU versions3-2                                       |
| CPU-01                                                |
| CPU-02                                                |
| CPU-03                                                |
| CPU-04                                                |
|                                                       |
| D                                                     |
| deleting the assigned devices 4-11                    |
| details of parameters6-11                             |
| details on I/O error status7-6                        |
| DeviceNet1-2                                          |
| displaying a register list6-14                        |
|                                                       |
| E                                                     |
| EM communication setting4-11, 5-9, 5-21               |
| engineering communication 2-4                         |
| engineering port4-7                                   |
| Ethernet (LP) communication port                      |
| setting 3-11                                          |
| Ethernet communication port                           |
| setting 3-11                                          |
| Ethernet link2-7                                      |
| EtherNet/IP                                           |
| EtherNet/IP Transmission Configuration window4-3      |
| EtherNet/IP transmission definition4-5                |
| Enerroun uunsmission denniton                         |
|                                                       |
|                                                       |

| 1 . 11 . 2                                                                                                    |                                                                                      |
|----------------------------------------------------------------------------------------------------|--------------------------------------------------------------------------------------|
|                                                                                                    |                                                                                      |
| explicit message communication                                                                                                    |                                                                                      |
| explicit request message                                                                                                    |                                                                                      |
| explicit response message                                                                                                    |                                                                                      |
| Extended Status                                                                                                    |                                                                                      |
| external dimension of the connect                                                                                                    | or                                                                                   |
|                                                                                                    | G                                                                                    |
| gateway IP address                                                                                                    |                                                                                      |
| General Status                                                                                                    |                                                                                      |
|                                                                                                    |                                                                                      |
|                                                                                                    | Н                                                                                    |
| hardware specifications                                                                                                    |                                                                                      |
|                                                                                                    | 1                                                                                    |
| I/F board                                                                                                    | -                                                                                    |
| I/O communication                                                                                                    |                                                                                      |
| I/O status tab page                                                                                                    |                                                                                      |
| I/O timing chart                                                                                                    |                                                                                      |
| ICMP                                                                                                    |                                                                                      |
| identity object                                                                                                    |                                                                                      |
| IGMP                                                                                                    |                                                                                      |
| instance No                                                                                                    |                                                                                      |
| Inter-Rack Connection Module -                                                                                                    |                                                                                      |
| IO communication detail setting v                                                                                                    |                                                                                      |
| IP                                                                                                    |                                                                                      |
| IP address                                                                                                    |                                                                                      |
| setting                                                                                                    |                                                                                      |
|                                                                                                    | L                                                                                    |
|                                                                                                    | _                                                                                    |
| LED                                                                                                    |                                                                                      |
| status indication                                                                                                    |                                                                                      |
|                                                                                                    |                                                                                      |
|                                                                                                    | M                                                                                    |
| message router                                                                                                    |                                                                                      |
| message router                                                                                                    |                                                                                      |
| message send function                                                                                                    |                                                                                      |
| message send function Module Configuration window -                                                                                          |                                                                                      |
| message send function<br>Module Configuration window -<br>displaying                                                                         |                                                                                      |
| message send function<br>Module Configuration window -<br>displaying<br>Module Information tab page<br>module status                         |                                                                                      |
| message send function<br>Module Configuration window -<br>displaying<br>Module Information tab page                                          |                                                                                      |
| message send function<br>Module Configuration window -<br>displaying<br>Module Information tab page<br>module status<br>MP2100M<br>MP2100MEX | 3-2                                                                                  |
| message send function<br>Module Configuration window -<br>displaying<br>Module Information tab page<br>module status                         | 3-2                                                                                  |
| message send function<br>Module Configuration window -<br>displaying<br>Module Information tab page<br>module status                         | 3-2                                                                                  |
| message send function<br>Module Configuration window -<br>displaying<br>Module Information tab page<br>module status                         | 3-2<br>                                                                              |
| message send function<br>Module Configuration window -<br>displaying<br>Module Information tab page<br>module status                         | 3-2<br>3-2<br>3-2<br>3-2<br>3-2<br>3-2<br>3-2<br>3-2<br>3-2                          |
| message send function<br>Module Configuration window -<br>displaying<br>Module Information tab page<br>module status                         | 3-2<br>3-2<br>3-2<br>3-2<br>3-2<br>3-2<br>3-2<br>3-2<br>3-2                          |
| message send function<br>Module Configuration window -<br>displaying<br>Module Information tab page<br>module status                         | 3-2<br>                                                                              |
| message send function<br>Module Configuration window -<br>displaying<br>Module Information tab page<br>module status                         | 3-2<br>                                                                              |
| message send function<br>Module Configuration window -<br>displaying<br>Module Information tab page<br>module status                         | 3-2<br>                                                                              |
| message send function<br>Module Configuration window -<br>displaying<br>Module Information tab page<br>module status                         | 3-2<br>                                                                              |
| message send function<br>Module Configuration window -<br>displaying<br>Module Information tab page<br>module status                         | 3-2<br>                                                                              |
| message send function<br>Module Configuration window -<br>displaying<br>Module Information tab page<br>module status                         |                                                                                      |
| message send function<br>Module Configuration window -<br>displaying<br>Module Information tab page<br>module status                         |                                                                                      |
| message send function<br>Module Configuration window -<br>displaying<br>Module Information tab page<br>module status                         |                                                                                      |
| message send function<br>Module Configuration window -<br>displaying<br>Module Information tab page<br>module status                         | 3-2<br>3-2<br>3-2<br>3-2<br>3-2<br>3-2<br>3-2<br>3-2<br>3-2<br>3-2                   |
| message send function<br>Module Configuration window -<br>displaying<br>Module Information tab page<br>module status                         | 3-2<br>3-2<br>3-2<br>3-2<br>3-2<br>3-2<br>3-2<br>3-2<br>N<br>N<br>4-8, 5-4,<br>indow |
| message send function<br>Module Configuration window -<br>displaying<br>Module Information tab page<br>module status                         | 3-2<br>3-2<br>3-2<br>3-2<br>3-2<br>3-2<br>3-2<br>3-2<br>N<br>N<br>4-8, 5-4,<br>indow |
| message send function<br>Module Configuration window -<br>displaying<br>Module Information tab page<br>module status                         | 3-2<br>3-2<br>3-2<br>3-2<br>3-2<br>3-2<br>N<br>N<br>4-8, 5-4,<br>indow               |
| message send function<br>Module Configuration window -<br>displaying<br>Module Information tab page<br>module status                         | 3-2<br>3-2<br>3-2<br>3-2<br>3-2<br>N<br>N<br>4-8, 5-4,<br>indow                      |

option panel ----- 3-6

## Ρ

| parameter list      | 6-10       |
|---------------------|------------|
| port                | 2-7        |
| priority            | 4-13, 5-17 |
| programming example | 6-17, 6-18 |
| protocol            | 2-8        |
|                     |            |

# R

| request packet interval | 4-13, 5-10 |
|-------------------------|------------|
| RPI                     | 4-13, 5-10 |
| run/idle header         | 4-13, 5-15 |

# S

| self-configuration 3-15          | figuration           | 3-15       |
|----------------------------------|----------------------|------------|
| 6                                | 6                    |            |
| software configuration 2-8       | configuration        | 2-8        |
| status code table 4-18           | de table             | 4-18       |
| Status Detail window 4-15, 4-17  | etail window         | 4-15, 4-17 |
| status indicators (LEDs) 2-10    | dicators (LEDs)      | 2-10       |
| subnet mask 4-6                  | nask                 | 4-6        |
| switch settings 2-11             | ettings              | 2-11       |
| system configuration example 1-3 | onfiguration example | 1-3        |
| system I/O error status 7-3      | /O error status      | 7-3        |
| Ŧ                                | т                    |            |
| I                                |                      |            |
| ТСР2-8                           |                      | 2-8        |
| TCP/IP interface 2-7             | interface            | 2-7        |
| transmission specifications 2-6  | sion specifications  | 2-6        |
| -<br>-                           | -                    |            |
| U                                | U                    |            |
|                                  |                      |            |

| UDP | <br> | <br>2-8 |
|-----|------|---------|
|     |      |         |

# **Revision History**

The revision dates and numbers of the revised manuals are given on the bottom of the back cover.

MANUAL NO. SIEP C880700 39A <1>-0 Web revision number Revision number Date of publication

| Date of Publication | Rev.<br>No. | WEB<br>Rev.<br>No. | Section               | Revised Contents                                             |
|---------------------|-------------|--------------------|-----------------------|--------------------------------------------------------------|
| July 2019           | <5>         | 0                  | 5.1.2                 | Addition: Version of an example of the EDS file              |
|                     |             |                    | 5.2.2 (2)             | Revision: Setting range                                      |
|                     |             |                    | Appendix B.5 (2)      | Deletion: Important information, remarks for ID13            |
|                     |             |                    |                       | Addition: Note                                               |
|                     |             |                    | Appendix B.5          | Addition: Notes on the Encapsulation Inactivity Timeout      |
| May 2019            | <4>         | 0                  | All chapters          | Addition: Information related to Software Ver. 1.05 or later |
|                     |             |                    | Appendix B, C         | Newly added.                                                 |
| December 2018       | <3>         | 0                  | All chapters          | Partly revised.                                              |
|                     |             |                    |                       | Addition: Information on MPE720 Ver.7                        |
|                     |             |                    | Back cover            | Revision: Address                                            |
| March 2018          | <2>         | 0                  | 2.2.4                 | Revision: Noise resistance                                   |
| January 2018        | <1>         | 0                  | Front cover           | Revision: Format                                             |
|                     |             |                    | 2.2.4                 | Revision: Noise resistance                                   |
|                     |             |                    | 3.1.1                 | Revision: Applicable Machine Controllers                     |
|                     |             |                    | 3.1.2 (Rev. No.0)     | Deletion: Supported CPU and MPE720 Versions                  |
|                     |             |                    | 6.1.2 (6) (Rev. No.0) | Deletion: MP2500MD Machine Controller                        |
|                     |             |                    | Back cover            | Revision: Address and format                                 |
| June 2014           | <0>         | 5                  | 2.4.1                 | Revision: Description of connector pin arrangement           |
|                     |             |                    | Back cover            | Revision: Address                                            |
| September 2011      |             | 4                  | Front cover           | Revision: Format                                             |
|                     |             |                    | 2.3                   | Deletion: 2.3.5 Offline Self-diagnostic Test                 |
|                     |             |                    | Back cover            | Revision: Address and format                                 |
| September 2010      |             | 3                  | 3.1.1, 3.1.2          | Addition: CPU-03, CPU-04                                     |
|                     |             |                    | Back cover            | Revision: Address                                            |
| May 2010            |             | 2                  | 4.2.3                 | Revision: IO communication detail setting window             |
|                     |             |                    |                       | Addition: IO communication setting detail (5) and (6)        |
| September 2009      |             | 1                  | Preface               | Addition: Warranty                                           |
|                     |             |                    | Back cover            | Revision: Address                                            |
| September 2008      |             | 0                  | -                     | First edition                                                |

# Machine Controller MP2000 Series 263IF-01 EtherNet/IP Communication Module USER'S MANUAL

#### **IRUMA BUSINESS CENTER (SOLUTION CENTER)**

480, Kamifujisawa, Iruma, Saitama, 358-8555, Japan Phone: +81-4-2962-5151 Fax: +81-4-2962-6138 http://www.yaskawa.co.jp

#### YASKAWA AMERICA, INC.

2121, Norman Drive South, Waukegan, IL 60085, U.S.A. Phone: +1-800-YASKAWA (927-5292) or +1-847-887-7000 Fax: +1-847-887-7310 http://www.yaskawa.com

#### YASKAWA ELÉTRICO DO BRASIL LTDA.

777, Avenida Piraporinha, Diadema, São Paulo, 09950-000, Brasil Phone: +55-11-3585-1100 Fax: +55-11-3585-1187 http://www.yaskawa.com.br

#### YASKAWA EUROPE GmbH

Hauptstraße 185, 65760 Eschborn, Germany Phone: +49-6196-569-300 Fax: +49-6196-569-398 http://www.yaskawa.eu.com E-mail: info@yaskawa.eu.com

#### YASKAWA ELECTRIC KOREA CORPORATION

35F, Three IFC, 10 Gukjegeumyung-ro, Yeongdeungpo-gu, Seoul, 07326, Korea Phone: +82-2-784-7844 Fax: +82-2-784-8495 http://www.yaskawa.co.kr

#### YASKAWA ASIA PACIFIC PTE. LTD.

YASKAWA ASIA PACIFIC PIE. LID. 30A, Kallang Place, #06-01, 339213, Singapore Phone: +65-6282-3003 Fax: +65-6289-3003 http://www.yaskawa.com.sg

#### YASKAWA ELECTRIC (THAILAND) CO., LTD.

59, 1st-5th Floor, Flourish Building, Soi Ratchadapisek 18, Ratchadapisek Road, Huaykwang, Bangkok, 10310, Thailand Phone: +66-2-017-0099 Fax: +66-2-017-0799

#### http://www.yaskawa.co.th

YASKAWA ELECTRIC (CHINA) CO., LTD. 22F, Link Square 1, No.222, Hubin Road, Shanghai, 200021, China Phone: +86-21-5385-2200 Fax: +86-21-5385-3299 http://www.yaskawa.com.cn

#### YASKAWA ELECTRIC (CHINA) CO., LTD. BEIJING OFFICE Room 1011, Tower W3 Oriental Plaza, No.1, East Chang An Ave.,

Room 1011, Tower W3 Oriental Plazá, No.1, East Chang An A Dong Cheng District, Beijing, 100738, China Phone: +86-10-8518-4086 Fax: +86-10-8518-4082

#### YASKAWA ELECTRIC TAIWAN CORPORATION

12F, No. 207, Sec. 3, Beishin Rd., Shindian Dist., New Taipei City 23143, Taiwan Phone: +886-2-8913-1333 Fax: +886-2-8913-1513 or +886-2-8913-1519 http://www.yaskawa.com.tw

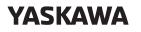

YASKAWA ELECTRIC CORPORATION

In the event that the end user of this product is to be the military and said product is to be employed in any weapons systems or the manufacture thereof, the export will fall under the relevant regulations as stipulated in the Foreign Exchange and Foreign Trade Regulations. Therefore, be sure to follow all procedures and submit all relevant documentation according to any and all rules, regulations and laws that may apply. Specifications are subject to change without notice for ongoing product modifications and improvements.

© 2008 YASKAWA ELECTRIC CORPORATION

MANUAL NO. SIEP C880700 39D <5>-0 Published in Japan July 2019 18-10-15